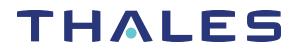

# ProtectToolkit 5.9.1 PTK-J REFERENCE GUIDE

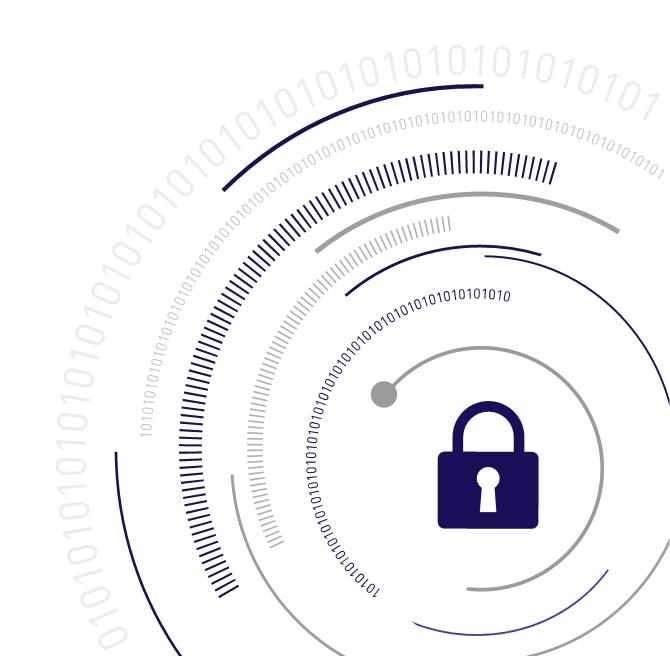

#### **Document Information**

Last Updated

2024-04-18 12:29:48-04:00

### Trademarks, Copyrights, and Third-Party Software

Copyright 2009-2024 Thales Group. All rights reserved. Thales and the Thales logo are trademarks and service marks of Thales Group and/or its subsidiaries and are registered in certain countries. All other trademarks and service marks, whether registered or not in specific countries, are the property of their respective owners.

### Disclaimer

All information herein is either public information or is the property of and owned solely by Thales Group and/or its subsidiaries who shall have and keep the sole right to file patent applications or any other kind of intellectual property protection in connection with such information.

Nothing herein shall be construed as implying or granting to you any rights, by license, grant or otherwise, under any intellectual and/or industrial property rights of or concerning any of Thales Group's information.

This document can be used for informational, non-commercial, internal, and personal use only provided that:

- > The copyright notice, the confidentiality and proprietary legend and this full warning notice appear in all copies.
- > This document shall not be posted on any publicly accessible network computer or broadcast in any media, and no modification of any part of this document shall be made.

Use for any other purpose is expressly prohibited and may result in severe civil and criminal liabilities.

The information contained in this document is provided "AS IS" without any warranty of any kind. Unless otherwise expressly agreed in writing, Thales Group makes no warranty as to the value or accuracy of information contained herein.

The document could include technical inaccuracies or typographical errors. Changes are periodically added to the information herein. Furthermore, Thales reserves the right to make any change or improvement in the specifications data, information, and the like described herein, at any time.

Thales Group hereby disclaims all warranties and conditions with regard to the information contained herein, including all implied warranties of merchantability, fitness for a particular purpose, title and non-infringement. In no event shall Thales Group be liable, whether in contract, tort or otherwise, for any indirect, special or consequential damages or any damages whatsoever including but not limited to damages resulting from loss of use, data, profits, revenues, or customers, arising out of or in connection with the use or performance of information contained in this document.

Thales Group does not and shall not warrant that this product will be resistant to all possible attacks and shall not incur, and disclaims, any liability in this respect. Even if each product is compliant with current security standards in force on the date of their design, security mechanisms' resistance necessarily evolves according to the state of the art in security and notably under the emergence of new attacks. Under no circumstances, shall Thales Group be held liable for any third party actions and in particular in case of any successful attack against systems or equipment incorporating Thales products. Thales Group disclaims any liability with respect to security for direct, indirect, incidental or consequential damages that result from any use of its products. It is further stressed

that independent testing and verification by the person using the product is particularly encouraged, especially in any application in which defective, incorrect or insecure functioning could result in damage to persons or property, denial of service, or loss of privacy.

All intellectual property is protected by copyright. All trademarks and product names used or referred to are the copyright of their respective owners. No part of this document may be reproduced, stored in a retrieval system or transmitted in any form or by any means, electronic, mechanical, chemical, photocopy, recording or otherwise without the prior written permission of Thales Group.

# CONTENTS

| Preface: About the ProtectToolkit-J Reference Guide<br>Document Conventions<br>Support Contacts |  |
|-------------------------------------------------------------------------------------------------|--|
| Chapter 1: Product Overview                                                                     |  |
| ,<br>Working With Slots                                                                         |  |
| Resource Management                                                                             |  |
| The Software                                                                                    |  |
| Chapter 2: JCA/JCE API Overview                                                                 |  |
| Encryption/Decryption                                                                           |  |
| The Cipher Class                                                                                |  |
| Cipher Input and Output Streams                                                                 |  |
| SealedObject                                                                                    |  |
| Algorithm Parameters                                                                            |  |
| Message Digests                                                                                 |  |
| Message Authentication Code (MAC)                                                               |  |
| Authentication                                                                                  |  |
| Digital Signatures                                                                              |  |
| Object Signing                                                                                  |  |
| Key Management                                                                                  |  |
| Generating Random Keys                                                                          |  |
| Key Conversion                                                                                  |  |
| Key Agreement Protocols                                                                         |  |
| Key Storage                                                                                     |  |
| Certificates                                                                                    |  |
| Error Handling and Exceptions                                                                   |  |
| Chapter 3: Supported Ciphers                                                                    |  |
| Cipher Algorithm Parameters                                                                     |  |
| DES                                                                                             |  |
| DES Cipher Initialization                                                                       |  |
| DES Key                                                                                         |  |
| DES KeyGenerator                                                                                |  |
| DES SecretKeyFactory                                                                            |  |
| DES Example Code                                                                                |  |
| DESede                                                                                          |  |
| DESede Cipher Initialization                                                                    |  |
| DESede Key                                                                                      |  |
| DESede KeyGenerator                                                                             |  |

| D    | ESede SecretKeyFactory              |    |
|------|-------------------------------------|----|
| D    | ESede Example Code                  |    |
| AES  | 3                                   |    |
| A    | ES Cipher Initialization            |    |
| A    | ES Key                              |    |
| A    | ES KeyGenerator                     |    |
| A    | ES SecretKeyFactory                 |    |
| A    | ES Example Code                     |    |
| IDE/ | Α                                   |    |
| ID   | DEA Cipher Initialization           |    |
| ID   | DEA Key                             | 41 |
| ID   | DEA KeyGenerator                    |    |
| ID   | DEA SecretKeyFactory                |    |
| ID   | DEA Example Code                    |    |
| CAS  | ST128                               |    |
| C    | AST128 Cipher Initialization        |    |
| C    | AST128 Key                          |    |
| C    | AST128 KeyGenerator                 | 44 |
| C    | AST128 SecretKeyFactory             |    |
| C    | AST128 Example Code                 |    |
| RC2  | 2                                   |    |
| R    | C2 Cipher Initialization            |    |
| R    | С2 Кеу                              |    |
| R    | C2 KeyGenerator                     |    |
| R    | C2 SecretKeyFactory                 |    |
| R    | C2 Example Code                     |    |
| RC4  | 4                                   |    |
| R    | C4 Cipher Initialization            |    |
| R    | С4 Кеу                              |    |
| R    | C4 KeyGenerator                     |    |
| R    | C4 SecretKeyFactory                 |    |
| R    | C4 Example Code                     |    |
| PI   | BE Ciphers                          |    |
| PI   | ВЕ Кеу                              |    |
| PI   | BE Example Code                     |    |
|      | Α                                   |    |
|      | SA Cipher Initialization            |    |
|      | SA Key                              |    |
| R    | SA KeyFactory                       |    |
| R    | SA Example Code                     |    |
|      |                                     |    |
|      | r 4: Supported Signature Algorithms |    |
| MD2  | 2withRSA                            |    |
| MD5  | 5withRSA                            |    |
| SHA  | A1withRSA                           |    |
| SHA  | A224withRSA                         |    |
| SHA  | A256withRSA                         |    |
|      |                                     |    |

| SHA384withRSA                                     |    |
|---------------------------------------------------|----|
| SHA512withRSA                                     |    |
| SHA1withDSA                                       |    |
| DSA Key                                           |    |
| DSA KeyGenerator                                  |    |
| DSA Example Code                                  |    |
| PKCS#1RSA                                         |    |
| X.509RSA                                          |    |
| DSARaw                                            |    |
| RIPEMD128withRSA                                  |    |
| RIPEMD160withRSA                                  |    |
| Chapter 5: Supported MAC Algorithms               | 60 |
| DES MAC                                           |    |
|                                                   |    |
| DESede MAC                                        |    |
| DESedeX919 MAC                                    |    |
|                                                   |    |
| CAST128 MAC                                       |    |
| RC2                                               |    |
| HMAC/MD2                                          |    |
| HMAC/MD5                                          |    |
| HMAC/SHA1                                         |    |
| HMAC/SHA224                                       |    |
| HMAC/SHA256                                       |    |
| HMAC/SHA384                                       |    |
| HMAC/SHA512                                       |    |
| Sample MAC Code                                   |    |
| Chapter 6: Supported Message Digest Algorithms    |    |
| MD2                                               | 64 |
| MD5                                               | 64 |
| SHA-1                                             |    |
| SHA-224                                           |    |
| SHA-256                                           |    |
| SHA-384                                           |    |
| SHA-512                                           |    |
| RIPEMD128                                         |    |
| RIPEMD160                                         |    |
| Chapter 7: Key Management Utility (KMU) Reference |    |
| Compatibility Issues                              |    |
| Main KMU Interface                                |    |
| Token and Key Selection                           |    |
| Toolbar Buttons                                   |    |
| Retrieving Information about a Token              |    |
| •                                                 |    |
| Logging Into and Out From Tokens                  |    |
| Creating Keys                                     |    |

| Available Keys                                         |     |
|--------------------------------------------------------|-----|
| Key Attribute Types                                    |     |
| Creating a Random Secret Key                           |     |
| Creating a Random Key Pair                             |     |
| Creating Key Components                                |     |
| Entering a Key from Components                         |     |
| Editing Key Attributes                                 |     |
| Deleting a Key                                         |     |
| Display Key Check Value                                |     |
| Importing and Exporting Keys                           |     |
| Exporting Keys                                         | 81  |
| Importing Keys                                         |     |
| Key Backup Feature Tutorial                            |     |
| Key Definitions                                        |     |
| Creation of Encrypted Key Set to Backup (Payload)      |     |
| Backup to File                                         |     |
| Backup to Smart Card - Single Custodian Mode           |     |
| Backup to Smart Card - Multiple Custodian Mode         |     |
|                                                        |     |
| Chapter 8: Administration Utility (gCTAdmin) Reference |     |
| Logging In and Out                                     |     |
| Main gCTAdmin Interface                                |     |
| Toolbar Buttons                                        |     |
| Slot and Token Management                              |     |
| Creating Slots                                         |     |
| Removing Slots                                         |     |
| Initializing a Token                                   |     |
| Setting the Token User PIN                             |     |
| Setting the Token SO PIN                               |     |
| Resetting a Token                                      |     |
| Setting the Security Policy                            |     |
| Setting the Transport Mode                             |     |
| Clock Drift Correction                                 |     |
| Viewing and Purging the System Event Log               |     |
| Updating HSM Firmware                                  |     |
| Tampering the HSM                                      |     |
|                                                        |     |
| Chapter 9: KMU Key Check Value (KCV) Calculation       |     |
| Single-length Key KCV                                  |     |
| Double-length Key KCV                                  |     |
| Chapter 10: Key Generation                             | 104 |
| Secret Keys                                            |     |
| Public Keys                                            |     |
| RSA Keys                                               |     |
| DSA Keys                                               |     |

| Diffie-Hellman Keys                            |                                        |
|------------------------------------------------|----------------------------------------|
| KeyAgreement Protocols                         |                                        |
| Diffie-Hellman KeyAgreement                    |                                        |
| Xor Key Derive                                 |                                        |
| Chapter 11: Key Management                     |                                        |
| Key Storage                                    |                                        |
| Key Wrapping                                   |                                        |
| Key Specifications                             |                                        |
| AsciiEncodedKeySpec                            |                                        |
| CASTKeySpec                                    |                                        |
| IDEAKeySpec                                    |                                        |
| RC2KeySpec                                     |                                        |
| RC4KeySpec                                     |                                        |
| AESKeySpec                                     |                                        |
| Chapter 12: Best Practice Guidelines           |                                        |
| ProtectToolkit-J Provider                      |                                        |
| Key Protection                                 |                                        |
| General ProtectToolkit-J Usage Guidelines      |                                        |
| Appendix A: JCA/JCE API Tutorial               | 114                                    |
| Public Key Cryptography                        |                                        |
| FileCrypt Application                          |                                        |
| File Encryption                                |                                        |
| Step 1 - Generate a Random Session Key         |                                        |
| Step 2 - Encrypt the Session Key               |                                        |
| Step 3 - Create and Initialize the Bulk Cipher |                                        |
| Step 4 - Encode Algorithm Parameters           |                                        |
| Step 5 - Initialize the MAC Algorithm          |                                        |
| Step 6 - Process the Input File                |                                        |
| Step 7 - Create the Encrypted Output           |                                        |
| File Decryption                                |                                        |
| Step 1 - Decrypt the session key               |                                        |
| Step 2 - Initialize the Bulk Cipher            |                                        |
| Step 3 - Initialize the MAC Algorithm          |                                        |
| Step 4 - Process the encrypted input           |                                        |
| Step 5 - Verify the MAC                        |                                        |
| Step 6 - Write out the decrypted result        |                                        |
| Accessing Public Keys<br>Creating the KeyStore |                                        |
| Retrieving the Public Key                      |                                        |
| Retrieving the Private Key                     |                                        |
| Main()                                         |                                        |
| ······································         | ······································ |
| Appendix B: Random Number Generation           |                                        |

| Appendix C: References |  |
|------------------------|--|
| Glossary               |  |

# **PREFACE:** About the ProtectToolkit-J Reference Guide

This document provides reference material for Java software developers using ProtectToolkit-J. It contains the following chapters:

- > "Product Overview" on page 13
- > "JCA/JCE API Overview" on page 16
- > "Supported Ciphers" on page 31
- > "Supported Signature Algorithms" on page 55
- > "Supported MAC Algorithms" on page 60
- > "Supported Message Digest Algorithms" on page 64
- > "Key Generation" on page 104
- > "Key Management" on page 108
- > "Best Practice Guidelines" on page 112
- > "JCA/JCE API Tutorial" on page 114
- > "Random Number Generation" on page 127
- > "References" on page 128

This preface also includes the following information about this document:

- > "Document Conventions" below
- > "Support Contacts" on page 12

For information regarding the document status and revision history, see "Document Information" on page 2.

# **Document Conventions**

This document uses standard conventions for describing the user interface and for alerting you to important information.

### Notes

Notes are used to alert you to important or helpful information. They use the following format:

**NOTE** Take note. Contains important or helpful information.

### Cautions

Cautions are used to alert you to important information that may help prevent unexpected results or data loss. They use the following format:

**CAUTION!** Exercise caution. Contains important information that may help prevent unexpected results or data loss.

# Warnings

Warnings are used to alert you to the potential for catastrophic data loss or personal injury. They use the following format:

**\*\*WARNING\*\*** Be extremely careful and obey all safety and security measures. In this situation you might do something that could result in catastrophic data loss or personal injury.

# Command Syntax and Typeface Conventions

| Format                                          | Convention                                                                                                    |
|-------------------------------------------------|----------------------------------------------------------------------------------------------------|
| bold                                            | <ul> <li>The bold attribute is used to indicate the following:</li> <li>Command-line commands and options (Type dir /p.)</li> <li>Button names (Click Save As.)</li> <li>Check box and radio button names (Select the Print Duplex check box.)</li> <li>Dialog box titles (On the Protect Document dialog box, click Yes.)</li> <li>Field names (User Name: Enter the name of the user.)</li> <li>Menu names (On the File menu, click Save.) (Click Menu &gt; Go To &gt; Folders.)</li> <li>User input (In the Date box, type April 1.)</li> </ul> |
| italics                                         | In type, the italic attribute is used for emphasis or cross-references to other documents in this documentation set.                                                                                                    |
| <variable></variable>                           | In command descriptions, angle brackets represent variables. You must substitute a value for command line arguments that are enclosed in angle brackets.                                                                                                    |
| [ <b>optional</b> ]<br>[ <optional>]</optional> | Represent optional <b>keywords</b> or <variables> in a command line description. Optionally enter the keyword or <variable> that is enclosed in square brackets, if it is necessary or desirable to complete the task.</variable></variables>                                                                                                    |
| { <b>a b c</b> }<br>{ <a> <b> <c>}</c></b></a>  | Represent required alternate <b>keywords</b> or <variables> in a command line description. You must choose one command line argument enclosed within the braces. Choices are separated by vertical (OR) bars.</variables>                                                                                                    |
| [ <b>a b c</b> ]<br>[ <a> <b> <c>]</c></b></a>  | Represent optional alternate keywords or variables in a command line description. Choose one command line argument enclosed within the braces, if desired. Choices are separated by vertical (OR) bars.                                                                                                    |

# Support Contacts

If you encounter a problem while installing, registering, or operating this product, please refer to the documentation before contacting support. If you cannot resolve the issue, contact your supplier or Thales Customer Support.

Thales Customer Support operates 24 hours a day, 7 days a week. Your level of access to this service is governed by the support plan arrangements made between Thales and your organization. Please consult this support plan for further information about your entitlements, including the hours when telephone support is available to you.

# **Customer Support Portal**

The Customer Support Portal, at https://supportportal.thalesgroup.com, is where you can find solutions for most common problems. The Customer Support Portal is a comprehensive, fully searchable database of support resources, including software and firmware downloads, release notes listing known problems and workarounds, a knowledge base, FAQs, product documentation, technical notes, and more. You can also use the portal to create and manage support cases.

**NOTE** You require an account to access the Customer Support Portal. To create a new account, go to the portal and click on the **REGISTER** link.

### Telephone

The support portal also lists telephone numbers for voice contact (Contact Us).

# **CHAPTER 1:** Product Overview

ProtectToolkit-J is a Cryptographic Service Provider for the Java Cryptographic Architecture (JCA) / Java Cryptographic Extension (JCE) interface. ProtectToolkit-J implements a number of cryptographic algorithms that are supported by SafeNet's hardware encryption devices. These devices support encryption, signature generation and verification, message digests, key storage and message authentication. ProtectToolkit-J also includes a clean-room implementation of the JCA/JCE framework, allowing for immediate use with Java 6.x/7.x/8.x/9.x/10.x/11.x.

This document assumes some knowledge of the Java programming language, the JCA/JCE application programming interfaces, and some understanding of the underlying adapter interface, which is based on PKCS#11 (Cryptoki). See the *ProtectToolkit-C Administration Guide* for more information on Cryptoki. For general information on the JCA/JCE, consult:

- > "JCA/JCE API Overview" on page 16
- > "JCA/JCE API Tutorial" on page 114
- > JCA reference material found at http://docs.oracle.com/

This document does not discuss the security properties of the various algorithms in general; please consult the standard cryptography texts for this information.

ProtectToolkit-J is known to the JCA/JCE by the provider name **SAFENET**. To request an algorithm implemented by this provider, the string "**SAFENET**" should be passed to the **getInstance()**method.

**ProtectToolkit-J** is SafeNet's Java Cryptographic Architecture (JCA) / Java Cryptographic Extension (JCE) provider. It allows Cryptographic processing using the Java development language. It requires that **ProtectToolkit-C Runtime** and an appropriate access provider are installed.

| The <b>ProtectToolkit-C Runtime</b> package is<br>needed to perform Cryptoki (PKCS#11)<br>processing. The ProtectToolkit-C hardware<br>runtime needs an access provider. There are<br>two access provider install packages in order to<br>operate the runtime in a local PCIe bus or<br>network attached remote server arrangement. | The <b>ProtectToolkit-C Software Development Kit (SDK)</b> is<br>needed to develop applications using PKCS#11 processing.<br>The ProtectToolkit-C SDK includes the ProtectToolkit-C<br>runtime as well as a software emulation that does not require<br>any access providers.<br>Refer to ProtectToolkit Software Installation in the<br><i>ProtectServer HSM and ProtectToolkit Installation Guide</i> for<br>instructions on how to install this SDK. |
|----------------------------------------------------------------------------------------------------|----------------------------------------------------------------------------------------------------|
|----------------------------------------------------------------------------------------------------|----------------------------------------------------------------------------------------------------|

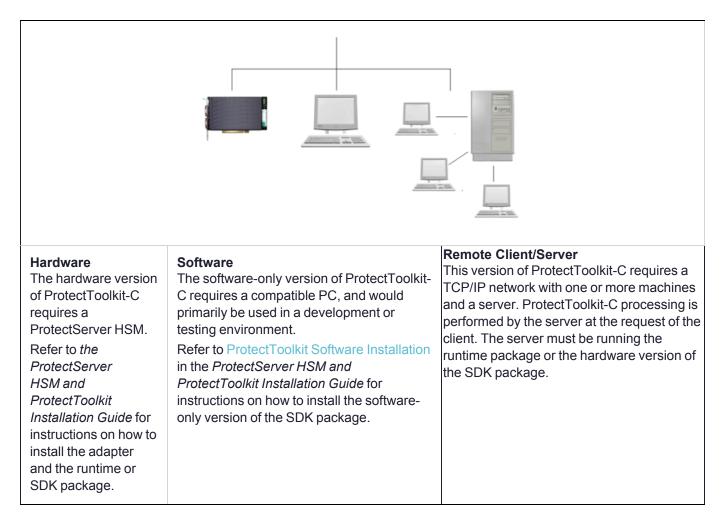

# Working With Slots

ProtectToolkit-J is capable of interfacing to multiple adapters. This is achieved by using different "virtual providers" which map to each adapter. The virtual providers are named **SAFENET**.*n*, where *n* is the slot number as configured with the ProtectToolkit-C runtime tools. The special provider **SAFENET** always maps to the first slot.

A provider class exists (**SAFENETProvider**) for each of the slots in the package **au.com.safenet.crypto.provider.slot**<*n*>. These providers may be statically installed. Alternatively, they may be added dynamically by calling the **SAFENETProvider.addProviders()** method.

# **Resource Management**

Resource management is an important consideration when using the SafeNet provider. In general, creation of a provider instance (a Cipher object or Key object, for example) consumes resources within the adapter. This consumption is less than that of the main JVM and so the garbage collection is not tuned to its needs. The application programmer must therefore manage collection.

Two main techniques may be employed:

- Explicitly track resource usage, invoking garbage collector on certain thresholds. For example, after the creation of 100 "session" Key objects, which are only required for a short transaction and then discarded, it may be necessary to run the garbage collector to clean up those unused instances.
- The second technique requires some tuning of the Cryptoki configuration on the adapter. If ProtectToolkit-J cannot create a new "session" with the adapter it invokes the garbage collection (in the hope that there are some old unused sessions awaiting cleanup). By reducing the maximum number of sessions allowed by the adapter, the adapter may be tuned to the application's requirements so that explicit resource management is not required.

# The Software

The latest versions of the client software and HSM firmware can be found on the Thales Technical Support Customer Portal. See "Support Contacts" on page 12 for more information. The following ProtectToolkit-J packages can be found in the installation package:

| Package                  | Windows      | UNIX     |
|--------------------------|--------------|----------|
| ProtectToolkit-J Runtime | PTKjprt.msi  | PTKjprov |
| ProtectToolkit-J SDK     | PTKjpsdk.msi | PTKjpsdk |

The **ProtectToolkit-J Runtime** includes the necessary shared libraries required to interface to the ProtectToolkit-C Runtime, as well as the Java class libraries that implement the JCE specification and the ProtectToolkit-J provider.

For instructions on ProtectToolkit-C Runtime installation and ProtectToolkit 5.9.1 system requirements, please refer to ProtectToolkit Software Installation in the *ProtectServer HSM and ProtectToolkit Installation Guide*..

The ProtectToolkit-J SDK is provided as a software development platform.

**NOTE** If you will be using larger key sizes or non-FIPS algorithms, install the JCE Unlimited Strength Jurisdiction Policy Files patch. They are available for download on the Oracle website (http://www.oracle.com/technetwork/java/javase/downloads/jce-7-download-432124.html).

# CHAPTER 2: JCA/JCE API Overview

The purpose of this appendix is to provide an introduction to the Java APIs that provide security and cryptographic services. These are known as the Java Cryptography Architecture (JCA) and Java Cryptography Extensions (JCE).

While reading this document, it is suggested you have both the JCA/JCE API documentation at hand. The JCA documentation can be found in the Java release or online at: http://docs.oracle.com/

JCE documentation is currently available at http://docs.oracle.com/.

Finally, ProtectToolkit-J includes a detailed reference manual detailing the specific algorithms included, and the various parameters they accept. It also includes some extensions to the base JCA/JCE API.

This document assumes the reader is familiar with the Java programming language. It contains the following chapters:

- > "Encryption/Decryption" below
- > "Message Digests" on page 20
- > "Message Authentication Code (MAC)" on page 20
- > "Authentication" on page 21
- > "Key Management" on page 24
- > "Error Handling and Exceptions" on page 29

# **Encryption/Decryption**

The JCE supports encryption and decryption using symmetric algorithms (such as DES and RC4) and asymmetric algorithms (such as RSA and ElGamal). The algorithms may be stream or block ciphers, with each algorithm supporting different modes, padding or even algorithm-specific parameters.

This section details the following:

- > "The Cipher Class" below
- > "Cipher Input and Output Streams" on the next page
- > "SealedObject" on page 18
- > "Algorithm Parameters" on page 19

### The Cipher Class

The basic interface used to encipher or decipher data is the **javax.crypto.Cipher** class. The class provides the necessary mechanism for encrypting and decrypting data using arbitrary algorithms from any of the installed providers.

To create a Cipher instance, use one of the **Cipher.getInstance()** methods. This method will accept a transformation string and an optional provider name. The transformation string is used to specify the encryption algorithm as well as the cipher mode and padding. The transformation is specified in the form:

- > "algorithm"
- > "algorithm/mode/padding"

In the first instance, we are requesting the algorithm with its default mode and padding mechanism. The second instance fully qualifies all options. For a list of support algorithms consult the provider's documentation. Some common transformations are:

- > "RC4"
- > "DES/CBC/PKCS5Padding"
- > "RSA/ECB/PKCS1Padding"

The following code will create a cipher for performing RC4 encryption or decryption, a cipher for doing RSA in ECB mode with PKCS#1 padding provided by the ABA provider and a cipher for performing DESede encryption/decryption in CBC mode with PKCS#5 padding:

```
Cipher rc4Cipher = Cipher.getInstance("RC4");
Cipher rsaCipher = Cipher.getInstance("RSA/ECB/PKCS1Padding");
Cipher desEdeCipher =
Cipher.getInstance("DESede/CBC/PKCS5Padding");
```

Once we have a Cipher instance, we will need to initialize the Cipher for encryption or decryption. We will also need to provide a Key (see "Key Management" on page 24).

Key desKey, rsaKey;

desCipher.init(Cipher.ENCRYPT\_MODE, desKey); rsaCipher.init(Cipher.DECRYPT\_MODE, rsaKey);

As you can see, the first value passed to the **Cipher.init()** method indicates whether we are initializing for encryption or decryption. The second argument provides the key to use during encryption or decryption.

There are a number of other initialization methods for providing algorithm specific parameters (such as Initialization Vectors, the number of rounds to use etc.). See "Algorithm Parameters" on page 19 for more information.

Now that our Cipher is initialized, we can start processing data. To do so we use the **Cipher.update()** and **Cipher.doFinal()** methods. The **Cipher.update()** methods may be used to incrementally process data. Once all the data is processed, one of the **Cipher.doFinal()** methods must be called.

In the simplest usage, a single Cipher.doFinal() call may be passed all the data:

```
byte[] plainText = "hello world".getBytes();
```

```
byte[] cipherText = desCipher.doFinal(plainText);
```

Once the **Cipher.doFinal()** method has been called, the Cipher instance will be reset to the state it was in after the last call to the **Cipher.init()** method. That means the Cipher may be reused to encipher or decipher more data using the same Key and parameters that were specified in the initialization.

### Cipher Input and Output Streams

Rather than deal with the complications of buffering enciphered or deciphered data produced by the **Cipher.update()** methods, it may be desirable to use a Java Input/Output Stream type interface. Fortunately, the JCE provides such a mechanism.

The **javax.crypto.CipherInputStream** and **javax.crypto.CipherOutputStream** are based on the Java IO filter streams. This allows them to process data and pass on that data to an underlying stream.

To create a cipher stream, firstly create and initialize a **javax.crypto.Cipher** instance and the underlying stream and then instantiate the required stream type with these two arguments.

For example, the following code fragment will create a **CipherOutputStream** that will encipher its data (using DES) and pass the result to a **ByteArrayOutputStream**. We can access the ciphertext by calling **ByteArrayOutputStream.toByteArray()**.

byte[] cipherText = bout.toByteArray();

Once we can encipher and decipher data using a simple stream, interface, we can create much more complicated scenarios. For example, the **OutputStream** could just as easily be a **SocketOutputStream**, or we could construct an **ObjectOutputStream** on top of our cipher stream and encipher Java objects directly.

### SealedObject

The **javax.crypto.SealedObject** class provides the mechanism to encipher a Serializable object. This class allows the application to encipher a Java object and then recover the object, all through a simple interface. The **SealedObject** is also serializable, to simplify the transport and storage of the enciphered objects.

A **SealedObject** can be constructed through either serialization or by its constructor. The constructor is used to create a new enciphered object. The constructor's arguments are the object to encipher and the Cipher to use. The provided Cipher instance must be initialized for encryption before the **SealedObject** is created. This means calling a **Cipher.init()** method with **Cipher.ENCRYPT\_MODE** as the mode, the required encryption Key and any algorithm parameters.

The following fragment will create a new SealedObject containing the enciphered String "hello world":

```
Key desKey = ...
Cipher cipher = Cipher.getInstance("DES");
cipher.init(Cipher.ENCRYPT MODE, deskey);
```

SealedObject so = new SealedObject("hello world", cipher);

To recover the original object, the **SealedObject.getObject()** methods may be used. These methods take either a Cipher or Key object. When providing the Cipher parameter, the instance must be initialized in the **Cipher.DECRYPT\_MODE** mode, with the appropriate decryption key and the same algorithm parameters as the original Cipher. When providing a Key parameter, the encryption algorithm and algorithm parameters are extracted from the **SealedObject**.

The following fragment will extract a **SealedObject** object from an **ObjectInputStream** and then recover the protected object:

```
ObjectInputStream oin ...
Key desKey = ...
SealedObject so = (SealedObject)oin.readObject();
String plainText = (String)so.getObject(deskey);
```

One important security aspect to note with this class is that it does not use a digital signature to ensure the object has not been tampered with in its serialized form. It is therefore possible that the object could be altered in storage or transport without detection. Fortunately, the JCA provides the java.security.**SignedObject** mechanism, which can be used in conjunction with the **SealedObject** class to avoid this problem. (See "Key Conversion" on page 25 for a discussion on the **SignedObject** class).

### **Algorithm Parameters**

Some cipher algorithms support parameterization. For example, the DES cipher in CBC mode can have an initialization vector as an algorithm parameter and other ciphers may have a selectable block size or round count. The JCE provides support for algorithm-independent initialization via the

java.security.spec.AlgorithmParameterSpec and java.security.AlgorithmParameters classes.

The **java.security.spec.AlgorithmParameterSpec** derived classes can be constructed programatically by an application. The following classes are provided by the JCA/JCE:

| java.security.spec |                                                                                                    |
|--------------------|----------------------------------------------------------------------------------------------------|
| DSAParameterSpec   | Used to specify the parameters used with the DSA algorithm. The parameters consist of the base g, prime p and sub-prime q. |

| javax.crypto.spec  |                                                                                                    |
|--------------------|----------------------------------------------------------------------------------------------------|
| DHGenParameterSpec | The set of parameters used for generating Diffie-Hellman parameters for use in Diffie-Hellman key agreement.                                                        |
| DHParameterSpec    | The set of parameters used with Diffie-Hellman as specified in PKCS#3.                                                                                              |
| IvParameterSpec    | An initialization vector for use with a feedback cipher. That is an array of bytes of length equal to the block size of the cipher.                                 |
| RC2ParameterSpec   | Parameters for the RC2 algorithm. The parameters are the effective key size and an optional 8-byte initialization vector (only in feedback mode).                   |
| RC5ParameterSpec   | Parameters for the RC5 algorithm. The parameters are a version number, number of rounds, a word size and an optional initialization vector (only in feedback mode). |

Your provider may also include more classes for passing parameters to the algorithms it implements.

The JCA also has mechanisms for dealing with the provider-dependent **AlgorithmParameters**. This class is used as an opaque representation of the parameters for a given algorithm and allows an application to store persistently the parameters used by a Cipher.

There are three situations where an application may encounter an AlgorithmParameters instance:

#### 1. Cipher.getParameters()

After a Cipher has been initialized, it may have generated a set of parameters (based on supplied and/or default values). The value returned by the **getParameters()** method allows the Cipher to be re-initialized to exactly the same state.

#### 2. AlgorithmParameters.getInstance()

Rather than generating the parameters via the Cipher class, it is possible to generate them either based on an encoded format or an **AlgorithmParameterSpec** instance. To do so create an uninitialized instance using the getInstance method and then initialize it by calling the appropriate **init()** method.

#### 3. AlgorithmParameterGenerator.getParameters()

Finally, a set of parameters can be generated using the **AlgorithmParameterGenerator**. First, a generator is created for the required algorithm using the **getInstance()** method. Then the generator is initialized by calling one of the **init()** methods, finally to create the instance use the **getParameters** method.

This class provides the concept of algorithm-independent parameter generation, in that the initialization can be based on a "size" and a source of randomness. In this case the "size" value is interpreted differently for each algorithm.

# **Message Digests**

The JCA provides support for the generation of message digests via the **java.security.MessageDigest** class. This class uses the standard factory class design, so to create a **MessageDigest** instance, use the **getInstance** () method with the desired algorithm name and optional provider as parameters.

Once created use the various **update()** methods to process the message data and then finally call the **digest()** method to calculate the final digest. At this point the instance may be reused to calculate a digest for a new message.

```
MessageDigest digest = MessageDigest.getInstance("SHA");
byte[] msg = "The message".getBytes();
digest.update(msg);
```

# Message Authentication Code (MAC)

byte[] result = digest.digest();

The **javax.crypto.Mac** API is used to access a message authentication code (MAC) algorithm. These algorithms are used to check the integrity of messages upon receipt. There are two classes of MAC algorithms in general, those that are based on message digests (known as HMAC algorithms) and those on encryption algorithms. In both cases a shared secret is required.

A **Mac** is used in the same fashion as a **Cipher**. First, use the factory method **Mac.getInstance()** to get the provider implementation of the required algorithm, then initialize the algorithm with the appropriate key via the **Mac.init()** method. Then, use the **Mac.update()** method to process the message, and finally, use the **Mac.doFinal()** method to calculate the MAC for the message.

To verify the message, follow the same procedure and compare the supplied MAC with the calculated MAC.

Note that it is not necessary to use the **Mac.init()** method to check multiple messages if the shared secret has not changed. The **Mac** will be reset after the call to **Mac.doFinal()** (or a call to **Mac.reset()**).

```
/*
 * on the sender
 */
Mac senderMac = Mac.getInstance("HMAC-SHA1");
senderMac.init(shaMacKey);
byte[] mac = senderMac.doFinal(data);
/*
 * now transmit message and mac to receiver
 */
Mac recMac = Mac.getInstance("HMAC-SHA1");
recMac.init(shaMacKey);
byte[] calcMac = recMac.doFinal(data);
for (int i = 0; i < calcMac.length; i ++)</pre>
{
   if (calcMac[i] != mac[i])
   {
      /* bogus MAC! */
      return false;
   }
}
/* all okay */
return true;
```

# Authentication

This section describes mechanisms for signing and verifying operations. It contains the following subsections:

- > "Digital Signatures" below
- > "Object Signing" on page 23

# **Digital Signatures**

The **java.security.Signature** class provides the functionality of a digital signature algorithm. Digital signatures are the digital equivalent of the traditional pen-and paper-signature. They can be used to authenticate the originator of a document, as well as to prove that a person signed the document. Generally, digital signatures are based on public-key encryption, which means that, unlike a MAC, anyone that has access to the public key (and the document) can check the validity of the document.

The Signature interface supports generation and verification of signatures. Once a signature instance has been created using the **Signature.getInstance()** method, it needs to be initialized with the **Signature.initSign()** method for creation of a signature, or **Signature.initVerify()** method for verification of a signature.

Once initialized, the document to be processed should be passed to the signature via the **Signature.update()** methods. Once the entire document has been processed, the **Signature.sign()** method may be called to generate the signature, or the **Signature.verify()** method to verify a supplied signature against a previously generated signature.

After a signature has been generated or verified, the Signature instance is reset to the state it was in after it was last initialized, allowing another signature to be generated or verified using the same key.

One such signature algorithm is "MD5 with RSA", defined in PKCS#1. This algorithm specifies that the document to be signed is passed through the MD5 digest algorithm and then an ASN.1 block containing the digest, along with a digest algorithm identifier, is enciphered using RSA.

To create such a signature:

```
/*
    * Assume this private key is initialized
    */
   PrivateKey rsaPrivKey;
   /*
    * Create the Signature instance and initialize
    * it for signing with our private key
    */
   Signature rsaSig = Signature.getInstance("MD5withRSA");
   rsaSig.initSign(rsaPrivKey);
   /*
    * Pass in the document data via the update() methods
    */
   byte[] document = "The document".getBytes();
   rsaSig.update(document);
   /*
    * Generate the signature
    */
   byte[] signature = rsaSig.sign();
To verify the generated signature:
   /*
    * Assume this public key is initialized
    */
   PublicKey rsaPubKey;
   /*
    * Create the Signature instance and initialize
    * it for signature verification with the public key
    */
   Signature rsaSig = Signature.getInstance("MD5withRSA");
   rsaSig.initVerify(rsaPubKey);
   /*
    * Pass in the document data via the update() methods
    */
   byte[] document = "The document".getBytes();
   rsaSig.update(document);
   /*
    * Check the generated signature against the supplied
    * signature
    */
   if (rsaSig.verify(signature))
   {
      // signature okay
   }
   else
   {
      // signature fails
   }
```

# **Object Signing**

The **java.security.SignedObject** provides a mechanism for ensuring that a Java object can be authenticated and cannot be tampered with without detection. The mechanism used is similar to the **SealedObject** in that the object to be protected is serialized and then a signature is attached. The **SealedObject** is serializable, so it may be stored or transmitted via the object streams.

To create a **SignedObject**, firstly create an instance of the signature algorithm to use via the **Signature.getInstance()** method, then create the new **SignedObject** instance by providing the object to be signed, the signing key and the Signature instance. Note that there is no need to initialize the **Signature** instance; the **SignedObject** constructor will perform that function.

```
Signature signingEngine = Signature.getInstance(
   "MD5withRSA");
SignedObject so = new SignedObject("hello world",
   privateKey, signingEngine);
```

To verify a **SignedObject**, simply create the **Signature** instance for the required algorithm and then use the **SignedObject.verify()** method with the appropriate **PublicKey**. Again, there is no need to initialize the **Signature** instance.

```
Signature verifyEngine = Signature.getInstance(
   "MD5withRSA");
if (so.verify(publicKey, verifyEngine))
{
   // object okay, extract it
   Object obj = so.getObject();
}
else
{
   // object not authenticated
}
```

Note that this class only provides a mechanism for authentication and verification, it does not provide confidentiality (i.e. encryption). The **SealedObject** may be used for this purpose (see "SealedObject" on page 18). The following example combines these two classes to provide a confidential, authenticated, tamper-proof object:

```
/*
 * sealedObj will contain the signed, enciphered data
 */
SignedObject signedObj = new SignedObject(
   "hello world", privateKey, signingEngine);
SealedObject sealedObj = new SealedObject(
   signedObj, cipher);
/*
 * to verify and recover the original object
 */
SignedObject newObj = sealedObject.getObject(cipher);
if (newObj.verify(publicKey, verificationEngine))
{
   // object verified tampered
   String str = (String)newObj.getObject();
}
else
```

```
{
   // object tampered with!
}
```

# Key Management

The JCA/JCE framework manages keys in two forms, a provider-dependent format and a provider-independent format.

The provider-dependent keys will implement either the **java.security.Key** interface (or one of its subclasses) for public-key algorithms, or the **javax.crypto.SecretKey** interface for secret-key algorithms. Provider keys can be generated randomly, via a key agreement algorithm or from their associated provider-independent format.

The provider-independent formats will implement the **java.security.spec.KeySpec** interface. Subclasses of this type exist for both specific key types and for different encoding types. For example, the **java.security.spec.RSAPublicKeySpec** can be used to construct an RSA public key from its modulus and exponent and a **java.security.spec.PKCS8EncodedKeySpec** can be used to construct a private key encoded using PKCS#8.

Each Provider will supply a number of mechanisms that will create the provider-dependent keys or convert the provider-independent keys into provider based keys.

This section contains information on the following:

- > "Generating Random Keys" below
- > "Key Conversion" on the next page
- > "Key Agreement Protocols" on page 27
- > "Key Storage" on page 27
- > "Certificates" on page 29

### **Generating Random Keys**

The simplest mechanism to create keys for a given provider is to use their random key generators. Random keys are most often generated for use as "session-keys", used for a given dialogue or session and then no longer required. In the case of public-key algorithms, however, they may be generated once and then stored for later use. The JCE framework provides key generation via the following classes:

#### javax.crypto.KeyGenerator

Generation of symmetric keys (such as DES, IDEA, RC4)

#### java.security.KeyPairGenerator

Generation of public/private key pairs (such as RSA)

For instance, to create a random 128-bit key for RC4 and initialize a Cipher for encryption with this key:

```
/*
 * Create the key generator for the desired algorithm,
 * and then initialize it for the required key size.
 */
KeyGenerator rc4KeyGen = KeyGenerator.getInstance("RC4");
rc4KenGen.init(128);
/*
 * Generate the key and then initialize the Cipher
```

```
*/
SecretKey rc4Key = rc4KeyGen.generateKey();
Cipher rc4Cipher = Cipher.getInstance("RC4");
rc4Cipher.init(Cipher.ENCRYPT MODE, rc4Key);
```

Here, the **SecretKey** returned by the **KeyGenerator.generateKey()** method is a provider-dependent key. The returned key can then be used with that provider's algorithms.

Some algorithms have keys that are considered weak, for example with a weak DES key the ciphertext may be the same as the plaintext! Generally, the **KeyGenerator** will not generate those keys, but it is best to check the provider documentation for details on the specific algorithm.

The code to generate a public/private key pair is quite similar:

```
KeyPairGenerator rsaKeyGen = KeyPairGenerator.getInstance("RSA");
rsaKeyGen.initialize(1024);
KeyPair rsaKeyPair = rsaKeyGen.generateKeyPair();
Cipher rsaCipher = Cipher.getInstance("RSA");
rsaCipher.init(Cipher.ENCRYPT MODE, rsaKeyPair.getPrivate());
```

# **Key Conversion**

Two interfaces are provided to convert between a provider-dependent Key and the provider-independent **KeySpec**: **java.security.KeyFactory** and **javax.crypto.SecretKeyFactory**. The **KeyFactory** class is used for public-key algorithms and the **SecretKeyFactory** class for secret-key algorithms.

An application may choose to store its keys in some way and then recreate the key using a **KeySpec**. For example, the application may contain an embedded RSA public key as two integers; the **RSAPublicKeySpec** along with a **KeyFactory** that can process **RSAPublicKeySpec** instances could then be used to create the provider-dependent key.

Each provider will generally supply a number of **KeyFactory/SecretKeyFactory** classes that will accept the various **KeySpec** classes and produce Key instances that may be used with the provider algorithms. These factories are not likely to support all **KeySpec** types, so the provider documentation should provide the details as to what conversions will be accepted.

There are a number of KeySpec classes provided by the JCA/JCE:

| java.security.spec   |                                                                                                    |
|----------------------|----------------------------------------------------------------------------------------------------|
| PKCS8EncodedKeySpec  | A DER encoding of a private key according to the format specified in the PKCS#8 standard.           |
| X509EncodedKeySpec   | A DER encoding of a public or private key, according to the format specified in the X.509 standard. |
| RSAPublicKeySpec     | An RSA public key                                                                                   |
| RSAPrivateKeySpec    | An RSA private key                                                                                  |
| RSAPrivateCrtKeySpec | An RSA private key, with the Chinese Remainder Theorem (CRT) values                                 |

| java.security.spec |                   |  |
|--------------------|-------------------|--|
| DSAPublicKeySpec   | A DSA public key  |  |
| DSAPrivateKeySpec  | A DSA private key |  |

| javax.crypto.spec |                                                                                                    |
|-------------------|----------------------------------------------------------------------------------------------------|
| DESKeySpec        | A DES secret key                                                                                                    |
| DESedeKeySpec     | A DESede secret key                                                                                                 |
| PBEKeySpec        | A user-chosen password that can be used with password base encryption (PBE)                                         |
| SecretKeySpec     | A key that can be represented as a byte array and have no associated parameters. The encoding type is known as RAW. |

To convert a **KeySpec** instance into a provider based Key, firstly create a **KeyFactory** or **SecretKeyFactory** of the appropriate type using the **getInstance()** method. Once the instance has been created, use the **KeyFactory.generatePrivate()**, **KeyFactory.generatePublic()** or **SecretKeyFactory.generateSecret()** method.

In the following example we will create a Key from a KeySpec and then recover the KeySpec from the Key.

```
/*
 * This is the raw key
*/
byte[] keyBytes = { (byte) 0x1, (byte) 0x02, (byte) 0x03,
   (byte)0x04, (byte)0x05, (byte)0x06, (byte)0x07, (byte)0x08 };
/*
* Create the provider independent KeySpec
*/
DESKeySpec desKeySpec = new DESKeySpec(keyBytes);
/*
 * Create the KeyFactory to do the Key<->KeySpec translation
 */
SecretKeyFactory keyFact = KeyFactory.getInstance("DES");
/*
 * Create the provider based SecretKey
*/
SecretKey desKey = keyFact.generateSecret(desKeySpec);
/*
 * Convert the provider Key into a generic KeySpec
*/
DESKeySpec desKeySpec2 = keyFact.getKeySpec(desKey,
  DESKeySpec.class);
```

# Key Agreement Protocols

Keys may also be generated using the **javax.crypto.KeyAgreement** API. This interface provides the functionality of a key agreement (or key exchange) protocol. For example, a Diffie-Hellman **KeyAgreement** instance would allow two or more parties to generate a shared Diffie-Hellman Key.

To generate the key, it is necessary to call **KeyAgreement.doPhase()** for each party in the exchange with a Key object that represents the current state of the key agreement. The last call to **KeyAgreement.doPhase()** should have the **lastPhase** set to true.

Once all the key agreement phases have been processed, the shared **SecretKey** may be generated by calling the **KeyAgreement.generateSecret()** method.

The **KeyAgreement** API does not define how each of the parties communicates the necessary information for each exchange in the protocol. The required information is passed to the **KeyAgreement.doPhase()** method as a Key. This Key will generally be generated using either a **KeyGenerator** or a **KeyFactory**. The provider documentation will detail the specific steps required for a given protocol.

```
/*
 * Create the KeyAgreement instance for the required
 * protocol and initialize it with our key. In the
 * case of Diffie-Hellman this would be our private
 * key.
 */
KeyAgreement keyAg = KeyAgreement.getInstance("DH");
keyAg.init(ourKey);
/*
 * Exchange information as per the key exchange
 * protocol. For DH we would exchange public keys.
 * Note since there is only two parties in this
 * case the return value is not relevant.
 * /
keyAg.doPhase(remotePubKey, true);
/*
 * Create the shared secret-key
 * /
SecretKey key = keyAq.generateSecret("DES");
```

# Key Storage

Once a Key has been generated you may wish to store it for future use. Generally, you'll be saving public/private keys so that you can reuse them at a later date in a key exchange.

The **java.security.KeyStore** API provides one mechanism for management of a number of keys and certificates. There are two types of entries in a **KeyStore**: Key entries and Certificate entries. Key entries are sensitive information, whereas certificates are not.

As Key entries are sensitive, they are therefore are protected by the **KeyStore**. The API allows for a password, or pass phrase, to be attached to each key entry. What the actual implementation does with the password is not defined, although it may be used to encipher the entry. A key entry may either be a **SecretKey**, or a **PrivateKey**. In the case of a **PrivateKey**, the entry is saved along with a Certificate chain, which is the chain of trust. The chain of trust starts with the Certificate containing the corresponding **PublicKey** and ends with a self-signed certificate.

A certificate entry represents a "trusted certificate entry", that is, a Certificate whose identity we trust. This type of entry can be used to authenticate other parties.

To create a **KeyStore** instance, use the **KeyStore.getInstance()** method. This will return an empty **KeyStore** which may then be populated by calling the **KeyStore.load()** method. This method accepts an **InputStream** instance and an optional password. Each individual **KeyStore** will treat these parameters differently, so check the provider documentation for details.

The **Sun** provider supplies a **KeyStore** known as "JKS". This **KeyStore** is used by the **keytool** and **jarsigner** applications.

```
/*
 * Create an instance of the Java Key Store (defined by Sun)
 */
KeyStore keyStore = KeyStore.getInstance("JKS");
```

To add a new entry into the KeyStore, use either **setCertificateEntry()** or one of the **setKeyEntry()** methods. This will add the new entry with the associated alias.

```
char[] myPass;
SecretKey secretKey;
/*
 * Store a SecretKey in the KeyStore, with "mypass"
 * as the password.
 */
keyStore.setKeyEntry("mysecretkey", secretKey,
                                         myPass, null);
/*
 * assume that privateKey contains my PrivateKey
 * and myCert contains a Certificate with the
 * corresponding PublicKey
 */
PrivateKey privateKey;
Certificate myCert;
keyStore.setKeyEntry("myprivatekey", privateKey,
                                        myPass, myCert);
```

To extract an entry, use the getKey() method to extract a Key or getCertificate() for a Certificate.

```
*/
Certificate cert = keyStore.getCertificate("myprivatekey");
```

If the **KeyStore** supports persistence via the **store()** and **load()** methods, the provider documentation will explain what types of Key types may be stored.

# Certificates

The JCA framework provides support for generic certificates, as well as X.509v3 certificates. Certificates may be stored using the KeyStore API, or they may be generated from their encoded format (either the PEM or PKCS#7 encoding).

To create a **java.security.cert.Certificate** instance from its encoded format, first create a **java.security.cert.CertificateFactory** instance of the required type (eg X.509). Then use the **generateCertificate()** or **generateCertificates()** methods to convert your **InputStream** into Certificate instances.

```
CertificateFactory cf =
    CertificateFactory.getInstance("X.509");
X509Certificate cert =
    (X509Certificate)cf.generateCertificate(inputStream);
```

Two useful methods of the Certificate class are **getPublicKey()** and **verify()**. The first of these allows access to the **PublicKey** of the certificate's owner and the second allows an application to verify that the certificate was signed using the private key that corresponds to the provided public key.

The **java.security.cert.X509Certificate** class, which extends the Certificate class, provides methods to access the other attributes of a X.509 certificate such as the Issuer's distinguished name or its validity period.

The **keytool** application provided with JDK can be used to generate certificates and store them in a **KeyStore**. Check the JDK documentation for information on how to use this application.

# **Error Handling and Exceptions**

The JCA/JCE framework includes a number of specialized exception classes:

| java.security                          |                                                                                                    |  |  |  |
|----------------------------------------|----------------------------------------------------------------------------------------------------|--|--|--|
| DigestException                        | Thrown if an error occurs during the final computation of the digest. Generally this indicates that the output buffer is of insufficient size.                                                                                                    |  |  |  |
| InvalidAlgorithmParameter<br>Exception | Thrown by classes that use <b>AlgorithmParameters</b> or <b>AlgorithmParameterSpec</b> instances where the supplied instance is not compatible with the algorithm or the supplied parameter was null and the algorithm requires a non-null parameter. |  |  |  |
| InvalidKeyException                    | Thrown by the various classes that use Key objects, such as <b>Signature</b> , <b>Mac</b> and <b>Cipher</b> when the provided Key is not compatible with the given instance.                                                                          |  |  |  |
| InvalidParameterException              | Only used in the deprecated interfaces in the <b>Signature</b> class and the deprecated class <b>Signer</b> .                                                                                                    |  |  |  |

| java.security            |                                                                                                    |
|--------------------------|----------------------------------------------------------------------------------------------------|
| KeyStoreException        | Thrown by the <b>KeyStore</b> class when the object has not been initialized properly.                                                                                        |
| NoSuchAlgorithmException | Thrown by the <b>getInstance()</b> methods when the requested algorithm is not available.                                                                                     |
| NoSuchProviderException  | Thrown by the <b>getInstance()</b> methods when the requested provider is not available.                                                                                      |
| SignatureException       | Thrown by the <b>Signature</b> class during signature generation or validation if the object has not been initialized correctly or an error occurs in the underlying ciphers. |

| javax.crypto              |                                                                                                    |  |  |  |  |
|---------------------------|----------------------------------------------------------------------------------------------------|--|--|--|--|
| BadPaddingException       | Thrown by the <b>Cipher</b> class (or classes which use a <b>Cipher</b> class to process data) if this cipher is in decryption mode, (un)padding has been requested, and the deciphered data is not bounded by the appropriate padding bytes.                                            |  |  |  |  |
| IllegalBlockSizeException | Thrown by the <b>Cipher</b> class (or classes which use a <b>Cipher</b> class to process data if this cipher is a block cipher, no padding has been requested (only in encryption mode), and the total input length of the data processed by this cipher is not a multiple of block size |  |  |  |  |
| NoSuchPaddingException    | Thrown by the <b>Cipher</b> class by the <b>getInstance()</b> method when a transformation is requested that contains a padding scheme that is not available.                                                                                                    |  |  |  |  |
| ShortBufferException      | Thrown by the <b>Cipher</b> class when an output buffer is supplied that is too small to hold the result.                                                                                                    |  |  |  |  |

# **CHAPTER 3:** Supported Ciphers

ProtectToolkit-J includes support for symmetric block and stream ciphers, as well as support for the asymmetric RSA cipher. The following algorithms are available through the **javax.crypto.Cipher** interface:

| Cipher Name                                           | Key Length<br>(bits) | Block Size<br>(bits) | Cipher<br>Modes | Padding                     |
|-------------------------------------------------------|----------------------|----------------------|-----------------|-----------------------------|
| "DES" on page 33                                      | 64                   | 64                   | ECB,CBC         | PKCS5Padding,<br>NoPadding  |
| "DESede" on page 36                                   | 128,192              | 64                   | ECB,CBC         | PKCS5Padding,<br>NoPadding  |
| "AES" on page 39                                      | 128,182,256          | 64                   | ECB,CBC         | PKCS5 Padding,<br>NoPadding |
| "IDEA" on page 41                                     | 128                  | 64                   | ECB,CBC         | PKCS5Padding,<br>NoPadding  |
| "CAST128" on page 43                                  | 8-128                | 64                   | ECB,CBC         | PKCS5Padding,<br>NoPadding  |
| "RC2" on page 45                                      | 0-1024               | 64                   | ECB,CBC         | PKCS5Padding,<br>NoPadding  |
| "RC4" on page 48                                      | 8-2048               | N/A                  | ECB             | NoPadding                   |
| PBEWithMD2AndDES<br>("PBE Ciphers" on page 49)        | 64                   | 64                   | N/A             | N/A                         |
| PBEWithMD5AndDES<br>("PBE Ciphers" on page 49)        | 64                   | 64                   | N/A             | N/A                         |
| PBEWithMD5AndCAST<br>("PBE Ciphers" on page 49)       | 128                  | 128                  | N/A             | N/A                         |
| PBEWithSHA1AndCAST<br>("PBE Ciphers" on page 49)      | 128                  | 128                  | N/A             | N/A                         |
| PBEWithSHA1AndTripleDES<br>("PBE Ciphers" on page 49) | 128                  | 128                  | N/A             | N/A                         |

| Cipher Name      | Key Length<br>(bits) | Block Size<br>(bits) | Cipher<br>Modes | Padding                                          |
|------------------|----------------------|----------------------|-----------------|--------------------------------------------------|
| "RSA" on page 52 | 512-4096             | variable             | ECB             | PCKS1Padding,<br>NoPadding,<br>OAEP, OAEPPadding |

Here, the Cipher name is the name of the Cipher as known to the JCE. To request a particular algorithm, pass this name to the **Cipher.getInstance()** method. Some algorithms support different key lengths, and the supported key lengths are listed in the table above. The block size is the size of data that is processed by the cipher. During encryption, the amount of data processed must be a multiple of this size, unless padding is employed (see below), and the encrypted output will therefore be a multiple of this size.

Electronic Codebook Mode (ECB) and Cipher Block Chaining (CBC) are defined in *FIPS PUB 81: DES Modes of Operation*. All ciphers will default to ECB mode.

PKCS#5 padding is defined in PKCS#5, and is the standard padding applied to block ciphers with a block size of 64 bits. DES, DESede, IDEA, CAST128 and RC2 all default to "NoPadding". When PKCS5Padding is employed with a block cipher, the input data for encryption can be any length, and will be padded to the appropriate length before encryption.

PKCS#1 padding is defined in PKCS#1, and is the standard padding mechanism for the RSA cipher. When this padding mechanism is used, PKCS#1 padding will be performed on each block encrypted. For public-key encryption PKCS#1 type 1 blocks will be created, and for private-key encryption type 2 blocks will be created. When "NoPadding" is requested, no PKCS#1 packing is applied to the data and the processing is performed as per the X.509 (raw) RSA specification.

# Cipher Algorithm Parameters

Currently, ProtectToolkit-J does not support algorithm parameters.

Calls to **Cipher.getParameters()** will always return null. Neither does the provider include any **java.security.AlgorithmParameters** classes.

# DES

This algorithm is a 64-bit block cipher with a 64-bit key. The effective key size is only 56-bit, however, as 8 bits of the key are used for parity. The algorithm described in *FIPS PUB 46-2*.

# **DES Cipher Initialization**

This cipher supports both ECB and CBC modes, and may be used with **NoPadding** or **PKCS5Padding**. To create an instance of this class use the **Cipher.getInstance()** method with "**SAFENET**" as the provider and one of the following strings as the transformation:

- > DES
- > DES/ECB/NoPadding
- > DES/ECB/PKCS5Padding
- > DES/CBC/NoPadding
- > DES/CBC/PKCS5Padding

Using the "DES" transformation, the Cipher will default to ECB and NoPadding.

If the **NoPadding** mode is selected, the input data must be a multiple of 8 bytes; otherwise, the encrypted or decrypted result will be truncated. In **PKCS5Padding**, arbitrary data lengths are accepted; the ciphertext will be padded to a multiple of 8 bytes, as described in PKCS#5. The decryption process will remove the padding from the data so that the correct plaintext is returned.

This Cipher will accept a **javax.crypto.spec.SecretKeySpec** or **au.com.safenet.crypto.provider.CryptokiSecretKey** as the key parameter during initialization.

When the Cipher is initialized in CBC mode, the Initialization Vector (IV) may be specified by passing a **javax.crypto.spec.lvParameterSpec** instance to the **Cipher.init()** method. When decrypting in this mode, a valid IV must be specified in the **Cipher.init()** method. For encryption, however, a random IV will be generated if none is specified (the IV may be retrieved using the **Cipher.getIV()** method).

The IV may be provided as a **java.security.AlgorithmParameters** or a **javax.crypto.spec.lvParameterSpec** instance. If the initialization is done using an **AlgorithmParameters** instance, it must be convertible to an **IvParameterSpec** using the **AlgorithmParameters.getParameterSpec()** method.

This Cipher does not support the **Cipher.getParameters()** method; this method will always return null. The only supported parameter for this class is the initialization vector, which may be determined using the **Cipher.getIV()** method.

# **DES Key**

The DES Cipher requires either a **SecretKeySpec** or ProtectToolkit-J provider DES Key during initialization.

To create an appropriate **SecretKeySpec**, pass an 8 byte array and the algorithm name "**DES**" to the **SecretKeySpec** constructor. For example:

Alternatively, a random ProtectToolkit-J DES key can be generated randomly using the **KeyGenerator** as described in "Public Keys" on page 105, or from a provider-independent form as described in "Key Specifications" on page 110. The DES key may also be stored in the ProtectToolkit-J **KeyStore**, as described in "Key Storage" on page 108.

The ProtectToolkit-J DES key will return the string "**DES**" as its algorithm name, "**RAW**" as its encoding. However, since the key is stored within the hardware, the actual key encoding may not be available.

The key value can only be extracted from a key if the associated Cryptoki key is not marked as Sensitive. The keys generated in ProtectToolkit-J will always be marked as sensitive. It is possible, however, to access any Cryptoki keys stored on the device, and it is possible that the attributes of these keys have been modified.

### **DES KeyGenerator**

The DES **KeyGenerator** is used to generate random DES keys. The generated key will be a hardware key that has the **Cryptoki CKA\_EXTRACTABLE** and **CKA\_SENSITIVE** attributes set. Since these keys are marked as sensitive, their **getEncoded()** method will return null.

During initialization, the strength and random parameters are ignored, as all keys are 64-bits and the hardware includes a cryptographically-secure random source.

Keys generated using the **KeyGenerator** are not thread-safe. That is, a ProtectToolkit-J Key instance may only be used by a single Cipher instance (as well as a single MAC instance) at any given time. See "Key Generation" on page 104 for information on threading and ProtectToolkit-J keys.

### DES SecretKeyFactory

The DES **SecretKeyFactory** is used to construct ProtectToolkit-J keys from their provider-independent form. The provider independent form of the DES key is the **javax.crypto.spec.DESKeySpec** class.

Keys generated using the **SecretKeyFactory** are not thread-safe. That is, a ProtectToolkit-J Key instance may only be used by a single Cipher instance (as well as a single MAC instance) at any given time. See"Key Generation" on page 104 for information on threading and ProtectToolkit-J keys.

For example, to create the provider based key from its provider-independent form:

# **DES Example Code**

The following example code will create a random DES key, then create a DES cipher in CBC mode with **PKCS5Padding**. Next, it initializes the cipher for encryption using the newly-created key. We then save the initialization vector and encrypt the string **"hello world**".

To perform the decryption, we re-initialize the cipher in decrypt mode, with the same key and the initialization vector that was created during encryption.

# DESede

This algorithm, known as triple-DES, is a 64-bit block cipher with a 192-bit key, although 24 bits of the key are parity bits. This algorithm works by splitting the 192-bit key into three 64-bit keys and then applying the basic DES cipher, first in the encrypt mode, second in the decrypt mode, and finally in the encrypt mode. The algorithm is described in *ANSI X9.17*. It is also possible to use a double-length key (128 bits), in this case the first key is reused as the final key.

### **DESede Cipher Initialization**

This cipher supports both ECB and CBC modes, and may be used with NoPadding or PKCS5Padding. To create an instance of this class, use the **Cipher.getInstance()** method with "**SAFENET**" as the provider and one of the following strings as the transformation:

- > DESede
- > DESede/ECB/NoPadding
- > DESede/ECB/PKCS5Padding
- > DESede/CBC/NoPadding
- > DESede/CBC/PKCS5Padding

Using the "DESede" transformation, the Cipher will default to ECB and NoPadding.

If the **NoPadding** mode is selected, the input data must be a multiple of 8 bytes; otherwise, the encrypted or decrypted result will be truncated. In **PKCS5Padding**, arbitrary data lengths are accepted; the ciphertext will be padded to a multiple of 8 bytes, as described in PKCS#5. The decryption process will remove the padding from the data so that the correct plaintext is returned.

This Cipher will accept a **javax.crypto.spec.SecretKeySpec** or **au.com.safenet.crypto.provider.CryptokiSecretKey** as the key parameter during initialization.

When the Cipher is initialized in CBC mode, the Initialization Vector (IV) may be specified by passing a **javax.crypto.spec.lvParameterSpec** instance to the **Cipher.init()** method. When decrypting in this mode, a valid IV must be specified in the **Cipher.init()** method. For encryption, however, a random IV will be generated if none is specified (the IV may be retrieved using the **Cipher.getIV()** method).

The IV may be provided as a **java.security.AlgorithmParameters** or a **javax.crypto.spec.lvParameterSpec** instance. If the initialization is done using an **AlgorithmParameters** instance, it must be convertible to an **IvParameterSpec** using the **AlgorithmParameters.getParameterSpec()** method.

This Cipher does not support the **Cipher.getParameters()** method; this method will always return null. The only supported parameter for this class is the initialization vector, which may be determined using the **Cipher.getIV()** method.

# DESede Key

The DESede Cipher requires either a **SecretKeySpec** or ProtectToolkit-J provider DESede Key during initialization. The DESede key may be either a double- or triple-length key.

To create an appropriate **SecretKeySpec**, pass a 16 or 24-byte array and the algorithm name "**DESede**" to the **SecretKeySpec** constructor. For example:

```
byte[] keyBytes = { 0x41, 0x22, 0x35, 0x17,
0x39, 0xDB, 0xDC, 0xEF
0x11, 0x93, 0x55, 0x67,
```

Alternatively, a random ProtectToolkit-J DESede key can be generated using the **KeyGenerator** as described in section "Public Keys" on page 105, or a provider-independent form as described in section "Key Specifications" on page 110. The DESede key may also be stored in the ProtectToolkit-J **KeyStore**, as described in "Key Storage" on page 108.

The ProtectToolkit-J DESede key will return the string "**DESede**" as its algorithm name, and "**RAW**" as its encoding. However, since the key is stored within the hardware, the actual key encoding may not be available.

The key value can only be extracted from a key if the associated Cryptoki key is not marked as Sensitive. The keys generated in ProtectToolkit-J will always be marked as sensitive. It is possible, however, to access any Cryptoki keys stored on the device, and it is possible that the attributes of these keys have been modified.

#### **DESede KeyGenerator**

The DESede **KeyGenerator** is used to generate random DESede double or triple length keys. The generated key will be a hardware key that has the **Cryptoki CKA\_EXTRACTABLE** and **CKA\_SENSITIVE** attributes set. Since these keys are marked as Sensitive, their **getEncoded()** method will return null.

During initialization, the strength parameter may be 128 to specify a double length key or 196 to specify a triplelength key. If no strength is specified, a triple-length key will be generated. The random parameter is ignored as the hardware includes a cryptographically-secure random source.

Keys generated using the **KeyGenerator** are not thread-safe. That is, a ProtectToolkit-J Key instance may only be used by a single Cipher instance (as well as a single MAC instance) at any given time. See "Key Generation" on page 104 for information on threading and ProtectToolkit-J keys.

#### DESede SecretKeyFactory

The DESede **SecretKeyFactory** is used to construct ProtectToolkit-J keys from their provider-independent form. The provider-independent form of the DESede key is the **javax.crypto.spec.DESedeKeySpec** class.

Keys generated using the **SecretKeyFactory** are not thread-safe. That is, a ProtectToolkit-J Key instance may only be used by a single Cipher instance (as well as a single MAC instance) at any given time. See"Key Generation" on page 104 for information on threading and ProtectToolkit-J keys.

For example, to create the provider based key from its provider independent form (in this case we are generating a triple-length key; specify 16 bytes for a double-length key):

#### DESede Example Code

See "DES" on page 33 for the simple DES example. To convert the example to use DESede, use "**DESede**" in place of "**DES**".

## AES

This algorithm is an implementation of AES, which is a 64 bit block cipher with a variable length key 128, 192 or 256 bits long.

#### **AES Cipher Initialization**

This cipher supports both ECB and CBC modes, and may be used with **NoPadding** or **PKCS5Padding**. To create an instance of this class use the **Cipher.getInstance()** method with "**SAFENET**" as the provider and one of the following strings as the transformation:

- > AES
- > AES/ECB/NoPadding
- > AES/CBC/NoPadding
- > AES/CBC/PKCS5Padding

Using the "AES" transformation, the Cipher will default to ECB and NoPadding.

If the **NoPadding** mode is selected, the input data must be a multiple of 8 bytes; otherwise, the encrypted or decrypted result will be truncated. In **PKCS5Padding**, arbitrary data lengths are accepted; the ciphertext will be padded to a multiple of 8 bytes, as described in PKCS#5. The decryption process will remove the padding from the data so that the correct plaintext is returned.

This Cipher will accept a **javax.crypto.spec.SecretKeySpec** or **au.com.safenet.crypto.provider.CryptokiSecretKey** as the key parameter during initialization.

When the Cipher is initialized in CBC mode, the Initialization Vector (IV) may be specified by passing a **javax.crypto.spec.lvParameterSpec** instance to the **Cipher.init()** method. When decrypting in this mode, a valid IV must be specified in the **Cipher.init()** method. For encryption, however, a random IV will be generated if none is specified (the IV may be retrieved using the **Cipher.getIV()** method).

The IV may be provided as a **java.security.AlgorithmParameters** or a **javax.crypto.spec.lvParameterSpec** instance. If the initialization is done using an **AlgorithmParameters** instance, it must be convertible to an **IvParameterSpec** using the **AlgorithmParameters.getParameterSpec()** method.

This Cipher does not support the **Cipher.getParameters()** method; this method will always return null. The only supported parameter for this class is the initialization vector, which may be determined using the **Cipher.getIV()** method.

#### **AES Key**

The AES Cipher requires either a **SecretKeySpec** or ProtectToolkit-J provider AES Key during initialization. AES keys can be 128, 192, or 256 bits long.

To create an appropriate **SecretKeySpec**, pass a 16, 24 or 32 byte array and the algorithm name "**AES**" to the **SecretKeySpec** constructor.

For example:

Alternatively, a random ProtectToolkit-J AES key can be generated using the **KeyGenerator** as described in "Key Generation" on page 104, or a provider-independent form. The AES key may also be stored in the ProtectToolkit-J **KeyStore**, as described in "Key Storage" on page 108.

The ProtectToolkit-J AES key will return the string "AES" as its algorithm name, "RAW" as its encoding. However, since the key is stored within the hardware the actual key encoding may not be available.

The key value can only be extracted from a key if the associated Cryptoki key is not marked as Sensitive. The keys generated in ProtectToolkit-J will always be marked as sensitive. It is possible, however, to access any Cryptoki keys stored on the device, and it is possible that the attributes of these keys have been modified.

#### **AES KeyGenerator**

The AES KeyGenerator is used to generate random AES keys. The generated key will be a hardware key that has the **Cryptoki CKA\_EXTRACTABLE** and **CKA\_SENSITIVE** attributes set. Since these keys are marked as sensitive their **getEncoded()** method will return null.

During initialization, the strength parameter may only be 128, 192, or 256 bits, with the default size being 128 bits. The random parameter is ignored as the hardware includes a cryptographically-secure random source.

Keys generated using the **KeyGenerator** are not thread-safe. That is, a ProtectToolkit-J Key instance may only be used by a single Cipher instance (as well as a single MAC instance) at any given time. See "Key Generation" on page 104 for information on threading and ProtectToolkit-J keys.

#### AES SecretKeyFactory

The AES **SecretKeyFactory** is used to construct ProtectToolkit-J keys from their provider-independent form. The provider-independent form of the AES key is the **au.com.safenet.crypto.spec.AESKeySpec class**.

Keys generated using the **SecretKeyFactory** are not thread-safe. That is, a ProtectToolkit-J Key instance may only be used by a single Cipher instance (as well as a single MAC instance) at any given time. See "Key Generation" on page 104 for information on threading and ProtectToolkit-J keys.

For example, to create the provider-based key from its provider-independent form:

#### **AES Example Code**

See "DES" on page 33 for the simple DES example. To convert the example to use AES, use "**AES**" in place of "**DES**".

## IDEA

This algorithm is a 64-bit block cipher with a 128-bit key. The last patents on this algorithm expired in 2012, and IDEA is now free for all uses.

#### **IDEA** Cipher Initialization

This cipher supports both ECB and CBC modes, and may be used with **NoPadding** or **PKCS5Padding**. To create an instance of this class, use the **Cipher.getInstance()** method with "**SAFENET**" as the provider and one of the following strings as the transformation:

- > IDEA
- > IDEA/ECB/NoPadding
- > IDEA/ECB/PKCS5Padding
- > IDEA/CBC/NoPadding
- > IDEA/CBC/PKCS5Padding

Using the "IDEA" transformation the Cipher will default to ECB and NoPadding.

If the **NoPadding** mode is selected, the input data must be a multiple of 8 bytes; otherwise, the encrypted or decrypted result will be truncated. In **PKCS5Padding**, arbitrary data lengths are accepted; the ciphertext will be padded to a multiple of 8 bytes, as described in PKCS#5. The decryption process will remove the padding from the data so that the correct plaintext is returned.

This Cipher will accept a javax.crypto.spec.SecretKeySpec or au.com.safenet.crypto.provider.CryptokiSecretKey as the key parameter during initialization.

When the Cipher is initialized in CBC mode, the Initialization Vector (IV) may be specified by passing a **javax.crypto.spec.lvParameterSpec** instance to the **Cipher.init()** method. When decrypting in this mode, a valid IV must be specified in the **Cipher.init()** method. For encryption, however, a random IV will be generated if none is specified (the IV may be retrieved using the **Cipher.getIV()** method).

The IV may be provided as a **java.security.AlgorithmParameters** or a **javax.crypto.spec.lvParameterSpec** instance. If the initialization is done using an **AlgorithmParameters** instance, it must be convertible to an **IvParameterSpec** using the **AlgorithmParameters.getParameterSpec()** method.

This Cipher does not support the **Cipher.getParameters()** method; this method will always return null. The only supported parameter for this class is the initialization vector, which may be determined using the **Cipher.getIV()** method.

#### **IDEA Key**

The IDEA Cipher requires either a **SecretKeySpec** or ProtectToolkit-J provider IDEA Key during initialization. The IDEA key is always 128 bits long.

To create an appropriate **SecretKeySpec**, pass a 16 byte array and the algorithm name "**IDEA**" to the **SecretKeySpec** constructor. For example:

Alternatively, a random ProtectToolkit-J IDEA key can be generated using the **KeyGenerator** as described in section "Public Keys" on page 105, or from a provider-independent form as described in section "Key Specifications" on page 110. The IDEA key may also be stored in the ProtectToolkit-J **KeyStore** as described in "Key Storage" on page 108.

The ProtectToolkit-J IDEA key will return the string "**IDEA**" as its algorithm name, "**RAW**" as its encoding. However, since the key is stored within the hardware, the actual key encoding may not be available.

The key value can only be extracted from a key if the associated Cryptoki key is not marked as Sensitive. The keys generated in ProtectToolkit-J will always be marked as sensitive. It is possible, however, to access any Cryptoki keys stored on the device, and it is possible that the attributes of these keys have been modified.

#### **IDEA KeyGenerator**

The IDEA **KeyGenerator** is used to generate random IDEA keys. The generated key will be a hardware key that has the **Cryptoki CKA\_EXTRACTABLE** and **CKA\_SENSITIVE** attributes set. Since these keys are marked as sensitive their **getEncoded()** method will return null.

During initialization the strength and random parameters are ignored, as all keys are 128-bits and the hardware includes a cryptographically-secure random source.

Keys generated using the **KeyGenerator** are not thread-safe. That is, a ProtectToolkit-J Key instance may only be used by a single Cipher instance (as well as a single MAC instance) at any given time. See "Key Generation" on page 104 for information on threading and ProtectToolkit-J keys.

#### IDEA SecretKeyFactory

The IDEA **SecretKeyFactory** is used to construct ProtectToolkit-J keys from their provider-independent form. The provider-independent form of the IDEA key is the **au.com.safenet.crypto.spec.IDEAKeySpec** class.

Keys generated using the **SecretKeyFactory** are not thread-safe. That is, a ProtectToolkit-J Key instance may only be used by a single Cipher instance (as well as a single MAC instance) at any given time. See "Key Generation" on page 104 for information on threading and ProtectToolkit-J keys.

For example, to create the provider-based key from its provider-independent form:

#### IDEA Example Code

See "DES" on page 33 for the simple DES example. To convert the example to use IDEA, use "**IDEA**" in place of "**DES**".

## CAST128

This algorithm is an implementation of CAST-128, a 64-bit block cipher with a variable length key from 8 to 128 bits. The algorithm is described in *RFC-2144*.

#### CAST128 Cipher Initialization

This cipher supports both ECB and CBC modes, and may be used with **NoPadding** or **PKCS5Padding**. To create an instance of this class, use the **Cipher.getInstance()** method with "**SAFENET**" as the provider and one of the following strings as the transformation:

- > CAST128
- > CAST128/ECB/NoPadding
- > CAST128/ECB/PKCS5Padding
- > CAST128/CBC/NoPadding
- > CAST128/CBC/PKCS5Padding

Using the "CAST128" transformation, the Cipher will default to ECB and NoPadding.

If the **NoPadding** mode is selected, the input data must be a multiple of 8 bytes; otherwise, the encrypted or decrypted result will be truncated. In **PKCS5Padding**, arbitrary data lengths are accepted; the ciphertext will be padded to a multiple of 8 bytes, as described in PKCS#5. The decryption process will remove the padding from the data so that the correct plaintext is returned.

This Cipher will accept a javax.crypto.spec.SecretKeySpec or au.com.safenet.crypto.provider.CryptokiSecretKey as the key parameter during initialization.

When the Cipher is initialized in CBC mode, the Initialization Vector (IV) may be specified by passing a **javax.crypto.spec.lvParameterSpec** instance to the **Cipher.init()** method. When decrypting in this mode, a valid IV must be specified in the **Cipher.init()** method. For encryption, however, a random IV will be generated if none is specified (the IV may be retrieved using the **Cipher.getIV()** method).

The IV may be provided as a **java.security.AlgorithmParameters** or a **javax.crypto.spec.lvParameterSpec** instance. If the initialization is done using an **AlgorithmParameters** instance, it must be convertible to an **IvParameterSpec** using the **AlgorithmParameters.getParameterSpec()** method.

This Cipher does not support the **Cipher.getParameters()** method; this method will always return null. The only supported parameter for this class is the initialization vector, which may be determined using the **Cipher.getIV()** method.

#### CAST128 Key

The CAST128 Cipher requires either a **SecretKeySpec** or ProtectToolkit-J provider CAST128 Key during initialization. The CAST128 key may be any length of 8 to 128 bits.

To create an appropriate **SecretKeySpec**, pass an array of up to 16 bytes and the algorithm name "**CAST128**" to the **SecretKeySpec** constructor. For example:

Alternatively, a random ProtectToolkit-J CAST128 key can be generated using the **KeyGenerator** as described in "Key Generation" on page 104, or, a provider-independent form. The CAST128 key may also be stored in the ProtectToolkit-J **KeyStore** as described in "Key Storage" on page 108.

The ProtectToolkit-J CAST128 key will return the string "CAST128" as its algorithm name, "RAW" as its encoding. However, since the key is stored within the hardware, the actual key encoding may not be available.

The key value can only be extracted from a key if the associated Cryptoki key is not marked as Sensitive. The keys generated in ProtectToolkit-J will always be marked as sensitive. It is possible, however, to access any Cryptoki keys stored on the device, and it is possible that the attributes of these keys have been modified.

#### CAST128 KeyGenerator

The CAST128 **KeyGenerator** is used to generate random CAST128 keys. The generated key will be a hardware key that has the **Cryptoki CKA\_EXTRACTABLE** and **CKA\_SENSITIVE** attributes set. Since these keys are marked as sensitive, their **getEncoded()** method will return null.

During initialization, the strength parameter may be any length from 8 to 128. The default key size is 128 bits. The random parameter is ignored as the hardware includes a cryptographically-secure random source.

Keys generated using the **KeyGenerator** are not thread-safe. That is, a ProtectToolkit-J Key instance may only be used by a single Cipher instance (as well as a single MAC instance) at any given time. See "Key Generation" on page 104 for information on threading and ProtectToolkit-J keys.

#### CAST128 SecretKeyFactory

The CAST128 **SecretKeyFactory** is used to construct ProtectToolkit-J keys from their provider-independent form. The provider-independent form of the CAST128 key is the **au.com.safenet.crypto.spec.CASTKeySpec** class.

Keys generated using the **SecretKeyFactory** are not thread-safe. That is, a ProtectToolkit-J Key instance may only be used by a single Cipher instance (as well as a single MAC instance) at any given time. See"Key Generation" on page 104 for information on threading and ProtectToolkit-J keys.

For example, to create the provider-based key from its provider-independent form:

#### CAST128 Example Code

See "DES Example Code" on page 34 for the simple DES example. To convert the example to use CAST128, use "CAST128" in place of "DES".

## RC2

This algorithm is a 64-bit block cipher with a variable-length key usually 40-bit or 128-bit. RC2 was designed by Ron Rivest and is a trademark of RSA Data Security. For more information on this algorithm, see *RFC-2268*.

#### **RC2** Cipher Initialization

This cipher supports both ECB and CBC modes, and may be used with **NoPadding** or **PKCS5Padding**. To create an instance of this class, use the **Cipher.getInstance()** method with "**SAFENET**" as the provider and one of the following strings as the transformation:

- > RC2
- > RC2/ECB/NoPadding
- > RC2/ECB/PKCS5Padding
- > RC2/CBC/NoPadding
- > RC2/CBC/PKCS5Padding

Using the "RC2" transformation, the Cipher will default to ECB and NoPadding.

If the **NoPadding** mode is selected, the input data must be a multiple of 8 bytes; otherwise, the encrypted or decrypted result will be truncated. In **PKCS5Padding**, arbitrary data lengths are accepted; the ciphertext will be padded to a multiple of 8 bytes, as described in PKCS#5. The decryption process will remove the padding from the data so that the correct plaintext is returned.

This Cipher will accept a **javax.crypto.spec.SecretKeySpec** or **au.com.safenet.crypto.provider.CryptokiSecretKey** as the key parameter during initialization.

The RC2 Cipher may also be initialized with an instance of the **javax.crypto.spec.RC2ParameterSpec** class. With this class it is possible to supply an initialization vector and an effective key size. If the Cipher is not initialized in this way, the effective key size will default to 128.

The IV may be provided as a **java.security.AlgorithmParameters** or a **javax.crypto.spec.lvParameterSpec** instance. If the initialization is done using an **AlgorithmParameters** instance, it must be convertible to an **IvParameterSpec** using the **AlgorithmParameters.getParameterSpec()** method.

This Cipher does not support the **Cipher.getParameters()** method; this method will always return null. The only supported parameter for this class is the initialization vector, which may be determined using the **Cipher.getIV()** method.

#### RC2 Key

The RC2 Cipher requires either a **SecretKeySpec** or ProtectToolkit-J provider RC2 Key during initialization. The RC2 key may be any length of 8 to 1024 bits.

To create an appropriate **SecretKeySpec**, pass an array of up to 128 bytes and the algorithm name "**RC2**" to the **SecretKeySpec** constructor. For example:

Alternatively, a random ProtectToolkit-J RC2 key can be generated using the **KeyGenerator** as described in section "Public Keys" on page 105, or a provider-independent form as described in section "Key Specifications" on page 110. The RC2 key may also be stored in the ProtectToolkit-J **KeyStore**, as described in "Key Storage" on page 108.

The ProtectToolkit-J RC2 key will return the string "**RC2**" as its algorithm name, "**RAW**" as its encoding. However, since the key is stored within the hardware, the actual key encoding may not be available.

The key value can only be extracted from a key if the associated Cryptoki key is not marked as Sensitive. The keys generated in ProtectToolkit-J will always be marked as sensitive. It is possible, however, to access any Cryptoki keys stored on the device, and it is possible that the attributes of these keys have been modified.

#### **RC2 KeyGenerator**

The RC2 **KeyGenerator** is used to generate random RC2 keys. The generated key will be a hardware key that has the **Cryptoki CKA\_EXTRACTABLE** and **CKA\_SENSITIVE** attributes set. Since these keys are marked as sensitive, their **getEncoded()** method will return null.

During initialization, the strength parameter may be any multiple of 8 up to 1024 inclusive. The default key size is 128 bits. The random parameter is ignored as the hardware includes a cryptographically-secure random source.

Keys generated using the **KeyGenerator** are not thread-safe. That is, a ProtectToolkit-J Key instance may only be used by a single Cipher instance (as well as a single MAC instance) at any given time. See "Key Generation" on page 104 for information on threading and ProtectToolkit-J keys.

#### RC2 SecretKeyFactory

The RC2 **SecretKeyFactory** is used to construct ProtectToolkit-J keys from their provider-independent form. The provider-independent form of the RC2 key is the **au.com.safenet.crypto.spec.RC2KeySpec** class.

Keys generated using the **SecretKeyFactory** are not thread-safe. That is, a ProtectToolkit-J Key instance may only be used by a single Cipher instance (as well as a single MAC instance) at any given time. See"Key Generation" on page 104 for information on threading and ProtectToolkit-J keys.

For example, to create the provider based key from its provider-independent form:

#### RC2 Example Code

See"DES" on page 33 for the simple DES example. To convert the example to use RC2, use "**RC2**" in place of "**DES**".

Replace the **IvParameterSpec** call with the **RC2ParameterSpec** call, as illustrated in the following code example:

```
KeyGenerator keyGen = KeyGenerator.getInstance("RC2","SAFENET");
Key rcKey = keyGen.generateKey();
Cipher rc2Cipher = Cipher.getInstance("RC2/CBC/PKCS5Padding","SAFENET");
rc2Cipher.init(Cipher.ENCRYPT_MODE, rcKey);
byte[] iv = rc2Cipher.getIV();
```

```
byte[] cipherText = rc2Cipher.doFinal("hello world".getBytes());
rc2Cipher.init(Cipher.DECRYPT_MODE, rcKey,new RC2ParameterSpec(iv));
byte[] plainText = rc2Cipher.doFinal(cipherText);
```

## RC4

This algorithm is a stream cipher with a variable length key, usually 40-bit or 128-bit. RC4 is a trademark of RSA Data Security. A description of the algorithm may be found in *Applied Cryptography* by Bruce Schneier.

#### **RC4** Cipher Initialization

Since the RC4 Cipher is a stream cipher, it always operates in the same mode, which may be specified by the transformations "**RC4**" or "**RC4/ECB/NoPadding**". To create an instance of this class, use the **Cipher.getInstance()** method with "**SAFENET**" as the provider and one of the valid transformation strings.

The size of the output of this cipher will always be the same as that of the input.

This Cipher will accept a **javax.crypto.spec.SecretKeySpec** or **au.com.safenet.crypto.provider.CryptokiSecretKey** as the key parameter during initialization.

This Cipher does not support initialization with algorithm parameters, and so the **Cipher.getParameters()** method will always return null.

#### RC4 Key

The RC4 Cipher requires either a **SecretKeySpec** or ProtectToolkit-J provider RC4 Key during initialization. The RC4 key may be any length of 8 to 2048 bits.

To create an appropriate **SecretKeySpec**, pass an array of up to 256 bytes and the algorithm name "**RC4**" to the **SecretKeySpec** constructor. For example:

Alternatively, a random ProtectToolkit-J RC4 key can be generated using the **KeyGenerator**, as described in section "Public Keys" on page 105, or a provider-independent form as described in section "Key Specifications" on page 110. The RC4 key may also be stored in the ProtectToolkit-J **KeyStore**, as described in "Key Storage" on page 108.

The ProtectToolkit-J RC4 key will return the string "**RC4**" as its algorithm name, "**RAW**" as its encoding. However, since the key is stored within the hardware, the actual key encoding may not be available.

The key value can only be extracted from a key if the associated Cryptoki key is not marked as Sensitive. The keys generated in ProtectToolkit-J will always be marked as sensitive. It is possible, however, to access any Cryptoki keys stored on the device, and it is possible that the attributes of these keys have been modified.

#### **RC4 KeyGenerator**

The RC4 **KeyGenerator** is used to generate random RC4 keys. The generated key will be a hardware key that has the **Cryptoki CKA\_EXTRACTABLE** and **CKA\_SENSITIVE** attributes set. Since these keys are marked as sensitive, their **getEncoded()** method will return null.

During initialization, the strength parameter may be any length from 8 to 2048. The default key size is 128 bits. The random parameter is ignored as the hardware includes a cryptographically-secure random source.

Keys generated using the **KeyGenerator** are not thread-safe. That is, a ProtectToolkit-J Key instance may only be used by a single Cipher instance (as well as a single MAC instance) at any given time. See "Key Generation" on page 104 for information on threading and ProtectToolkit-J keys.

#### RC4 SecretKeyFactory

The RC4 **SecretKeyFactory** is used to construct ProtectToolkit-J keys from their provider-independent form. The provider-independent form of the RC4 key is the **au.com.safenet.crypto.spec.RC4KeySpec** class.

Keys generated using the **SecretKeyFactory** are not thread-safe. That is, a ProtectToolkit-J Key instance may only be used by a single Cipher instance (as well as a single MAC instance) at any given time. See"Key Generation" on page 104 for information on threading and ProtectToolkit-J keys.

For example, to create the provider-based key from its provider-independent form:

#### RC4 Example Code

The following example code will create a random RC4 key, then create a RC4 cipher. Next, it initializes the cipher for encryption using the newly-created key. We then save the initialization vector and encrypt the string "**hello world**".

To perform the decryption, we simply re-initialize the cipher in decrypt mode, with the same key. In this case there is no need to process the initialization vector, as there is none with the RC4 algorithm.

#### **PBE Ciphers**

A PBE Cipher is a password based cipher. It allows keying of a cipher based on a user supplied password. PKCS#5 is the standard which defines the generic PBE algorithm used by all PBE algorithms except for the **PBEWithSHA1AndTripleDES** algorithm, which uses PKCS#12 (see *PKCS #12: Personal Information Exchange Syntax Standard*). A particular PBE implementation will combine a message digest algorithm (such as MD5) with a symmetric encryption algorithm (DES, for example).

ProtectToolkit-J includes five password-based Ciphers. They are essentially identical, with the password-generation differences below:

- > PBEWithMD2AndDES uses MD2 in password generation
- > PBEWithMD5AndDES uses MD5 in password generation

- > PBEWithMD5AndCAST uses MD5 in password generation
- > PBEWithSHA1AndCAST uses SHA1 in password generation
- > PBEWithSHA1AndTripleDES uses SHA1 in password generation

As the names suggest, these ciphers use either DES, CAST, or TripleDES as their encryption algorithm, and are therefore 64-bit block ciphers. They are all operated with the block cipher in CBC mode; however, the initialization vector is determined from the password, so there is no need to supply its value.

#### **PBE Cipher Initialization**

A PBE Cipher will always operate with the underlying Cipher in a specific mode. For ProtectToolkit-J, the DES Cipher will operate in CBC mode with **PCKS5Padding**. Thus, the only valid transformations that may be passed to the **Cipher.getInstance()** method are **PBEWithMD2AndDES**, **PBEWithMD5AndDES**, **PBEWithMD5AndCAST**, **PBEWithSHA1AndCAST**, or **PBEWithSHA1AndTripleDES**.

This Cipher will only accept a ProtectToolkit-J provider PBE key as the key parameter during initialization. To create such a Key, use the PBE **SecretKeyFactory** described below.

This Cipher also requires initialization with a valid **PBEParameterSpec** instance, (or an **AlgorithmParameters** instance that can be converted to the generic form via the **getParameterSpec()** method). This parameters instance is used to supply the salt and iteration count parameters to the PBE Cipher. This is a required parameter, there are no defaults and so the **Cipher.getParameters()** method, this will always return null.

#### **PBE Key**

The PBE Cipher instances require initialization with a ProtectToolkit-J provider PBE key. Instances of this type may be created using the PBE **SecretKeyFactory**. The PBE **SecretKeyFactory** is used to construct ProtectToolkit-J keys from their provider-independent form. The provider independent form of the PBE key is the **javax.crypto.spec.PBEKeySpec** class.

For example, to create the provider based key from its provider independent form:

Key key = pbeKF.generateSecret(pbeKS);

The ProtectToolkit-J PBE key will return the string "**PBE**" as its algorithm name, "**RAW**" as its encoding. However, this key class does not support encoding and so will return null from the **getEncoded()** method.

#### PBE Example Code

The following example code will create a PBE key with the string "**password**", convert this into a ProtectToolkit-J PBE key, then create a PBE cipher. Next it initializes the cipher for encryption using the newly-created key and the PBE parameters with a salt of "**salt**" and an iteration count of 5. Finally we encrypt the string "**hello world**".

To perform the decryption, we simply re-initialize the cipher in decrypt mode, with the same key and parameters.

## RSA

This algorithm is a block cipher with a variable-length key, whose block size is equal to the key size. RSA is patented in the United States by RSA Data Security. The RSA cipher will operate in one of five modes, depending on the padding requested. If "**PKCS1Padding**" is requested, the processing is performed as described in PKCS#1. If "**NoPadding**" is requested, the processing is performed as specified in X.509 for raw RSA.

**NOTE** Currently the RSA Cipher only supports encryption or decryption of a single block. Any attempt to pass more data than a single block will result in a RuntimeException.

#### **RSA** Cipher Initialization

This cipher supports both only ECB mode, and may be used with **NoPadding** or **PKCS1Padding**. To create an instance of this class, use the **Cipher.getInstance()** method with "**SAFENET**" as the provider and one of the following strings as the transformation:

- > RSA
- > RSA/ECB/NoPadding
- > RSA/ECB/PKCS1Padding
- > RSA/ECB/OAEP
- > RSA/ECB/OAEPPadding

Using the "**RSA**" transformation, the Cipher will default to ECB and **PKCS1Padding**. The **NoPadding** option will result in "**RAW**" RSA, where each block will be 0 padded.

The block size of this cipher is dependent on the key size in use. The block size is equal to the number of bytes of the RSA modulus. If the modulus is k bytes long, then the encrypted output size is always  $\underline{k}$ . For the "**NoPadding**" mode, the plaintext input must be equal to or less than k; with the "**PKCS1Padding**" mode, the plaintext input must be equal to or less than k.

This Cipher will only accept a ProtectToolkit-J provider-based key during initialization. This key must be generated by the ProtectToolkit-J RSA **KeyFactory**, **KeyPairGenerator** or **KeyStore**.

This Cipher does not support initialization with algorithm parameters, and so the **Cipher.getParameters()** method will always return null.

#### **RSA Key**

The RSA Cipher requires either a ProtectToolkit-J RSA public or private Key during initialization. The RSA key may be any length between 512 and 4096 bits (inclusive).

A new ProtectToolkit-J RSA key can be generated randomly using the **KeyPairGenerator** as described in section "Public Keys" on page 105, or a provider-independent form as described in section "Key Specifications" on page 110. The RSA key may also be stored in the ProtectToolkit-J **KeyStore**, as described in "Key Storage" on page 108.

The ProtectToolkit-J RSA key will return the string "**RSA**" as its algorithm name, the public key type will return "**X.509**" as its encoding (the private key types will return "**RAW**") as its encoding. However, since the key is stored within the hardware, the actual key encoding may not be available (private keys will return null from the **getEncoded()** method). If the public key is available, the **getEncoded()** method will return the key as a DER-encoded X.509 **SubjectPublicKeyInfo** block containing the public key as defined in PKCS#1.

The key value can only be extracted from a key if the associated Cryptoki key is not marked as Sensitive. The keys generated in ProtectToolkit-J will always be marked as sensitive. It is possible, however, to access any Cryptoki keys stored on the device, and it is possible that the attributes of these keys have been modified.

#### RSA KeyPairGenerator

The RSA **KeyPairGenerator** is used to generate random RSA key pairs. The generated key pair will consist of two hardware keys, the public key and a private key with the **Cryptoki CKA\_SENSITIVE** attribute set. The public exponent for this key generator is fixed to the Fermat-4 value (hex 0x100001).

During initialization, the strength parameter may be any length from 512 to 4096. The default key size is 1024 bits. The random parameter is ignored as the hardware includes a cryptographically-secure random source.

Keys generated using the **KeyPairGenerator** are not thread-safe. That is, a ProtectToolkit-J Key instance may only be used by a single Cipher instance (as well as a single MAC instance) at any given time. See "Key Generation" on page 104 for information on threading and ProtectToolkit-J keys.

#### **RSA KeyFactory**

The RSA **KeyFactory** is used to construct ProtectToolkit-J keys from their provider-independent form. There are three standard provider-independent forms for RSA keys, one for public keys, and two for private keys. They are:

- > java.security.spec.RSAPublicKeySpec
- > java.security.spec.RSAPrivateKeySpec
- > java.security.spec.RSAPrivateCrtKeySpec

Additionally, there is the **au.com.safenet.crypto.spec.AsciiEncodedKeySpec** class which can be used for keys encoded as hexadecimal strings. For more information on this **KeySpec**, see "Key Specifications" on page 110.

Keys generated using the **KeyFactory** are not thread-safe. That is, a ProtectToolkit-J Key instance may only be used by a single Cipher instance (as well as a single MAC instance) at any given time. See"Key Generation" on page 104 for information on threading and ProtectToolkit-J keys.

To convert one of these supported KeySpec classes into a ProtectToolkit-J provider key:

KeyFactory rsaKeyFact = KeyFactory.getInstance("RSA",

``SAFENET'');
PublicKey pubKey = rsaKeyFact.generatePublic(pubKeySpec);

PrivateKey privKey = rsaKeyFact.generatePrivate(privKeySpec);

The RSA **KeyFactory** cannot currently convert ProtectToolkit-J keys into their provider-independent format, so the **getKeySpec()** method will throw an **InvalidKeySpecException**. The class also cannot perform any key translation via the **translateKey()** method.

#### **RSA Example Code**

The following example code will create a random RSA key pair, then create a RSA cipher in ECB mode with **PKCS1Padding**. Next it initializes the cipher for encryption using the public key from a newly-created key pair. Finally, we encrypt the string **"hello world**".

To perform the decryption, we re-initialize the cipher in decrypt mode, with the private key from the key pair.

# **CHAPTER 4:** Supported Signature Algorithms

The following Signature algorithms are available with the Provider through the **java.security.Signature** interface:

- > "MD2withRSA" below
- > "MD5withRSA" on the next page
- > "SHA1withRSA" on the next page
- > "SHA224withRSA" on the next page
- > "SHA256withRSA" on the next page
- > "SHA384withRSA" on the next page
- > "SHA512withRSA" on page 57
- > "SHA1withDSA" on page 57
- > "PKCS#1RSA" on page 58
- > "X.509RSA" on page 59
- > "DSARaw" on page 59
- > "RIPEMD128withRSA" on page 59
- > "RIPEMD160withRSA" on page 59

## MD2withRSA

This Signature class implements the algorithm "**MD2withRSA**" as defined in PKCS#1. This algorithm will perform a message digest of the data to be signed, encode that information in a X.509 DigestInfo block, and then RSA encrypt the DER-encoded block.

Initialization requires a ProtectToolkit-J RSA key, either a private key for signing or a public key for signature verification. For more information on RSA keys, see "RSA" on page 52.

This algorithm is provided for compatibility only; newer applications should use either **MD5withRSA** or **SHA1withRSA**.

The following example will sign the message "**hello world**" with a pre-existing RSA private key, and then verify it with the corresponding public key.

```
KeyPair rsaPair; // pre existing key pair
Signature rsaSig = Signature.getInstance("MD2withRSA", "SAFENET");
rsaSig.initSign(rsaPair.getPrivate());
rsaSig.update("hello world".getBytes());
byte[] sig = rsaSig.sign();
rsaSig.initVerify(rsaPair.getPublic());
rsaSig.update("hello world".getBytes());
if (rsaSig.verify(sig)) {
```

```
System.out.println("Signature okay");
}
else {
   System.out.println("Signature fails verification");
}
```

## MD5withRSA

This Signature class implements the algorithm "**MD5withRSA**", as defined in PKCS#1. This algorithm will perform a message digest of the data to be signed, encode that information in a X.509 DigestInfo block, and then RSA encrypt the DER-encoded block.

Initialization requires a ProtectToolkit-J RSA key, either a private key for signing or a public key for signature verification. For more information on RSA keys, see "RSA" on page 52.

See "MD2withRSA" on the previous page for a simple example on using this algorithm; modify the algorithm name used to "**MD5withRSA**".

## SHA1withRSA

This Signature class implements the algorithm "**RSASSA-PKCS1-v1\_5**", as defined in PKCS#1. This algorithm will perform a message digest of the data to be signed, encode that information in a X.509 DigestInfo block and then finally RSA encrypt the DER-encoded block.

Initialization requires a ProtectToolkit-J RSA key, either a private key for signing or a public key for signature verification. For more information on RSA keys, see "RSA" on page 52.

See "MD2withRSA" on the previous page for a simple example on using this algorithm; modify the algorithm name used to "**SHA1withRSA**".

## SHA224withRSA

This signature class is similar to SHA1withRSA, except it produces a signature from a digest length of 224 bits.

See "MD2withRSA" on the previous page for a simple example on using this algorithm; modify the algorithm name used to "**SHA224withRSA**".

## SHA256withRSA

This signature class is similar to SHA1withRSA, except it produces a signature from a digest length of 256 bits.

See "MD2withRSA" on the previous page for a simple example on using this algorithm; simply modify the algorithm name used to "SHA256withRSA".

## SHA384withRSA

This signature class is similar to SHA1withRSA, except it produces a signature from a digest length of 384 bits.

See "MD2withRSA" on page 55 for a simple example on using this algorithm; simply modify the algorithm name used to "SHA384withRSA".

## SHA512withRSA

This signature class is similar to **SHA1withRSA**, except it produces a signature from a digest length of 512 bits.

See "MD2withRSA" on page 55 for a simple example on using this algorithm; simply modify the algorithm name used to "SHA512withRSA".

## SHA1withDSA

This Signature class implements the Digital Signature Algorithm (DSA) as defined in *FIPS PUB 186*, which is also compatible with the Sun-provided Signature algorithm of the same name. This algorithm will perform a message digest (using SHA1) of the data to be signed, and then sign that data using DSA. The result of a sign operation using this algorithm will be a DER-encoded block containing a sequence of the two integer values *r* and *s*.

Initialization requires a ProtectToolkit-J DSA key, either a private key for signing or a public key for signature verification. The section "DSA Key" below describes how to generate ProtectToolkit-J provider DSA keys.

## DSA Key

The DSA Signature requires a ProtectToolkit-J DSA public or private Key during initialization. The DSA key may be any length between 512 and 4096 bits (inclusive).

A new ProtectToolkit-J DSA key pair can be generated randomly using the **KeyPairGenerator**, as described in "Key Generation" on page 104, or, a provider-independent form. The AES key may also be stored in the ProtectToolkit-J **KeyStore** as described in "Key Storage" on page 108.

The ProtectToolkit-J DSA public and private keys will return the string "DSA" as the algorithm name, "RAW" as the encoding type and null for the encoding.

#### DSA KeyGenerator

The DSA **KeyPairGenerator** is used to generate random DSA key pairs. The generated key pair will consist of two hardware keys: the public key and a private key with the **Cryptoki CKA\_SENSITIVE** attribute set. Each key will also share the same set of DSA parameters.

During initialization, the strength parameter may be either 512 or 4096. The default key size is 1024 bits. The random parameter is ignored as the hardware includes a cryptographically-secure random source. Any provided **AlgorithmParameterSpec** parameters will also be ignored (this precludes generation of keys with non-default parameters). The DSA parameters used for the 512 and 1024 bit keys are as specified in the *Java Cryptography Architecture Specification*.

Keys generated using the **KeyGenerator** are not thread-safe. That is, a ProtectToolkit-J Key instance may only be used by a single Cipher instance (as well as a single MAC instance) at any given time. See "Key Generation" on page 104 for information on threading and ProtectToolkit-J keys.

The following example will generate a new random 1024 bit key pair:

#### DSA KeyFactory

The DSA **KeyFactory** is used to construct ProtectToolkit-J keys from their provider-independent form. There are two standard provider-independent forms for DSA keys: one for public keys and one for private keys. They are **java.security.spec.DSAPublicKeySpec**, and **java.security.spec.DSAPrivateKeySpec**.

Keys generated using the **KeyFactory** are not thread-safe. That is, a ProtectToolkit-J Key instance may only be used by a single Cipher instance (as well as a single MAC instance) at any given time. See "Key Generation" on page 104 for information on threading and ProtectToolkit-J keys.

To convert one of these supported KeySpec classes into a ProtectToolkit-J provider key:

The DSA **KeyFactory** cannot currently convert ProtectToolkit-J keys into their provider independent format so the **getKeySpec()** method will throw an **InvalidKeySpecException**. The class also cannot perform any key translation via the **translateKey()** method.

#### DSA Example Code

The following example code will create a random DSA key pair, then create a DSA Signature. We will then use this instance to sign the message "**hello world**" and verify that signature using the public key.

```
KeyPairGenerator keyGen = KeyPairGenerator.getInstance("DSA",
                                                "SAFENET");
KeyPair rsaPair = keyGen.generateKeyPair();
Signature dsaSig = Signature.getInstance("DSA",
                                          "SAFENET");
dsaSig.initSign(dsaPair.getPrivate());
dsaSig.update("hello world".getBytes());
byte[] sig = dsaSig.sign();
dsaSig.initVerify(dsaPair.getPublic();
dsaSig.update("hello world".getBytes());
if (dsaSig.verify()) {
    System.out.println("Signature okay");
}
else {
    System.out.println("Signature fails verification");
}
```

## PKCS#1RSA

This signature algorithm will produce a PKCS#1 encoded block (block type 01) containing the private-key encrypted message. The message length must be k-11 bytes long, where k is the length of the RSA modulus. The generated signature will be k bytes long.

## X.509RSA

This signature algorithm will perform "raw" RSA exponentiation on the input message by converting it to an integer (most-significant byte first) and converting the result to a byte string (most-significant byte first). The input message, considered as an integer, must be less than the modulus. Where necessary, the input message is padded by prepending the message with 0-valued bytes.

This algorithm is intended for compatibility with applications that do not follow the PKCS#1 block format.

## DSARaw

This signature algorithm will perform "raw" DSA exponentiation on the input message by converting it to an integer (most-significant byte first) and converting the result to a byte string (most-significant byte first). The input message, considered as an integer, must be less than the modulus. Where necessary, the input message is padded by prepending the message with 0-valued bytes.

This algorithm is intended for compatibility with applications that do not follow the PKCS#1 block format.

## RIPEMD128withRSA

This Signature class implements the algorithm "**MD5withRSA**", as defined in PKCS#1, with the message digest algorithm **RIPEMD128** in place of MD5. This algorithm will perform a message digest of the data to be signed, encode that information in a X.509 DigestInfo block, and then RSA-encrypt the DER-encoded block.

Initialization requires a ProtectToolkit-J RSA key, either a private key for signing or a public key for signature verification. For more information on RSA keys, see "RSA" on page 52.

See "MD2withRSA" on page 55 for a simple example on using this algorithm; simply modify the algorithm name used to "**RIPEMD128withRSA**".

## RIPEMD160withRSA

This Signature class implements the algorithm "**MD5withRSA**", as defined in PKCS#1, with the message digest algorithm **RIPEMD160** in place of MD5. This algorithm will perform a message digest of the data to be signed, encode that information in a X.509 DigestInfo block and then RSA-encrypt the DER-encoded block.

Initialization requires a ProtectToolkit-J RSA key, either a private key for signing or a public key for signature verification. For more information on RSA keys, see "RSA" on page 52.

See "MD2withRSA" on page 55 for a simple example on using this algorithm; simply modify the algorithm name used to "**RIPEMD128withRSA**".

## **CHAPTER 5:** Supported MAC Algorithms

The following MAC algorithms are available with the Provider through the **javax.crypto.Mac** interface:

- > "DES MAC" below
- > "DESede MAC" below
- > "DESedeX919 MAC" below
- > "IDEA MAC" on the next page
- > "CAST128 MAC" on the next page
- > "RC2" on the next page
- > "HMAC/MD2" on the next page
- > "HMAC/MD5" on the next page
- > "HMAC/SHA1" on the next page
- > "HMAC/SHA224" on page 62
- > "HMAC/SHA256" on page 62
- > "HMAC/SHA384" on page 62
- > "HMAC/SHA512" on page 62

A sample code fragment for generating a MAC code is provided here:

> "Sample MAC Code" on page 62

## DES MAC

This algorithm is compatible with FIPS PUB 113 as well as ANSI X9.9.

The MAC may be initialized using any valid DES key (see "DES" on page 33). The result MAC value will be a 4byte array.

## DESede MAC

This algorithm is compatible with FIPS PUB 113.

The MAC may be initialized using any valid DESede key (see "DESede" on page 36). The result MAC value will be a 4-byte array.

## DESedeX919 MAC

This MAC implements the triple DES MAC algorithm as defined in X9.19 (or ISO 9807).

The MAC may be initialized using any valid DESede key (see "DESede" on page 36). The result MAC value will be a 4-byte array.

## **IDEA MAC**

This algorithm is compatible with FIPS PUB 113.

The MAC may be initialized using any valid IDEA key (see "IDEA" on page 41). The result MAC value will be a 4byte array.

## CAST128 MAC

This algorithm is compatible with FIPS PUB 113.

The MAC may be initialized using any valid CAST128 key (see "CAST128" on page 43). The result MAC value will be a 4-byte array.

## RC2

This algorithm is compatible with FIPS PUB 113.

The MAC may be initialized using any valid RC2 key (see "RC2" on page 45). The result MAC value will be a 4-byte array.

## HMAC/MD2

This HMAC implements the HMAC algorithm as defined in *RFC 2104* using the message digest function MD2. The result MAC value will be a 16-byte array.

The MAC may be initialized using a **SecretKeySpec** with the algorithm name "HMAC/MD2". It is also possible to initialize this MAC using any of the secret keys generated by one of the **KeyGenerator** classes or **KeyFactory** classes, as detailed in "Supported Ciphers" on page 31.

## HMAC/MD5

This HMAC implements the HMAC algorithm as defined in *RFC 2104* using the message digest function MD5. The result MAC value will be a 16-byte array.

The MAC may be initialized using a **SecretKeySpec** with the algorithm name "HMAC/MD5". It is also possible to initialize this MAC using any of the secret keys generated by one of the **KeyGenerator** classes or **KeyFactory** classes, as detailed in "Supported Ciphers" on page 31.

## HMAC/SHA1

This HMAC implements the HMAC algorithm as defined in *RFC 2104* using the message digest function SHA1. The result MAC value will be a 20-byte array.

The MAC may be initialized using a **SecretKeySpec** with the algorithm name "HMAC/SHA1". It is also possible to initialize this MAC using any of the secret keys generated by one of the **KeyGenerator** classes or **KeyFactory** classes, as detailed in "Supported Ciphers" on page 31.

## HMAC/SHA224

This HMAC implements the HMAC algorithm as defined in *RFC 2104* using the message digest function SHA224. The result MAC value will be a 28-byte array.

The MAC may be initialized using a **SecretKeySpec** with the algorithm name "HMAC/SHA224". It is also possible to initialize this MAC using any of the secret keys generated by one of the **KeyGenerator** classes or **KeyFactory** classes, as detailed in "Supported Ciphers" on page 31.

## HMAC/SHA256

This HMAC implements the HMAC algorithm as defined in *RFC 2104* using the message digest function SHA256. The result MAC value will be a 32-byte array.

The MAC may be initialized using a **SecretKeySpec** with the algorithm name "HMAC/SHA256". It is also possible to initialize this MAC using any of the secret keys generated by one of the **KeyGenerator** classes or KeyFactory classes, as detailed in "Supported Ciphers" on page 31.

## HMAC/SHA384

This HMAC implements the HMAC algorithm as defined in *RFC 2104* using the message digest function SHA384. The result MAC value will be a 48-byte array.

The MAC may be initialized using a **SecretKeySpec** with the algorithm name "HMAC/SHA384". It is also possible to initialize this MAC using any of the secret keys generated by one of the **KeyGenerator** classes or **KeyFactory** classes, as detailed in "Supported Ciphers" on page 31.

## HMAC/SHA512

This HMAC implements the HMAC algorithm as defined in *RFC 2104* using the message digest function SHA512. The result MAC value will be a 64-byte array.

The MAC may be initialized using a **SecretKeySpec** with the algorithm name "HMAC/SHA512". It is also possible to initialize this MAC using any of the secret keys generated by one of the **KeyGenerator** classes or **KeyFactory** classes, as detailed in "Supported Ciphers" on page 31.

## Sample MAC Code

This sample code fragment will generate a MAC code (based on a randomly generated DES key) for the bytes in the string "hello world".

```
KeyGenerator keyGen = KeyGenerator.getInstance("DES", "SAFENET");
Key desKey = keyGen.generateKey();
```

```
Mac desMac = Mac.getInstance("DES", "SAFENET");
desMac.init(desKey);
byte[] mac = desMac.doFinal("hello world".getBytes());
```

# **CHAPTER 6:** Supported Message Digest Algorithms

The following standard message digest algorithms are supported by the Provider through the **java.security.MessageDigest** interface:

| Message Digest Name        | Digest Length (bits) |
|----------------------------|----------------------|
| "MD2" below                | 128                  |
| "MD5" below                | 128                  |
| "SHA-1" on the next page   | 160                  |
| "SHA-224" on the next page | 224                  |
| "SHA-256" on the next page | 256                  |
| "SHA-384" on the next page | 384                  |
| "SHA-512" on the next page | 512                  |
| "RIPEMD128" on page 66     | 128                  |
| "RIPEMD160" on page 66     | 160                  |

## MD2

This message digest algorithm produces a 128-bit digest. The algorithm is described in *RFC-1319*. This algorithm is provided for compatibility only and is not recommended for other purposes. Instances of this algorithm cannot be cloned.

To create a MD2 message digest for the message "hello world":

```
MessageDigest md2 = MessageDigest.getInstance("MD2", "SAFENET");
byte[] digest = md2.digest("hello world".getBytes());
```

## MD5

This message digest algorithm produces a 128-bit digest. The algorithm is described in *RFC-1321*. This algorithm is provided for compatibility only and is not recommended for other purposes. Instances of this algorithm cannot be cloned.

To create a MD5 message digest for the message "hello world":

```
MessageDigest md5 = MessageDigest.getInstance("MD5", "SAFENET");
byte[] digest = md5.digest("hello world".getBytes());
```

## SHA-1

The SHA-1 message digest algorithm produces a 160-bit digest. The algorithm is described in *FIPS PUB 180-1*. Instances of this algorithm cannot be cloned.

To create a SHA-1 message digest for the message "hello world":

```
MessageDigest sha1 = MessageDigest.getInstance("SHA-1", "SAFENET");
byte[] digest = sha1.digest("hello world".getBytes());
```

### SHA-224

The SHA-224 message digest algorithm produces a 224-bit digest. The algorithm is described in *FIPS PUB 180-1*. Instances of this algorithm cannot be cloned.

To create a SHA-224 message digest for the message "hello world":

```
MessageDigest sha256 = MessageDigest.getInstance("SHA-224", "SAFENET");
byte[] digest = sha224.digest("hello world".getBytes());
```

## SHA-256

The SHA-256 message digest algorithm produces a 256-bit digest. The algorithm is described in *FIPS PUB 180-1*. Instances of this algorithm cannot be cloned.

To create a SHA-256 message digest for the message "hello world":

```
MessageDigest sha256 = MessageDigest.getInstance("SHA-256", "SAFENET");
byte[] digest = sha256.digest("hello world".getBytes());
```

## SHA-384

The SHA-384 message digest algorithm produces a 384-bit digest. The algorithm is described in *FIPS PUB 180-*1. Instances of this algorithm cannot be cloned.

To create a SHA-384 message digest for the message "hello world":

```
MessageDigest sha384 = MessageDigest.getInstance("SHA-384", "SAFENET");
byte[] digest = sha384.digest("hello world".getBytes());
```

## SHA-512

The SHA-512 message digest algorithm produces a 512-bit digest. The algorithm is described in *FIPS PUB 180-1*. Instances of this algorithm cannot be cloned.

To create a SHA-512 message digest for the message "hello world":

```
MessageDigest sha512 = MessageDigest.getInstance("SHA-512", "SAFENET");
byte[] digest = sha512.digest("hello world".getBytes());
```

## RIPEMD128

The RIPEMD128 message digest algorithm produces a 128-bit digest. Instances of this algorithm cannot be cloned.

To create a RIPEMD128 message digest for the message "hello world":

```
MessageDigest rmd128 = MessageDigest.getInstance("RIPEMD128",
    "SAFENET");
byte[] digest = rmd128.digest("hello world".getBytes());
```

## RIPEMD160

The RIPEMD160 message digest algorithm produces a 160-bit digest. Instances of this algorithm cannot be cloned.

To create a RIPEMD160 message digest for the message "hello world":

```
MessageDigest rmd160 = MessageDigest.getInstance("RIPEMD160",
    "SAFENET");
byte[] digest = rmd160.digest("hello world".getBytes());
```

## **CHAPTER 7:** Key Management Utility (KMU) Reference

The Key Management Utility (KMU) provides a graphical user interface for key management functions, using a PKCS #11 sub-system. The utility provides the same functionality as the command line utility **ctkmu** See CTKMU in the "Command Line Utilities Reference" section of the *ProtectToolkit-C Administration Guide* for more information about this utility.

**NOTE** The KMU application is a Java-based application. A working Java runtime that supports the Swing user interface must be installed. This application has been tested with JDK 6, JDK 7, and JDK 8. The screenshots throughout this manual may vary from platform to platform.

When operating in WLD/HA mode, this utility should only be used to view the configuration. Any changes to the configuration should be made in NORMAL mode. See Operation in WLD Mode and Operation in HA Mode in the "Cryptoki Configuration" section of the *ProtectToolkit-C Administration Guide* for more information about these operating modes.

This chapter contains the following sections:

- > "Compatibility Issues" on the next page
- > "Main KMU Interface" on the next page
- > "Logging Into and Out From Tokens" on page 70
- > "Creating Keys" on page 71
  - "Available Keys" on page 72
  - "Key Attribute Types" on page 72
  - "Creating a Random Secret Key" on page 73
  - "Creating a Random Key Pair" on page 74
  - "Creating Key Components" on page 76
  - "Entering a Key from Components" on page 78
- > "Editing Key Attributes" on page 79
- > "Deleting a Key" on page 80
- > "Display Key Check Value" on page 80
- > "Importing and Exporting Keys" on page 80
- > "Key Backup Feature Tutorial" on page 87

## **Compatibility Issues**

#### Using KMU with ProtectToolkit-J

ProtectToolkit-J is SafeNet's Java Cryptography Architecture (JCA) and Java Cryptography Extension provider (JCE) software.

KMU may be used to set up tokens and keys for use with ProtectToolkit-J V3 or later. The tokens and keys that are managed with KMU are fully compatible and may be utilized by ProtectToolkit-J. The KMU may also be used to see and manipulate keys that have been created by ProtectToolkit-J. For more information, see "Key Management" on page 108 in the *ProtectToolkit-J Reference Guide*.

Please contact Thales for further details on its SafeNet ProtectToolkit-J products.

#### Using KMU with ProtectToolkit-C V4.0, V3.x, and V2.x

This version of the KMU is not compatible for use with ProtectToolkit-C version 4.0 or less.

The KMU can read backup files and smart cards created by ProtectToolkit-C v2.x and v3.x but cannot create backup cards/files for these older versions.

The **ctkmu** command line utility is capable of creating backup cards/files for ProtectToolkit-C v4.0 and V3.x HSMs. So, if you are exporting keys from a system running ProtectToolkit-C 4.1 or above for import to an older system then use the **ctkmu** and the **-3** option.

Please contact Thales for a KMU that is compatible with older versions of this software.

## Main KMU Interface

To start the KMU when using Microsoft Windows, locate the relevant program folder in the Windows Start menu and click on the appropriate shortcut. To start the KMU in a UNIX environment, enter **kmu** at the command prompt. To exit the KMU, select **Tokens> Exit** from the menu bar. Selecting **Help** from the main menu can retrieve information about the current KMU version.

When the KMU is started, all toolbar functions are initially disabled. The user must first select a Token from the **Select a token** drop-down box, which will list all available tokens. Initialized tokens are displayed by their assigned label name. Uninitialized tokens are displayed as **<Slotn>:<uninitialized token>**.

**NOTE** The KMU is unable to initialize tokens or change PINs. Use **gCTAdmin** or the command-line utility **ctconf** to perform these operations.

Once a token has been selected, the user is given the option to login. The PIN is authenticated, and a list of keys and other objects within the token are displayed in the **Objects on Selected Token** box. Appropriate buttons on the toolbar are enabled as shown in "Key Management Utility Main Interface" on the next page.

| <u>T</u> okens <u>O</u> ptions <u>V</u> iew <u>H</u> elp |                                         |  |
|----------------------------------------------------------|-----------------------------------------|--|
|                                                          |                                         |  |
| Select a token:                                          | Logged in as:                           |  |
| <slot6>:HSM_06</slot6>                                   | ▼ User                                  |  |
| Objects on Selected Token:                               |                                         |  |
| Label                                                    | Туре                                    |  |
| ∞ fm<br>≌ fmca<br>≌ fmca                                 | Triple DES<br>Public RSA<br>Private RSA |  |
| inca                                                     | T INALE NON                             |  |
|                                                          |                                         |  |
|                                                          |                                         |  |
|                                                          |                                         |  |
|                                                          |                                         |  |
|                                                          |                                         |  |
|                                                          |                                         |  |
|                                                          |                                         |  |
|                                                          |                                         |  |

#### Figure 1: Key Management Utility Main Interface

#### Token and Key Selection

Tokens are selected from the **Select a token** drop-down box. If an uninitialized token is selected, an error message is displayed. Use the admin utility **GCTADMIN** to initialize tokens.

The **Objects on Selected Token** box displays the objects currently stored on the selected token. This list displays the label and the type of each object. Select items from this list to perform the various functions.

**NOTE** More than one key may be selected by drag-selecting to choose a range or SHIFT-LBUTTON to add/remove items to a selection. Operations that can accept more than one key will process all selected keys.

#### Toolbar Buttons

The buttons on the toolbar correspond to the following commands.

|   | Token Info               | <b>\$</b> | Edit Key Attributes |
|---|--------------------------|-----------|---------------------|
|   | Create Random Secret Key | R         | Delete Key          |
| 1 | Create Key Pair          | fè        | Import Key          |
|   | Create Key Components    | fà        | Export Key          |

|   | Enter Key from Components | 10 fr.<br>11 <b>fr.</b> | Import Domain Parameters |
|---|---------------------------|-------------------------|--------------------------|
| Q | Display Key Check Value   | 8                       | About KMU                |

The toolbar can be enabled or disabled from the View menu.

#### Retrieving Information about a Token

Click the **Token Info** button on the toolbar, or choose **Tokens> Token Info** from the menu bar. The **Token Info** dialog is displayed.

| Labe                   | HSM_06          | -          |                                  | e 6.00                      |      |  |
|------------------------|-----------------|------------|----------------------------------|-----------------------------|------|--|
| Manufacturer<br>Model  | SafeNet Inc.    |            |                                  | e 5.00                      | 5.00 |  |
|                        | PSI-E2:PL22     |            |                                  |                             |      |  |
| Serial Number<br>Flags | 518687:4465     |            |                                  | k Fri Sep 09 15:17:08 EDT 2 | 2016 |  |
| [                      | Token Initialia | zed        | Resto                            | re key not needed           |      |  |
| 6                      | RNG             |            | Clock on token                   |                             |      |  |
|                        | Urite protected |            | Protected Authenitcation         |                             |      |  |
|                        |                 |            | ☑ Dual Crypto ☐ Exclusive Exists |                             |      |  |
| V                      |                 |            |                                  |                             |      |  |
| Memory                 |                 |            |                                  |                             |      |  |
|                        |                 | Total      | F                                | ree                         |      |  |
|                        | Public Memory   |            |                                  | 044276                      |      |  |
| F                      | Private Memory  | 4091776 40 |                                  | 044276                      |      |  |
|                        |                 |            |                                  |                             |      |  |
|                        |                 |            |                                  |                             |      |  |

For more information on the items shown in this dialog, please refer to the PKCS #11 standard document.

## Logging Into and Out From Tokens

#### To log in to a token

- 1. Select an initialized token from the Select a token drop-down list.
- 2. Select a user type and enter the PIN corresponding to the selected token.

|          | <slot6>:HSM_06</slot6> |  |
|----------|------------------------|--|
| O No Log | in                     |  |
| 🔾 Securi | ty Officer             |  |
| User     |                        |  |
| PIN      | ••••                   |  |
|          |                        |  |
|          |                        |  |
|          | OK Cancel              |  |

NOTE Make sure that the CAPS lock is not on if the password contains lowercase characters.

PIN entry is masked so only the '•' character will be displayed as characters are typed. Some operations require the Security Officer (SO) to be logged in while other operations (private object operations) require the user to be logged in. It is also possible to open the token without logging in, but only public objects will be visible (also, depending on the security policy for the token, various operations like key generation might not be possible).

#### To log out from a token

Select Tokens > Logout From Token from the menu bar.

## **Creating Keys**

The KMU supports four key creation functions:

- > "Creating a Random Secret Key" on page 73
- > "Creating a Random Key Pair" on page 74 (RSA public and private keys, for example)
- > "Creating Key Components" on page 76
- > "Entering a Key from Components" on page 78

**NOTE** To refresh the key information displayed on the Main KMU Interface, select **Options> Refresh** from the menu bar. The display a representation of what KMU has found on that token. If the token is modified by any other process or the KMU is out of sync with the token for any reason, choosing this menu option will refresh the list.

The KMU can also export and import keys for key backup and/or key escrow. This feature employs the PKCS #11 concept of key wrapping using high security key encryption keys (KEK) to wrap other KEKs and/or data keys. The KEK is a special key created with the *wrap* attribute, allowing it to be used for this purpose. KEKs are usually created as split custodian keys because of their enhanced security.

**NOTE** Only keys marked for export may be wrapped in this way, so it is possible to create keys that can never be extracted from the secure key storage.

Key Component creation is an important feature of ProtectToolkit-C, since it allows key material to be split up and distributed among multiple trusted custodians. All custodians must combine their components to reconstruct the keys. Key custodians may use smart cards for key component and authentication PIN data storage, or use a disk file for key component storage.

#### Available Keys

The following key types are available when selecting a key operation:

| Single K | Single Key Types          |            | Key Pair Types |  |  |
|----------|---------------------------|------------|----------------|--|--|
|          | DES                       | <b>**</b>  | RSA (Public)   |  |  |
|          | Double DES                | <b>*</b>   | RSA (Private)  |  |  |
|          | Triple DES                | <b>**</b>  | DSA (Public)   |  |  |
|          | AES (16, 24, or 36 bytes) | <b>7</b>   | DSA (Private)  |  |  |
|          | IDEA                      | <b>;;;</b> | DH (Public)    |  |  |
|          | CAST128 (1 to 16 bytes)   | <b>*</b>   | DH (Private)   |  |  |
|          | RC2 (1 to 128 bytes)      | <b>#</b>   | EC (Public)    |  |  |
|          | RC4 (1 to 256 bytes)      | <b>#</b>   | EC (Private)   |  |  |
|          | SEED                      |            | ,              |  |  |

#### Key Attribute Types

You can specify what attributes a key will have when it is created. The following table describes the attributes which you can set when creating a key using the KMU.

| Attribute  | Description                                                                                             |
|------------|----------------------------------------------------------------------------------------------------|
| Persistent | Stores the object on non-volatile memory. Persistent objects can be accessed after session termination. |

| Attribute   | Description                                                                                                    |
|-------------|----------------------------------------------------------------------------------------------------|
| Private     | Defines whether the user PIN protects the object. A private object is only accessible to an application that has supplied the user PIN.          |
| Sensitive   | If a key is sensitive, the key's value cannot be revealed in plain text. Once a key becomes Sensitive it cannot be modified to be non-sensitive. |
| Modifiable  | Indicates whether or not the object is modifiable, that is, if the object's attributes may be modified after creation.                           |
| Wrap        | Indicates that the key may be used to wrap (that is, extract) other keys.                                                                        |
| Unwrap      | Indicates that the key may be used to unwrap keys.                                                                                               |
| Extractable | An extractable key can be wrapped (encrypted with another key) and extracted from the HSM.                                                       |
| Export      | Indicates the key may be used to export other keys (similar to the wrap function).                                                               |
| Exportable  | An exportable key may be wrapped (encrypted with another key), but only with keys marked with the Export attribute.                              |
| Derive      | Indicates that the key can be used in key derivation functions.                                                                                  |
| Encrypt     | Indicates that the key may be used for encryption.                                                                                               |
| Decrypt     | Indicates that the key may be used for decryption.                                                                                               |
| Sign        | Indicates that the key may be used for signing.                                                                                                  |
| Verify      | Indicates that the key may be used for verifying signatures or MAC values.                                                                       |

#### Creating a Random Secret Key

1. Select an initialized token from the **Select a Token** drop-down box and click on the **Secret Key** button in the toolbar. Alternatively, select **Options> Create> Secret Key** from the menu bar.

The Generate Secret Key dialog is displayed.

| Mechanism                | AES        |            |
|--------------------------|------------|------------|
| Label<br>Key Size (bits) | 128        |            |
| Persistant               | Sensitive  | Modifiable |
| Extractable              | Exportable | Private    |
| Derive                   | Encrypt    | 🖌 Sign     |
| Export                   | 🖌 Wrap     | Decrypt    |
| Verify                   | 🗹 UnWrap   | 🔲 Import   |

- 2. Choose the type of key you wish to generate from the **Mechanism** drop-down box. If you are generating an AES, CAST, RC2 or RC4 key, you must specify a Key Size.
- 3. Enter a label for the key into the Label input field.
- 4. Select the desired key attributes by checking their boxes. See "Key Attribute Types" on page 72 for descriptions of the individual attributes. There will be a default set of attributes checked for the key type.
- 5. Click OK to generate the secret key, or Cancel to reject your input and return to the previous menu.

The generated key will be displayed in the **Objects on Selected Token** box on the main KMU interface.

#### Creating a Random Key Pair

1. Select an initialized token from the **Select a Token** drop-down box and click on the **Key Pair** button in the toolbar. Alternatively, select **Options> Create> Key Pair** from the menu bar.

The Generate Key Pair dialog is displayed.

| Key Pair Type<br>Subject | RSA    | •           | ОК          |
|--------------------------|--------|-------------|-------------|
| Key Size (bits)          | 1024   |             | Cancel      |
| Public Key               |        | Private Key |             |
| abel                     |        | Label       |             |
| Private                  | Modify | Private     | Modify      |
| Encrypt                  | Verify | Sensitive   | Extractable |
| Derive                   | Wrap   | Exportable  | Decrypt     |
|                          |        | ✓ Sign      | Derive      |
|                          |        | UnWrap      |             |

2. Select the type of key pair you wish to generate from the Key Pair Type drop-down box.

The **Subject** field can be left blank, in which case there will be no X.500 certificate information attached to the key pair. If you specify a **Subject**, it must be set according to X.500 distinguished name syntax. For example,. **C=CA**, **O=safenet**, **CN=Alice**. The subject fields can be any of the following, and may be input in any order:

- C= Country code
- O= Organization
- CN= Common Name
- OU= Organizational Unit
- L= Locality name
- ST= State name

This information will be stored with the public and private key objects in the CKA\_SUBJECT\_STR attribute and also DER-encoded and stored in the CKA\_SUBJECT attribute. This attribute will be propagated into any PKCS #10 and X.509 certificates derived from these keys.

3. Specify the Key Size (bits) or Curve Name (only enabled if Key Pair Type is Elliptic Curve).

| Key Pair Type | Elliptic-Curve | -           | ОК          |
|---------------|----------------|-------------|-------------|
| Curve Name    | P-192 🔻        |             | Cancel      |
| Public Key    |                | Private Key |             |
| abel          |                | Label       |             |
| Private       | Modify         | Private     | Modify      |
| Encrypt       | Verify         | Sensitive   | Extractable |
| Derive        | Wrap           | Exportable  | Decrypt     |
|               |                | 🖌 Sign      | Derive      |
|               |                | UnWrap      |             |

**NOTE** If the FIPS Mode security policy is enabled, the cryptographic operations of RSA, DSA, DH, and EC algorithms are restricted to key sizes within a specified range. For more information about the size limitations of keys that are created or imported in FIPS Mode, see FIPS Mode Operational Restrictions in the "Security Policies and User Roles" section of the *ProtectToolkit-C Administration Guide*.

4. Label both the public key and the private key. Check or uncheck any available boxes to select the desired key attributes.

**NOTE** The check boxes are enabled and disabled according to the selected Key Pair Type.

5. Press OK to generate the keys, or Cancel to discard your input and return to the previous menu.

Generated keys will be displayed under the Objects on Selected Token list on the main KMU user interface.

#### **Creating Key Components**

This function will create a random key as a number of components. These components may be recorded manually, either for backup purposes or so that they can be entered on another machine by using the **Enter Key** function.

This is useful for the creation and distribution of Key Encryption Keys (KEKs) with multiple custodians. This function makes it possible to create a key whose value is unknown to any single party. Only by combining the components known by each custodian can the key be regenerated. Each component is randomly generated, and in itself does not expose any portion of the final key value.

#### To create key components

- 1. Select an initialized token from the Select a Token drop-down. Log in if necessary.
- Choose Options> Create> Generate Key Components from the menu bar, to open the Create Key Components dialog box.

| Mechanism       | AES        | •          |
|-----------------|------------|------------|
| Label           | 400        |            |
| Key Size (bits) | 128        |            |
| Persistant      | Sensitive  | Modifiable |
| Extractable     | Exportable | Private    |
| Derive          | Encrypt    | ✓ Sign     |
| Export          | 🖌 Wrap     | 🗹 Decrypt  |
| Verify          | 🖌 UnWrap   | 🔲 Import   |

- 3. Select a key type from the Mechanism drop-down list.
- 4. Enter a label for the key into the Label field.
- 5. For key types AES, CAST, RC2 and RC4, specify the size of the key to be generated in the **Key Size (bits)** field.
- 6. Decide on the key attributes and click active checkboxes as required.
- 7. Click OK to continue, or Cancel to abort this operation and return to the previous menu.
- 8. When prompted by the KMU, enter in the **Number of Components** field the number of components that you wish the key to be split into. There is no limit on the number of components.

|   | er of Compone | 11(3)             |   |
|---|---------------|-------------------|---|
| ? | Number of con | nponents to creat | е |
|   |               | 3H2 (44)          |   |
|   | OK            | Cancel            |   |

9. Click **OK** to start displaying the key components, or **Cancel** to abort this operation and return to the previous menu.

A Ready to generate componentn dialog box will be displayed for each component determined in step 8.

| nter Hex Component (0-9, A-F)   | KCV    |
|---------------------------------|--------|
| D30C9AB570A1094D6E3ABCEEFD8D821 | 189EE1 |

10. Record the Component Value and Key Check Value (KCV), both given in hexadecimal, displayed in these dialogs. The KCV for the generated component is used to verify correct entry of the component during manual key component entry.

#### Entering a Key from Components

This function allows a key to be entered from one or more components.

#### To enter a key from components

**NOTE** The component entry can be masked by selecting **Options> Mask Component Entry** before beginning the operation.

1. Select an initialized token from the **Select a Token** drop-down box and click **Enter Key From Components** on the toolbar. Alternatively, select **Options> Create> Enter Key From Components** from the menu bar.

| Mechanism                     | AES        | -          |
|-------------------------------|------------|------------|
| Label                         | AESkey     |            |
| (ey <mark>S</mark> ize (bits) | 128        |            |
| Persistant                    | Sensitive  | Modifiable |
| Extractable                   | Exportable | Private    |
| Derive                        | Encrypt    | ✓ Sign     |
| Export                        | 🗹 Wrap     | Decrypt    |
| Verify                        | 🗹 UnWrap   | 🔲 Import   |

The Enter Key Components dialog will open.

- 2. Select a key type from the Mechanism drop-down list.
- 3. Enter a label for the key into the Label field.
- 4. For key types AES, CAST, RC2 and RC4, specify the size of the key to be generated in the Key Size (bits) field.
- 5. Decide on the key attributes and click active checkboxes as required.
- 6. Click OK to continue, or Cancel to abort this operation and return to the previous menu.
- 7. When prompted by the KMU, enter the number of key components to combine in the **Number of Components** field. There is no limit on the number of components.
- 8. Click OK to continue and open the Ready to accept componentn dialog, or Cancel to abort this operation

A number of component dialogs will appear, corresponding with the number specified in the **Enter Key** dialog.

| Ready to accept component1       |        |
|----------------------------------|--------|
| Enter Hex Component (0-9, A-F)   | KCV    |
| DD30C9AB570A1094D6E3ABCEEFD8D821 | 189EE1 |
| OK Cancel                        | ] [    |

**NOTE** The KCV appears automatically when the key component is entered, allowing the custodian to confirm correct entry. The KMU will check that the KCV matches that of the key components being input. If a mismatch is detected, an error is shown.

Key check value (KCV) of symmetric keys can be displayed by selecting a key and clicking **View** on the toolbar. Alternatively, select **Options> View** from the menu bar.

Refer to PKCS #11 Attributes in the *ProtectToolkit-C Administration Guide* for details on how the KCV is calculated.

# **Editing Key Attributes**

The attributes available to edit depend on what attributes were set when the key was created. The **Edit Attributes** dialog box displays only the attributes that can be changed. Unavailable attributes are grayed out.

#### To edit key attributes

1. Double-click on the key you want to edit.

The Edit Attributes dialog box is displayed.

2. Check the active boxes for the attributes you want to change.

| Mechanism       | AES        | *          | Mechanism El | liptic-Curve |            | - |
|-----------------|------------|------------|--------------|--------------|------------|---|
| Label           | RandomAES  |            | Label Pu     | ıbKey1       |            |   |
| Key Size (bits) | 128        |            | Curve Name   | 192          |            | - |
| Persistant      | Sensitive  | Modifiable | Persistant   | Sensitive    | Modifiable |   |
| Extractable     | Exportable | Private    | Extractable  | Exportable   | Private    |   |
| Derive          | Encrypt    | 🗹 Sign     | Derive       | Encrypt      | 🗌 Sign     |   |
| Export          | 🗹 Wrap     | Decrypt    | Export       | 🖌 Wrap       | Decrypt    |   |
| Verify          | 🗹 UnWrap   | 🔲 Import   | Verify       | 🗌 UnWrap     | 🗌 Import   |   |

# Deleting a Key

#### To delete a key

- 1. Select an initialized token from the Token Selection drop-down box. Enter the User PIN.
- 2. Select the key to be deleted from the Objects on Selected Token box, and click Delete Key on the toolbar.

#### 僧

Alternatively, select Options> Delete from the menu bar.

# **Display Key Check Value**

You can check that a key matches an expected key value, without revealing anything about the actual key value, by viewing its Key Check Value (KCV).

The KCV is a standard technique for obtaining an identification fingerprint from a key. The mechanism used, compatible with AS 2805, is simply the first three hex digits obtained by encrypting binary zeros with the key. Please refer to "Creating Keys" on page 71 for details of KCV generation.

#### To display the KCV for a key

Select a key from the Objects on Selected Token list and click the View button on the toolbar.

| Ó | -  |  |
|---|----|--|
|   | ю. |  |
| - |    |  |

Alternatively, select **Options> View** from the menu bar.

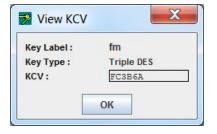

# Importing and Exporting Keys

The process of exporting and importing keys ensures that keys, certificate objects, and other PKCS#11 objects can be recovered after a failure or tamper event. Keys can be exported to files on the host system or to smart cards. When exporting to smart cards, you may export keys to a single card (single-custodian) or split the key over multiple cards (multiple-custodian). All PKCS#11 attributes, including security attributes, and the key/object's value are backed up.

It is not possible to back up the security officer and user PINs for a token. Before a restore/import operation, the destination token must be already initialized and the SO and user PINs set. A number of additional keys are generated, used, and then deleted during the backup process.

#### **Exporting Keys**

This function allows keys to be encrypted and written to smart cards, files, or the screen. The keys can then be transferred to other machines. See Secure Key Backup and Restoration in the "Operational Tasks" section of the *ProtectToolkit-C Administration Guide* for background information on backup and recovery methods, key splitting schemes and key attributes.

#### Preparation

Before attempting a key backup, please ensure that you have:

- > a valid key that can be backed up
- > a smart card reader connected (if backing up to smart cards)
- > sufficient initialized and erased smart cards or disk space to back up the required data
- > created a wrapping key (if wrapping keys to be backed up). See "Creating Keys" on page 71 for instructions.

#### To export a key (or set of keys)

1. On the Key Management Utility main interface (see "Key Management Utility Main Interface" on page 69), select the token containing the key(s) to be exported from the **Select a token** box, and log on to the token.

The **Objects on Selected Token** list displays the available keys on the token.

- 2. Select one or more keys to export from the Objects on Selected Token list.
- 3. Right-click on the selected key(s) or select Options> Export.

Alternatively, click on the **Export Key** button on the toolbar.

碹

The **Export Keys** dialog box displays. Details of selections appear in the **Selected Token** and **Selected Key** (s) fields.

**NOTE** Wrapping keys must be created before the next step. See "Creating Keys" on page 71 for instructions.

4. From the **Wrapping Key** drop-down list, select an appropriate wrapping key based on your choice of backup and recovery method. See the table below for further assistance.

| To use the:                       | Select:                                                                                       |
|-----------------------------------|-----------------------------------------------------------------------------------------------|
| <i>Multiple custodians</i> method | <random key=""></random>                                                                      |
| Single custodian method           | The desired wrapping key. This key is used to encrypt the key (or set of keys) to be exported |

5. In the **Options** area, make further selections as appropriate for the backup and recovery method and destination backup media to be used.

When using the *multiple custodians* backup and recovery method, only **Write to smart card(s)** and associated options may be selected.

Continue with the following steps for the destination backup media required.

| 🔁 Export Key(s) |                          | X                          |
|-----------------|--------------------------|----------------------------|
| Selected Token  | HSM_1                    |                            |
| Selected Key(s) | RandomAES                |                            |
| Wrapping Key    | <random key=""></random> | -                          |
| Options         | nart card(s) 🔽 Us        | e N of M                   |
| S               | elected Smartcard        | <slot4>:Custodian1</slot4> |
|                 | Batch Name               | RandomAESbackup            |
|                 | No. Custodians           | 4                          |
| No. of cust     | odians for recovery      | 3                          |
| Write to se     | lected file              |                            |
| File to write   | •                        |                            |
| Write encr      | ypted part to the scr    | een                        |
| Multi Part      |                          | O Single Part              |
|                 | ОК                       | Cancel                     |

#### To export the selected key(s) to smart cards

- 1. In the Options area, select Write to smart card(s).
- 2. Enter an identifying name for the smart card set in the Batch Name field.

The batch name cannot be the same as the token label if the N of M key splitting scheme is to be used (see below).

- 3. If the multiple custodians backup and recovery method is to be used (*<Random key>* selected from the **wrapping key** drop-down list) enter the number of custodians required.
- 4. When using the multiple custodians backup and recovery method you may also elect to use the N of M key splitting scheme so that only N out of M custodians are needed to recover the key.

For example, if M = 3 and N = 2, only two out of the three custodians need to present their smart cards to recover the key. To use the N of M scheme select the **Use N of M** checkbox and enter the minimum number of custodians required to recover the key (N) in the *No. of custodians for recovery* field. This field only displays after **Use N of M** has been selected. Note that N may not equal M.

5. Click OK to begin the export operation or Cancel to abort it.

After clicking OK a dialog box displays and shows the *Batch Name*, a *User Name* entry field and a *Smart card PIN entry field* for a custodian (see "Importing and Exporting Keys" on page 80).

| Please insert s | mart card 1 and enter its PIN |  |
|-----------------|-------------------------------|--|
| Batch Name      | RandomAESbackup               |  |
| User Name       | Custodian1                    |  |
| Smart card PIN  | •••••                         |  |
| Re Enter PIN    | •••••                         |  |

- 6. Insert a smart card in the smart card reader.
- 7. Any user name may be entered. The PIN entered can be that already established for the inserted smart card or a new one may be entered. The PIN must be entered again in the *Re-Enter PIN* field as an accuracy check. Click **OK**.
- 8. If a new PIN was entered, a prompt for the old PIN displays. Enter the old PIN to complete the change.

If an incorrect smart card PIN is entered, a prompt will display to enable re-entry. When logging in to a smart card, the card is locked after 7 consecutive incorrect PIN attempts. You must re-initialize the card to set a new PIN.

Data is now written to the smart card. If additional key shares are to be written to smart cards then a prompt for the next smart card displays.

**9.** Remove the smart card from the smart card reader and repeat steps 5-9 until all the key shares required have been written to smart cards.

When the operation is complete, an Export Successful message box displays.

**10.** Click **OK** to return to the main Key Management Utility interface.

#### To export the selected key(s) to a file

Available for the wrapping key backup and recovery method only.

- 1. In the Options area, select Write to selected file.
- 2. Enter the path and filename of the file to be created in the *File to write* field. If a file with the same filename already exists at this location then it will be overwritten. Alternatively, browse to a location and enter a filename by clicking on the "..." button next to the *File to write* field.
- 3. Click OK to begin the export operation or Cancel to abort it.

#### To export the selected key(s) to the console

Available for the wrapping-key backup and recovery method only.

- 1. In the Options area, select Write encrypted parts to the screen.
- 2. Select single or multi-part export.
- 3. Click OK to begin the export operation or Cancel to abort it.

#### **Importing Keys**

Importing allows keys, stored on smart cards, in files or as encrypted parts that were exported to the screen, to be restored to a token. See Secure Key Backup and Restoration in the "Operational Tasks" section of the *ProtectToolkit-C Administration Guide* for background information on backup and recovery methods, key splitting schemes and key attributes.

**NOTE** If the FIPS Mode security policy is enabled, the cryptographic operations of RSA, DSA, DH, and EC algorithms are restricted to key sizes within a specified range. For more information about the size limitations of keys that are created or imported in FIPS Mode, see FIPS Mode Operational Restrictions in the "Security Policies and User Roles" section of the *ProtectToolkit-C Administration Guide*.

#### To import a key (or set of keys)

1. From the **Token Selection** drop-down box select the token that is to receive the imported keys and click the **Import Keys** button on the toolbar. Alternatively, select **Options>Import** from the menu bar.

The *Import Key(s)* dialog displays.

| Selected Token  | HSM_1                                         |
|-----------------|-----------------------------------------------|
| Unwrap Key      | <random key=""></random>                      |
| Read from si    | mart card(s)                                  |
| Selected Smarto | card <slot4>:RandomAESbackup Card 001</slot4> |
| Read from se    | elected file                                  |
|                 |                                               |
| File to read    |                                               |
| File to read    |                                               |

2. In the Options area, choose either Read from smart card(s), Read from selected file, or Import encrypted parts, depending on the media that was used to store the key(s).

#### When choosing to read from smart card(s)

1. Select the backup and recovery method that was used to back up the key(s), either the *multiple custodians* or the *single custodian* method, by making the appropriate selection from the **Unwrap Key** drop-down list.

| If the backup method was: | Select:                                                        |
|---------------------------|----------------------------------------------------------------|
| Multiple custodians       | <random key=""></random>                                       |
| Single custodian          | the particular wrapping key that was used to create the backup |

- 2. In the Options area, select Read from smart card(s).
- 3. Insert the smart card in the smart card reader.
- Select the smart card from the Selected Smartcard drop-down list. Click OK to start the import operation, or Cancel to abort.
- 5. The following dialog box, displaying the current card number and batch name, prompts for the smart card PIN.

| 🦻 Importing     | X                    |
|-----------------|----------------------|
| Please enter th | ne SO PIN for card 1 |
| Batch Name      | RandomAESbackup      |
| User Name       | Custodian1           |
| Smart card PIN  | •••••                |
| ОК              | Cancel               |

Enter the PIN for the smart card and click **OK**.

If an incorrect smart card PIN is entered, a prompt will display to enable re-entry. When logging in to a smart card, the card is locked after 7 consecutive incorrect PIN attempts. You must re-initialize the card to set a new PIN.

If a smart card is from a different batch is inserted or if the card has already been read it will be rejected. A prompt will display to insert another card.

Data is now retrieved from the smart card. If additional key shares are required to recover the key(s) then a prompt for the next smart card displays.

6. Remove the smart card from the smart card reader and insert the next one. Repeat the previous step until all the key shares required have been retrieved from smart cards.

When the operation has completed, the message *Import Successful* message is displayed. The newly imported key(s) also display in the *Objects on Selected Token* table in the main Key Management Utility interface.

7. Click **OK** to return to the main Key Management Utility interface.

#### When choosing to read from a selected file

1. From the Unwrap Key drop-down list, select the wrapping key that was used to create the backup.

If a wrong wrapping key is selected the error message, Key used to import was not the same as the key used to export, will display.

- 2. Select Read from selected file.
- 3. Enter the filename for the encrypted key file into the *File to Read* field. The "..." button can be used to find and select the file.
- 4. Click **OK** to import the selected key, or **Cancel** to abort this operation.

If the import key operation is a success, the message *Import command succeeded* is displayed. The newly imported key also displays in the *Objects on Selected Token* table in the main Key Management Utility interface.

#### When choosing to import encrypted parts

1. From the Unwrap Key drop-down list, select the wrapping key that was used to create the backup.

If a wrong wrapping key is selected, the error message Key used to import was not the same as the key used to export will display.

- 2. Select Import encrypted parts.
- 3. Select either Multi Part or Single Part as applicable and click OK to continue.
- 4. Enter the encrypted key (or key parts) and click **OK** to import the key.

If the import key operation is a success, the message *Import command succeeded* is displayed. The newly imported key also displays in the *Objects on Selected Token* table in the main Key Management Utility interface.

# Key Backup Feature Tutorial

This section illustrates the use of KMU for Key Backup, which can be used to ensure keys, certificate objects and other PKCS#11 objects can be recovered after a failure or tamper.

It contains the following subsections:

- > "Key Definitions" on the next page
- > "Creation of Encrypted Key Set to Backup (Payload)" on the next page
- > "Backup to File" on the next page
- > "Backup to Smart Card Single Custodian Mode" on page 89
- > "Backup to Smart Card Multiple Custodian Mode" on page 90

Two storage media options are available:

- > smart card
- > file (hard disk drive)

For smart card media, there are two modes available:

- > single-custodian
- > multiple-custodian

All the PKCS#11 attributes for any key/object, including the security attributes, are backed up along with the key/object's value.

When backing up to smart card, the utility will automatically prompt for additional smart cards if the size of the backup is larger than one smart card.

**NOTE** When logging in to a smart card, the card is locked after 7 consecutive incorrect PIN attempts. You must re-initialize the card to set a new PIN.

The security officer and user PINs for a token cannot be backed up. Before a restore operation, the destination token must be already initialized and the security officer and user PINs set.

There are a number of additional keys generated, used, and then deleted during the backup process.

**NOTE** The KMU application does not support using DES3 keys to make backups. You must use the **ctkmu** command-line application. Include the **-3** option to specify DES3. For example:

#### ctkmu x -s0 -w des3key -3 backup.bin

See CTKMU in the "Command Line Utilities Reference" section of the *ProtectToolkit-C* Administration Guidefor complete command syntax.

| wK              | Wrapping key. The top-level key for the backup process. This key must be valid for the operation E2 <sub>x</sub> . When performing a backup to file or single custodian to smart card, the custodian must provide this key. It is recommended that this be a triple length DES key. For the multiple Custodian backup, this key is created from the randomly generated split components for each custodian. |
|-----------------|----------------------------------------------------------------------------------------------------|
| tK              | A randomly generated transport key, which is a triple length DES key, using CKM_DES3_KEY_GEN. This is the key that the keys/objects to be backed up will be wrapped under. This key is used with $W_x$ .                                                                                                    |
| тK              | A randomly generated MAC key, which is a triple length DES key, using CKM_DES3_KEY_GEN. This key is used with $M_x$ .                                                                                                    |
| Ex              | Encryption using CKM_DES3_ECB_PAD with key 'x'.                                                                                                    |
| E2 <sub>x</sub> | Encryption using CKM_(based on key type of 'x') with key 'x', e.g. CKM_DES3_ECB.                                                                                                    |
| W <sub>x</sub>  | C_WrapKey() operation using CKM_WRAPKEY_DES3_CBC with key 'x'.                                                                                                    |
| R <sub>x</sub>  | C_DeriveKey() operation using CKM_XOR_BASE_AND_DATA with key 'x' and provided data.                                                                                                    |
| M <sub>x</sub>  | MAC generation, using CKM_DES3_MAC (4 byte MAC result) with key 'x'.                                                                                                    |

### **Key Definitions**

#### Creation of Encrypted Key Set to Backup (Payload)

The creation of the encoded payload to backup is common to all storage options. The payload can contain one or more keys/objects.

#### To create the encoded payload

- 1. Generate tK.
- 2. For each key/object to be backed up:

w = W<sub>tK</sub>(Key/Object)

The format of the resulting Payload is as follows:

```
p = NI_1w_1[I_2w_2[I_3w_3[...I_Nw_N]]]
```

where N = Number of keys/objects in the payload,  $I_i$  = length of  $w_{i, and} w_i$  = The i'th wrapped key data, i.e.  $W_{tK}$  (Key/Object)

- 3. Generate mK.
- **4.** Calculate the MAC for the Payload,  $m = M_{mK}(p)$ .

#### Backup to File

This is the simplest form of backup. The only limitation is that the wrapping key must already exist. This key must be able to be recreated after a tamper/failure before a restore can be performed. It may be entered in components, have a known value, or be backed up using the multiple custodian backup mode (described below).

#### To backup to file

- 1. Encode mK with tK, emK =  $E_{tK}(mK)$
- **2.** Encode tK with wK, etK =  $E_{wK}(tK)$
- 3. Write the binary file containing the backed up Payload. The format of the file is:

| Header     | Contains the version of the Backup Feature |
|------------|--------------------------------------------|
| length p   | Length of the encoded Payload              |
| р          | Encoded Payload                            |
| m          | MAC of the Payload                         |
| length emK | Length of the Encoded MAC key              |
| emK        | Encoded MAC key                            |
| length etK | Length of the Encoded Transport key        |
| etK        | Encoded Transport key                      |

4. Delete mK and tK.

#### Backup to Smart Card - Single Custodian Mode

This backup mode has more security than the backup to file mode because the payload is stored on a smart card instead of in a file. The payload data on the smart card is also protected by the custodian's PIN, i.e. the PIN must be presented and authenticated to the smart card before the data can be read.

The only limitation is that the wrapping key must already exist. This key must be able to be re-created after a tamper/failure before a restore can be performed. It may be entered in components, have a known value, or be backed up using the multiple custodian backup mode (described below).

If the payload cannot fit on one smart card, then the backup process will prompt the custodian to continue entering new smart cards, until the entire payload has been exported.

#### To back up to Smart Card

- 1. Encode mK with tK, emK =  $E_{tK}(mK)$
- **2.** Encode tK with wK, etK =  $E_{wK}(tK)$
- 3. Write the following data files to the smart card:

| Header | Not protected by custodian's PIN.                                                          |
|--------|--------------------------------------------------------------------------------------------|
|        | Contains the following information about the payload:                                      |
|        | Contains the version of the backup feature                                                 |
|        | Name of this backup payload                                                                |
|        | MAC of the complete payload                                                                |
|        | MAC of the payload component on this smart card, i.e. M <sub>mK</sub> (p')                 |
|        | Timestamp of payload creation                                                              |
|        | Total number of custodians                                                                 |
|        | Number of the custodian who owns this smart card                                           |
|        | Number of the current card being written                                                   |
|        | Flag to indicate if encoded transport key (etK) is on this smart card                      |
|        | Flag to indicate if encoded MAC key (emK) is on this smart card                            |
|        | Size of the complete payload                                                               |
|        | Size of the payload component on this smart card                                           |
|        | Offset of this payload component in the complete payload                                   |
|        | Name of custodian who owns this smart card                                                 |
|        | Payload                                                                                    |
|        | Protected by the custodian's PIN.                                                          |
|        | The component of the payload contained on this smart card. This may be the entire payload. |
| etK    | Protected by the custodian's PIN.                                                          |
|        | Encoded transport key                                                                      |
|        | This data file will only be located on the last smart card of the backup set.              |
| emK    | Protected by the custodian's PIN.                                                          |
|        | Encoded MAC key                                                                            |
|        | This data file will only be located on the last smart card of the backup set.              |

4. Delete mK and tK.

#### Backup to Smart Card - Multiple Custodian Mode

This backup mode has the most security. This is because the payload is stored on smart cards and the payload is split between a number of custodians. Also, the payload data on the smart card is protected by the custodian's PIN, i.e. the PIN must be presented and authenticated to the smart card before the data can be read.

The top level wrapping key (wK) is randomly generated, and each custodian has a component of this key. The entire set of smart cards is needed before the wrapping key can be successfully re-created.

If each custodian's payload component cannot fit on one smart card, then the backup process will prompt the custodian to continue entering new smart cards, until their payload component has been exported.

#### To back up to a Smart Card in Multiple Custodian Mode

1. Create an initial intermediate wrapping key, which is a triple length DES key, wK', with a value of zero.

Each custodian must then:

2. Generate random wrapping key component (24 bytes), wC

- 3. Derive new intermediate wrapping key wK' =  $R_{wK'}(wC)$
- 4. Delete the previous intermediate wrapping key (wK'-1)
- 5. Write the following data files to the smart card:

| Header  | Not protected by custodian's PIN.                                          |
|---------|----------------------------------------------------------------------------|
|         | Contains the following information about the payload:                      |
|         | Contains the version of the backup feature                                 |
|         | Name of this backup payload                                                |
|         | MAC of the complete payload                                                |
|         | MAC of the payload component on this smart card, i.e. M <sub>mK</sub> (p') |
|         | Timestamp of payload creation                                              |
|         | Total number of custodians                                                 |
|         | Number of the custodian who owns this smart card                           |
|         | Number of the current card being written                                   |
|         | Flag to indicate if encoded transport key (etK) is on this smart card      |
|         | Flag to indicate if encoded MAC key (emK) is on this smart card            |
|         | Size of the complete payload                                               |
|         | Size of the payload component on this smart card                           |
|         | Offset of this payload component in the complete payload                   |
|         | Name of custodian who owns this smart card                                 |
| wC      | Protected by the custodian's PIN.                                          |
|         | The wrapping key component for this custodian.                             |
| Payload | Protected by the custodian's PIN.                                          |
| -       | The component of the payload contained on this smart card.                 |

The last custodian must then:

- **6.** Encode mK with tK, emK =  $E_{tK}$ (mK)
- 7. Encode tK with the final wrapping key (wK = wK'), etK =  $E_{wK}(tK)$
- 8. Write the following data files to the smart card:

| etK | Protected by the custodian's PIN.<br>Encoded transport key<br>This data file will only be located on the last smart card of the last custodian of the backup set. |
|-----|----------------------------------------------------------------------------------------------------|
| emK | Protected by the custodian's PIN.<br>Encoded MAC key<br>This data file will only be located on the last smart card of the last custodian of the backup set.       |

9. Delete mK, tK and wK.

# **CHAPTER 8:** Administration Utility (gCTAdmin) Reference

The Administration Utility (**gCTAdmin**) provides a graphical user interface to functions that allow management of the HSM hardware using a PKCS #11- sub-system. The functionality which is provided is identical to that of the command line utility **ctconf**. See CTCONF in the "Command Line Utilities Reference" section of the *ProtectToolkit-C Administration Guide* for more information about this utility.

**NOTE** The **gCTAdmin** application is a Java-based application. A working Java runtime that supports the Swing user interface must be installed. The screenshots throughout this manual may vary from platform to platform.

When WLD mode is configured, this utility does not operate.

To start **gCTAdmin** using Microsoft Windows, locate the program folder titled **ProtectToolkit C RT** or **ProtectToolkit C SDK** in the Windows **Start** menu, and click on the appropriate shortcut. To start the admin utility in a UNIX environment, enter **gctadmin** at the command prompt.

To exit the utility, select File>Exit from the menu bar.

Select Help from the Main Menu for information about the current version of the software.

This chapter contains the following sections:

- > "Logging In and Out" below
- > "Main gCTAdmin Interface" on the next page
- > "Slot and Token Management" on page 94
- > "HSM Management" on page 97

# Logging In and Out

After starting **GCTADMIN**, the utility will check if the HSM hardware has been initialized.

If the hardware has not been initialized, the utility will prompt the operator to initialize the Admin Token. For full details regarding initial configuration, please refer to Cryptoki Configuration in the *ProtectToolkit-C Administration Guide*. Initialization is necessary for the Admin SO to create the Administrator user.

If the hardware has been initialized, the operator is prompted for entry of the Administrator PIN.

|                                                                                                    | <slot6>:Adm</slot6> | inToken (51 | 8687) |   |
|----------------------------------------------------------------------------------------------------|---------------------|-------------|-------|---|
| Second<br>Second<br>Second | urity Officer       |             |       |   |
| 🖲 Usei                                                                                                    |                     |             |       |   |
| PIN                                                                                                    |                     |             |       | 1 |
|                                                                                                    |                     |             |       |   |

PIN entry is masked so only the '•' character will be displayed as characters are typed.

To log out from the main interface, select the Logout option from the File menu.

# Main gCTAdmin Interface

Following a successful login, the main user interface is displayed ("Main gCTAdmin interface" below). The main interface shows the currently-selected HSM and a variety of its hardware settings.

In a host system containing multiple HSMs, other HSMs can be selected with **File>Select Adapter**. Choosing a different HSM will require a new login.

#### Figure 2: Main gCTAdmin interface

| Edit Event Log                                                           | About            |                                                                       |                                                         |
|--------------------------------------------------------------------------|------------------|-----------------------------------------------------------------------|---------------------------------------------------------|
| dapter Status                                                            |                  |                                                                       |                                                         |
| Serial Number                                                            | 518687           |                                                                       |                                                         |
| Adapter Clock                                                            | 2016 Sep         | 09 , 12:07:42 Local Time                                              |                                                         |
| Number of Slots                                                          |                  |                                                                       | Battery Status                                          |
| Login status                                                             |                  | ged in                                                                | Good                                                    |
| irmware version                                                          |                  |                                                                       | O Low                                                   |
| Security Mode<br>Standard PK(<br>C Entrust Comp<br>Custom<br>Tamper on U | pliant<br>pgrade | <ul> <li>Netscape</li> <li>FIPS 140-2</li> <li>Mode Locked</li> </ul> | Transport Mode<br>Disabled<br>Single Shot<br>Continuous |
| User ECC Par                                                             | rams Allov       | ved                                                                   |                                                         |

#### **Toolbar Buttons**

The buttons on the toolbar correspond to the following commands.

| ē <mark>b</mark> | Token Configuration |
|------------------|---------------------|
| ø                | Create Slots        |
| 8                | Security Mode       |
| -                | Transport Mode      |
| 13               | Set the Clock       |
|                  | View the Event Log  |

# Slot and Token Management

#### **Creating Slots**

To create slots on the HSM, select **File>Create Slot**, or click **Create Slots** on the toolbar. A dialog will prompt for the number of slots to be created.

| Input | X                                           |
|-------|---------------------------------------------|
| ?     | Please enter the number of slots to create. |
|       | OK Cancel                                   |

**NOTE** It is not possible to add slots using **GCTADMIN** while other ProtectToolkit-C applications are running.

#### **Removing Slots**

Before removing slots from ProtectToolkit-C, ensure that the contained token and objects are not in use.

#### To remove a slot

Select File> Delete Slots. A list of available slots is displayed. Select the slot to delete from the list and click the Delete button.

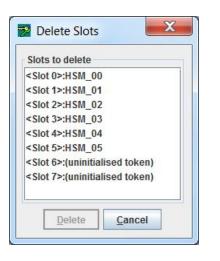

NOTE The slot containing the Admin Token cannot be deleted.

#### Initializing a Token

The initialization of a token is performed to set the user and token SO PIN.

#### To initialize a token

1. Select Edit> Tokens... from the menu to open the Manage Tokens dialog.

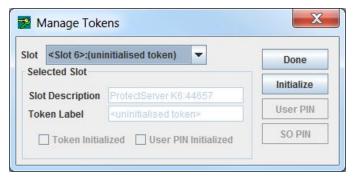

- 2. Select an uninitialized token from the slot drop-down box.
- Click Initialize. The Initialize Token dialog will prompt for the token label, SO PIN and User PIN. A token is considered initialized after entry of the SO PIN. The User PIN must be set at this time, but will not be required until an application requires storage on that slot. User PINs are case-sensitive, and must be 4-32 characters in length.

| Token La   | bel HSM_06 |        |
|------------|------------|--------|
| Security C | fficer PIN | ок     |
| PIN        | •••••      |        |
| Re-Enter   | •••••      | Cancel |
| lser PIN   |            |        |
| PIN        | •••••      |        |
| Re-Enter   | ******     |        |

NOTE PINs have to be entered twice to confirm correct entry.

4. Click **Done** to exit the *Manage Tokens* dialog.

#### Setting the Token User PIN

#### To set a token user PIN

- 1. Select Edit> Tokens...
- 2. Select an initialized token from the slot drop-down box, then click **User PIN**. If the selected token does not have a current User PIN, the dialog will prompt for the SO PIN in order to authorize the creation of the new User PIN. User PINs are case-sensitive, and must be 4-32 characters in length.

If the selected token already has a User PIN assigned, the dialog will prompt for the current and new User PIN to be entered.

| 🔁 Change User Pin for <slo< th=""><th>ot 6&gt;:HSM_06</th></slo<> | ot 6>:HSM_06 |
|-------------------------------------------------------------------|--------------|
| Current PIN                                                       | ОК           |
| New PIN<br>Re-Enter                                               | Cancel       |

NOTE PINs have to be entered twice to confirm correct entry.

3. Click Done to exit the Manage Tokens dialog.

#### Setting the Token SO PIN

- 1. To set a token SO PIN, select Edit>Tokens....
- 2. Select an initialized token from the slot drop-down box, then click **SO PIN**. The dialog will prompt for the current and new SO PIN to be entered. User PINs are case-sensitive, and must be 4-32 characters in length.

| SO PIN   | •••••  | ок     |
|----------|--------|--------|
| New PIN  | ****** |        |
| Re-Enter |        | Cancel |

NOTE Enter PINs twice to confirm correct entry.

3. Click Done to exit the Manage Tokens dialog.

#### Resetting a Token

A token reset can only be done to initialized tokens. Admin tokens cannot be reset and any attempt to do so will display a warning.

**NOTE** Resetting a token will erase all objects and user data on that token and set a new user PIN.

#### To reset a token

- 1. Select an initialized token from the slot drop-down box, and then click **Reset** and enter the token SO PIN to open the **Initialize Token** dialog.
- 2. Enter a token label, SO PIN and User PIN. A token is considered initialized after entry of the SO PIN. The User PIN does not have to be set until an application requires storage on that slot. User PINs are case-sensitive, and must be 4-32 characters in length.

NOTE PINs have to be entered twice to confirm correct entry.

3. Click Done to exit the Manage Tokens dialog.

## **HSM Management**

#### Setting the Security Policy

The most important aspect of ProtectToolkit-C administration is choosing the settings, or *Security Policy*, which will determine how ProtectToolkit-C can be used. The Administrator is strongly advised to read Security Policies and User Roles in the *ProtectToolkit-C Administration Guide*, which explains how different settings affect the security and performance of the ProtectToolkit-C environment.

#### To set the HSM security policy

- 1. Select Edit> Security Mode ...
- 2. Select the required settings from the Modify Security Mode dialog box.

| ecurity Mode          |              |
|-----------------------|--------------|
| Standard PKC S#11     | Netscape     |
| C Entrust Compliant   | O FIPS 140-2 |
| Custom                |              |
| Tamper on Upgrade     | Mode Locked  |
| User ECC Params Allow | ed           |

3. Click **OK** to store the selected security policy.

#### Setting the Transport Mode

The HSM transport mode is used to set the method in which the HSM responds when removed from the PCI bus.

#### To set the HSM transport mode

1. Select Edit> Transport Mode... to open the Transport Mode dialog box.

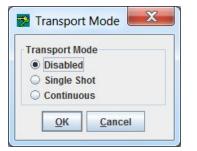

2. Choose from the following selections:

| Disabled    | To be applied when HSM is installed and configured. This mode will tamper the HSM if removed from the PCI bus.                                                              |
|-------------|----------------------------------------------------------------------------------------------------|
| Single Shot | The HSM will not be tampered after removal from the PCI bus. HSM will automatically disable Transport Mode the next time the HSM is reset or power is removed and restored. |
| Continuous  | The HSM will not be tampered by being removed from the PCI bus.                                                                                                    |

**NOTE** The transport mode does not disable the tamper response mechanism entirely. Any attempt to physically attack the HSM will still result in a tamper event.

3. Click OK to set the Transport Mode.

#### **Clock Drift Correction**

The HSM hardware's internal clock may occasionally need to be adjusted, due to clock drifts and other timing differences between the HSM and the host system. The clock can be adjusted manually or synchronized with the host system's clock (recommended).

#### To synchronize the HSM clock

#### 1. Select Edit> Clock.

The current value of the HSM clock is displayed.

| 💅 Edit Clock |           |         | X   |
|--------------|-----------|---------|-----|
| [            | ate 9 Sep | ▼ 2     | 016 |
| Local Ti     | me 1 : 13 | : 23 PM | •   |
| ОК           | Cancel    | Synch   |     |

- 2. Edit the date and time manually, or synchronize the HSM clock to the host clock (recommended) by clicking Synch.
- 3. Click OK to close the dialog box.

#### Viewing and Purging the System Event Log

ProtectToolkit-C maintains a system event log as a means of tracking serious hardware or operational faults, tamper events, and self-test error information. For full details on what the event log stores and how to interpret its data, please refer to Using the System Event Log in the "Operational Tasks" section of the *ProtectToolkit-C Administration Guide*.

When the event log is full, the HSM will no longer store new event records and will need to be purged. The event log cannot be purged until it is full.

#### To view the event log

#### Select Event Log> Event Log View.

A dialog is shown containing a list of events with columns for "Firmware Type", "Firmware Date", "Error", "Date".

| Firmware Type | Firmware Version | Error                       | Date                    |
|---------------|------------------|-----------------------------|-------------------------|
|               | 0.05             | Initializing the SRAM after | Thu Jan 01 00:00:12 EST |
|               | 0.00             | Unknown error: 146 p1=      | Thu Jan 01 00:00:29 EST |
|               | 0.05             | Initializing the SRAM after | Thu Jan 01 00:00:05 EST |
|               | 0.00             | Unknown error: 137 p1=      | Thu Jan 01 00:00:22 EST |
|               | 0.00             | Unknown error: 139 p1=      | Thu Jan 01 00:00:22 EST |
|               | 0.05             | Initializing the SRAM after | Thu Jan 01 00:00:04 EST |
|               | 0.00             | Unknown error: 137 p1=      | Thu Jan 01 00:00:21 EST |
|               | 0.00             | Unknown error: 139 p1=      | Thu Jan 01 00:00:21 EST |
|               | 0.00             | Unknown error: 152 p1=      | Thu Jan 01 00:00:21 EST |
|               | 0.05             | Initializing the SRAM after | Tue Jul 12 12:16:32 EDT |
|               | 0.00             | Unknown error: 137 p1=      | Tue Jul 12 12:16:49 EDT |
|               | 0.00             | Unknown error: 139 p1=      | Tue Jul 12 12:16:49 EDT |
|               | 0.00             | Unknown error: 152 p1=      | Tue Jul 12 12:16:49 EDT |
|               | 0.05             | Initializing the SRAM after | Tue Jul 12 12:20:51 EDT |
|               | 0.00             | Unknown error: 137 p1=      | Tue Jul 12 12:21:08 EDT |
|               | 0.00             | Unknown error: 139 p1=      | Tue Jul 12 12:21:08 EDT |

#### To purge the event log

1. Select Event Log>Event Log Purge. A confirmation dialog appears.

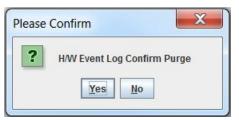

2. Click Yes to confirm you want to purge the event log.

**NOTE** If the event log is not full, an error is displayed.

#### **Updating HSM Firmware**

The firmware that operates on the ProtectServer hardware can be upgraded to newer versions through a secure upgrade facility. This facility will only allow the HSM to be upgraded to firmware versions that have been digitally signed by SafeNet.

**CAUTION!** Depending on the active security policy, the HSM might execute a soft tamper before completing the upgrade process. This tamper will erase all key and configuration data on the HSM. See Security Policies and User Roles in the *ProtectToolkit-C Administration Guide*.

Firmware upgrades are distributed in the form of a digitally-signed file. Before a firmware upgrade, ensure that:

- > All important user data and keys have been backed up
- > The current HSM configuration has been noted
- > All applications using the HSM have been closed

#### To upgrade the HSM firmware

- 1. Select File> Upgrade Firmware.
- 2. Select the firmware upgrade file and click **OK** to continue with the firmware upgrade.

| Load file f            | or Upgrade of Firmware | X             |
|------------------------|------------------------|---------------|
| Look In:               | PSE_firmware           | - A C C 88 5- |
| K6_V5.00.              | 06_RC8.fw              |               |
|                        |                        |               |
|                        |                        |               |
|                        |                        |               |
| File <u>N</u> ame:     | K6_V5.00.06_RC8.fw     |               |
| Files of <u>Type</u> : | All Files              | •             |
|                        |                        | Open Cancel   |

**NOTE** The upgrade process may take up to two minutes to complete. Following the upgrade, a dialog appears, stating the success or failure of the upgrade operation.

#### Tampering the HSM

It may be necessary to tamper the HSM at the end of its lifecycle, or after any other security-sensitive event requiring all stored data to be immediately destroyed.

A tamper formats the secure memory of the HSM, erasing all configuration and user data.

| To tam | per the | HSM |
|--------|---------|-----|
|--------|---------|-----|

- 1. Select File> Tamper Adapter.
- 2. Click OK to confirm the action.

| Tamper | X                                                                                                    |
|--------|----------------------------------------------------------------------------------------------------|
| ?      | Warning, tampering the adapter will erase all keys and configuration data on this adapter. Continue? |
|        | OK Cancel                                                                                            |
|        |                                                                                                    |

# **CHAPTER 9:** KMU Key Check Value (KCV) Calculation

The Key Management Utility calculates and displays keys according to AS 2805.6.3.

# Single-length Key KCV

The single-length key check value is a one-way cryptographic function of a key, used to verify that the key has been entered correctly.

The KCV is calculated by taking an input of constant D (64 Zero bits) and encrypting it with key K (64 bit). The 64 bit output is truncated to the most significant 24 bits which is reported as the keys KCV ("Single-length Key Check Value KCV(K)." below).

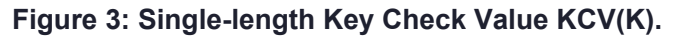

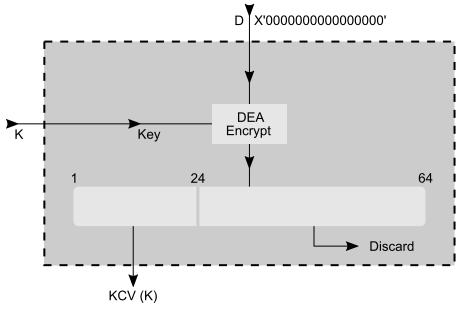

# Double-length Key KCV

The double-length key check value is a one-way cryptographic function of a key, used to verify that the key has been correctly entered.

The KCV is calculated by taking an input of constant D (64 Zero bits) and key \*K (128 bit string made up of two 64 bit values KL and KR). Data value D is encrypted with KL as the key. The result is decrypted with KR as the key. The result is then encrypted with KL as the key. The 64 bit output is truncated to the most significant 24 bits which is reported as the double-length keys \*KCV ("Double-length Key Check Value \*KCV(\*K)" on the next page).

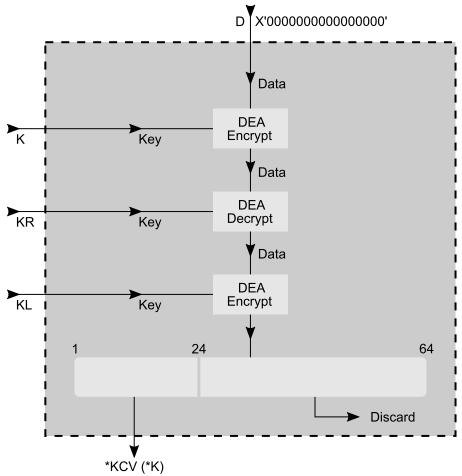

Figure 4: Double-length Key Check Value \*KCV(\*K)

# **CHAPTER 10:** Key Generation

ProtectToolkit-J can generate random keys for each of the cipher algorithms it supports. These keys are Cryptoki session keys; they are not stored permanently on the adapter. Session keys are not thread-safe and so may only be used by a single Cipher instance and a single Signature (or MAC) instance at any time. Thus, it is allowable to use a DES key for encryption in a Cipher instance and a single MAC instance but not two Cipher instances. Keys fetched from the ProtectToolkit-J **KeyStore** do not have this restriction.

| Key Name | Default Key Size | Valid Key Sizes |
|----------|------------------|-----------------|
| DES      | 56               | 56              |
| DESede   | 196              | 128,196         |
| AES      | 128              | 128,196, 256    |
| IDEA     | 128              | 128             |
| CAST128  | 128              | 8-128           |
| RC2      | 64               | 0-1024          |
| RC4      | 64               | 8-2048          |
| RSA      | 1024             | 512-4096        |
| DSA      | 1024             | 512-3072        |
| DH       | 1024             | 512-4096        |

When generating a random key, the size of the key will be as follows:

This section describes the following:

- > "Secret Keys" below
- > "Public Keys" on the next page

# Secret Keys

The secret key Ciphers will simply generate the appropriate number of random bytes for the key (there are no checks for weak keys).

The following example will generate a random double-length DESede key. Generation of a key for a different algorithm is as simple as changing the algorithm name and choosing an appropriate key length.

```
KeyGenerator keyGen = KeyGenerator.getInstance("DESede", "SAFENET");
keyGen.init(128);
SecretKey key = keyGen.generateKey();
```

# **Public Keys**

#### **RSA Keys**

The RSA key pair generator will generate keys based on an algorithm determined by key size. If the size is some multiple of 256 bits greater than 1024, the algorithm specified in ANSI X 9.31 will be used. Otherwise, the one specified in PKCS#1 is used. The key pair will be compatible with PKCS#1 RSA, ISO/IEC 9796 RSA and X.509 (raw) RSA standards. ANSI X 9.31 keys have a random 16-bit exponent, while PKCS#1 public exponent is fixed to the Fermat-4 value (hex 0x1001).

The following example will generate a 2048-bit RSA key pair.

#### **DSA Keys**

The DSA key pair generator will generate keys based on the algorithm specified in the Digital Signature Standard (*FIPS PUB 186-1*). DSA key generation requires a number of parameters; these are generally fixed in a given application, but they are also usually randomly generated for a particular application. At present, ProtectToolkit-J does not include any mechanism to generate these parameters. However, the DSA key pair generator can accept these parameters (via a **java.security.spec.DSAParameterSpec**) or has configured defaults for 512- or 1024-bit keys (these defaults are listed in the JCE specification).

The following example will generate a 1024-bit DSA key pair, using the default DSA parameters.

#### Diffie-Hellman Keys

The DH **KeyPairGenerator** will generate Diffie-Hellman keys suitable for the Diffie-Hellman key agreement protocol. Diffie-Hellman key generation requires a number of parameters; these are generally fixed in a given application, but they are also usually randomly generated for a particular application. At present, ProtectToolkit-J does not include any mechanism to generate these parameters. However, the DH key pair generator can accept these parameters (via a **java.security.spec.DHParameterSpec**) or has configured defaults for 512- or 1024-bit keys (these defaults are listed in the JCE specification).

The following example will generate a 1024-bit DH key pair, using the default DH parameters.

#### **KeyAgreement Protocols**

ProtectToolkit-J also includes mechanisms which allow for the creation of keys based on other keys.

#### Diffie-Hellman KeyAgreement

The DH KeyAgreement algorithm can be used to perform a 2-phase key Diffie-Hellman key agreement.

#### Xor Key Derive

This algorithm may be used to derive a new key from an existing key and a known data pattern. The key value and the data pattern will be combined on the adapter using the XOR function. For example if the initial key has the value 0x12,0x34 and the data pattern has the value 0x89,0xAB, the resultant key will have the value 0x88,0x88.

The actual key values will be combined within the adapter to ensure their values are never compromised. Also, the newly-created key will inherit the attributes of the two keys such that the derived key will be as protected as the two original keys. This mechanism may not be used to change the key type of the base key. Therefore, if the base key is a DES key, the derived key must also be a DES key.

This mechanism can only be used on keys with the **CKA\_DERIVE** attribute set to true. This will the case for keys generated with any of the ProtectToolkit-J mechanisms (such as **KeyGenerator** classes). However, if the key is generated with the Browser application, be sure to check the '**Derive**' checkbox.

Do not create an instance of this class directly, rather use the KeyAgreement.getInstance() factory method:

KeyAgreement ka = KeyAgreement.getInstance("XorBaseAndKey", "SAFENET"); Once created, the instance should be initialized using the base key. Then, to combine with the data pattern, call the **doPhase()** method with a **SecretKeySpec** instance created with the data pattern and true for the **lastPhase** parameter.

Finally to obtain the newly created instance call the generateSecret() method with the appropriate key name.

#### For example:

```
byte[] data = {0x01, 0x02, 0x03, 0x04, 0x05, 0x06, 0x07, 0x08};
ka.init(baseKey);
ka.doPhase(new SecretKeySpec(data), true);
Key newKey = ka.generateSecret("DES");
```

**NOTE** The key material generated must be compatible with the key type requested in the **generateSecret()** method call. Specifically, the length of the new key will be the minimum of the lengths of the two components.

# CHAPTER 11: Key Management

This section provides information on the following:

- > "Key Storage" below
- > "Key Wrapping" on the next page
- > "Key Specifications" on page 110

# Key Storage

The encryption adapter has the facility to store public, private, and secret keys. These keys will be stored in the non-volatile storage on the card. As well as key storage, it is also possible to store X.509 Certificates (which contain a public key). ProtectToolkit-J provides access to this storage mechanism via the JCE KeyStore API. The JCE name for this KeyStore is CRYPTOKI.

The JCE KeyStore API allows storage of a Key and an associated alias. This alias is simply a unique string which may be used to access the key. To store a key in the key store, use the **setKeyEntry()**. To retrieve a key, use the **getKey()**. Keys may be removed from the KeyStore using the **deleteEntry()** method.

Currently, only two types of keys may be stored in the ProtectToolkit-J KeyStore: either ProtectToolkit-J keys or **javax.crypto.spec.SecretKeySpec** keys. Other key types must be converted to their ProtectToolkit-J equivalents before storage.

Currently, the Certificate support is based on Sun's Certificate implementation which is only available on the Sun Java2 JVM.

Per Key password protection is not supported, so a null password may be supplied to the methods used to store and retrieve keys from the KeyStore. The password provided to the **load()** method will be used to log in to the token, and so to access private objects on the token it is necessary to provide the PIN. If a PIN is not supplied, all objects will be stored as public objects. When a PIN is supplied, only PublicKey and Certificate objects will be stored as public objects; all others will be private. In either case, the InputStream passed to the **store()** and **load ()** methods will not change the contents of the key store.

Keys stored in the KeyStore are the only thread-safe ProtectToolkit-J keys. A key instance obtained from the **KeyStore.getKeyEntry()** method will return a key that may be used in multiple Cipher, MAC, and Signature instances.

The following example will create a new random DES key, and then store that key in the KeyStore. Note that even though we first create the key and then store it, the actual key value will not leave the hardware and therefore remains secure.

```
KeyGenerator keyGen = KeyGenerator.getInstance("DES", "SAFENET");
Key key = keyGen.generateKey();
KeyStore keyStore = KeyStore.getInstance("CRYPTOKI", "SAFENET");
keyStore.load(null, null);
keyStore.setKeyEntry("des key", key, null, null);
The following example can be used to access the previously stored key:
```

```
KeyStore keyStore = KeyStore.getInstance("CRYPTOKI", "SAFENET");
keyStore.load(null, null);
Key key = keyStore.getKey("des key", null);
```

# Key Wrapping

The CRYPTOKI KeyStore also provides a key wrapping mechanism. Key wrapping is a technique where one key value is encrypted using another key. With ProtectToolkit-J, since the key values are stored securely on the hardware, we can use this technique to encrypt the key on the hardware and then extract the encrypted key.

For example, using this mechanism, a session key may be generated on the hardware and then exported from the hardware in an encrypted (wrapped) form. The key will generally be encrypted using a Public/Private key encryption cipher and can then be safely exported from the HSM. It is also possible to use secret keys for key wrapping. In this case, however, the same secret key must exist on both the source (performing the wrapping function) and the destination adapters.

The WrappingKeyStore API is an extension to the standard JCE that is used to provide access to key wrapping services. This class is identical to the standard KeyStore API, except that it provides **wrapKey()** and **unwrapKey** ()methods. The wrapping key store can be instantiated using the following code:

import au.com. safenet.crypto.WrappingKeyStore;

```
...
WrappingKeyStore wks = WrappingKeyStore.getInstance("CRYPTOKI",
```

"SAFENET");

#### The wrapKey() method has the following signature:

```
public byte[] wrapKey(Key wrapKey, String transformation, Key key)
thereas Canada SecurityFysecution
```

throws GeneralSecurityException

The wrapKey parameter specifies the Key used to encrypt the key parameter. The transformation parameter specifies the encryption transformation that is to be used to encrypt the key. With the CRYPTOKI KeyStore, you can transform the following:

- > AESWrap
- > AESWrapPad
- > RSA/ECB/PKCS1Padding
- > RSA/ECB/NoPadding
- > DES/ECB/NoPadding
- > DES/ECB/PKCS5Padding
- > DESede/ECB/NoPadding
- > DESede/ECB/PKCS5Padding
- > IDEA/ECB/NoPadding
- > IDEA/ECB/PKCS5Padding
- > CAST128/ECB/NoPadding
- > CAST128/ECB/PKCS5Padding
- > RC2/ECB/NoPadding

#### > RC2/ECB/PKCS5Padding

> RC4

A GeneralSecurityException will be thrown if the transformation parameter is invalid.

The value returned is a byte array containing the encrypted key. This value may be passed to the **unwrapKey** ()method to extract the original key. The **unwrapKey()** method has the following signature:

throws GeneralSecurityException

This method will "unwrap" or decrypt the encrypted key using the provided decryption key and transformation. The Key returned will be of the type specified by the keyAlgorithm parameter. This parameter must match the actual key type that was originally wrapped.

The unwrapKey parameter should be either the same secret key as was used to wrap the key, or the private key corresponding to the public key used to wrap the key. The transformation parameter specifies the decryption transformation used to decrypt the key. This value should be the same as that used to wrap the key. The wrappedKey parameter should contain the encrypted key. The keyAlgorithm should specify the algorithm that the decrypted key is for.

A GeneralSecurityException will be thrown if the transformation parameter is invalid.

The following example will create a new random RC4 key, wrap that key with an RSA public key, and unwrap it with the associated RSA private key.

```
KeyGenerator keyGen = KeyGenerator.getInstance("RC4", "SAFENET");
Key rc4Key = keyGen.generateKey();
WrappingKeyStore wks = WrappingKeyStore.getInstance("CRYPTOKI");
wks.load(null, null); // initialise the KeyStore
Key publicKey = wks.getKey("RSA_pub", null);
byte[] encKey = Wks.wrapKey(publicKey, "RSA/ECB/PKCS1Padding",rc4Key);
// give the encrypted key to the recipient, and unwrap it
Key privateKey = wks.getKey("RSA_priv", null);
Key recoveredKey = wks.unwrapKey(privateKey, "RSA/ECB/PKCS1Padding',
encKey);
```

# **Key Specifications**

As well as supporting the relevant JCA/JCE defined KeySpec classes, ProtectToolkit-J includes a number of custom provider-independent key classes for use with its KeyFactory classes. These classes all live in the **au.com.safenet.crypto.spec** package:

### AsciiEncodedKeySpec

Used to encode RSA, DSA or Diffie-Hellman public and private keys as ASCII strings. These strings contain the key's integer components as hexadecimal strings separated by a full stop. For example, an RSA private key:

public\_exponent.modulus.private\_exponent.p.q

A public key will contain only the first two elements and a private key will contain all five. The RSA KeyFactory can convert from this KeySpec into the provider-based key.

For DSA keys the format is:

y.p.q.g (private keys) x.p.q.g (public keys)

For Diffie-Hellman keys, the format is:

y.p.g (private keys) x.p.g (public keys)

### CASTKeySpec

Used to encode keys for the CAST algorithm. This class takes a byte array, which it will use directly as the CAST key. The array must be less than or equal to 16 bytes, the maximum key size for a CAST key.

#### **IDEAKeySpec**

Used to encode keys for the IDEA algorithm. This class takes a byte array and uses the first 16 bytes of the array as the IDEA key.

#### RC2KeySpec

Used to encode keys for the RC2 algorithm. This class takes a byte array, which it will use directly as the RC2 key. The array must be less than or equal to 128 bytes, the maximum key size for a RC2 key.

### RC4KeySpec

Used to encode keys for the RC4 algorithm. This class takes a byte array, which it will use directly as the RC4 key. The array must be less than or equal to 256 bytes, the maximum key size for a RC4 key.

### AESKeySpec

Used to encode keys for the AES algorithm. This class takes a byte array, which it will use directly as the AES key. The array must be 16, 24 or 32 bytes.

# **CHAPTER 12:** Best Practice Guidelines

The purpose of this section is to outline some of the best practices application developers can use when developing their ProtectToolkit-J based applications.

The following guidelines do not attempt to replace the vast body of literature regarding building secure systems or implementing cryptography for security. Rather it focuses on some of the specific aspects of the ProtectToolkit-J product that are particularly relevant to building applications in a timely and reliable way.

# ProtectToolkit-J Provider

The ProtectToolkit-J JCA/JCE Provider provides access to the many cryptographic features of the ProtectServer range of hardware.

As the provider is hardware-based, there are a number of differences between it and other software-based implementations. Mostly, these stem from the different methods used to protect the key store, where hardware can effectively provide some level of physical protection.

# **Key Protection**

#### Usage

Each key has an associated set of usage flags that indicate which cryptographic operations may be performed with the key. For example, specific flags may be set to enable encryption or signature generation. Keys in the ProtectToolkit-J provider will adhere to these rules.

#### Value

Normally, keys protected by the hardware will not allow their values to be revealed outside the adapter. Thus, the **Key.getEncoded()** interface will generally return a null value.

# General ProtectToolkit-J Usage Guidelines

- Create persistent keys with the Key Management Utility (KMU) and specify their key usage attributes appropriately.
  - · secret and private keys should always be sensitive
  - each key should be usable for only one purpose
  - use the KMU for key backups with the exportable attribute
- > Persistent key instances from the ProtectToolkit-J KeyStore implementation are shareable. This means a key lookup only needs to be performed once, rather than every time a key is required.
- > Initialize the token correctly. Different applications should use different tokens.

- Install the ProtectToolkit-J provider as the highest priority, or use Security.insertProvider (SAFENETProvider() early on in your application. This will ensure that the SAFENET hardware SecureRandom will become the system default, providing improved quality random data and avoiding the startup performance penalty of the Sun implementation.
- > Fully specify Cipher transformations. For example, use "DES/ECB/NoPadding" instead of "DES".

# **APPENDIX A:** JCA/JCE API Tutorial

This appendix will introduce the reader to the Java API known as the Java Cryptography Extension (JCE) through development of a simple application.

It is important to note that this tutorial does not provide complete coverage of this API. The API specification documentation should serve as the detailed reference. It can be found here: http://docs.oracle.com/

During this tutorial we will develop a JCE-based application that allows for simple file encryption. This application will allow the user to encrypt and decrypt files.

The files are encrypted using a combination of public-key and secret-key cryptography. The encrypted files also include a Message Authentication Code (MAC) to ensure the integrity of their contents. Where possible, the standard API mechanisms will be used to achieve the desired functionality.

The code fragments included in this document are used to highlight the important sections of the application. The full source code for the application may be found in the Java source file **FileCrypt.java**.

**NOTE** To avoid running into issues, move samples out of the installation directory before modifying, compiling, or running them.

This document contains the following chapters:

- > "Public Key Cryptography" below
- > "FileCrypt Application" on the next page
  - "File Encryption" on the next page
  - "File Decryption" on page 120
  - "Accessing Public Keys" on page 124
  - "Main()" on page 124

# Public Key Cryptography

The sample application will encrypt a document using a secret-key cipher algorithm, for example DES or RC4, and a randomly generated key. This algorithm is known as the bulk cipher, as it is used to perform the bulk of the encryption. The randomly generated key will be encrypted using a public-key cipher algorithm.

By combining public-key and secret-key encryption in this manner, we retain the advantages of public-key cryptography (we don't have to share a secret key) and the performance advantage of a secret-key cipher.

It is assumed that two public key pairs have been generated for this application: the first for the document sender and the second for the recipient.

# FileCrypt Application

The **FileCrypt** application enables files to be encrypted for a given recipient and then decrypted by that recipient. Since the encrypted file contains a MAC, the recipient of a document will also be able to verify that the encrypted file was not tampered with.

These encrypted files will be stored in this custom format:

| Field           | Length (bytes)                  |
|-----------------|---------------------------------|
| KeyLength       | 4                               |
| KeyBytes        | As specified by KeyLength       |
| AlgParamsLength | 4                               |
| AlgParams       | As specified by AlgParamsLength |
| MacLength       | 4                               |
| Мас             | As specified by MacLength       |
| Encrypted Data  | Remainder of file               |

This section contains information on the following functions:

- > "File Encryption" below
- > "File Decryption" on page 120
- > "Accessing Public Keys" on page 124
- > "Main()" on page 124

# File Encryption

In order to encrypt a file, we need to know the public key of its recipient - the party who can decrypt the file. These arguments are passed to the **encryptFile()** method.

#### The encryptFile() method will:

- **1.** Generate a random session key.
- 2. Encrypt the session key with the recipient's public key.
- 3. Initialize the bulk cipher with the session key.
- 4. Encode the bulk cipher's algorithm parameters.
- **5.** Initialize the MAC algorithm.
- 6. Process the input file.
- 7. Create the output from the various components.

### Step 1 - Generate a Random Session Key

To achieve acceptable performance during file encryption and decryption, we need to use a symmetric-key cipher. This symmetric key, which we will call the session key, will be encrypted (using the recipient's public key) and then stored with the encrypted file. Rather than simply using the same key for each file, we need to generate a random key for each encryption.

The **KeyGenerator** mechanism is used to create random **SecretKey** key objects. A provider-based instance is created using the KeyGenerator.getInstance() method.

This instance can then be initialized using one of the KeyGenerator.init() methods. In the simplest case, no initialization is required, in which case the provider's default initialization is used. Alternatively, initialization can request a key of the given key size, or other key parameters by using a

java.security.AlgorithmParameterSpec class.

The following method will create a new random **SecretKey** for the given algorithm and provider using the default initialization:

```
SecretKey generateSecretKey(String algorithm, String
                             provider)
{
   KeyGenerator keyGen = KeyGenerator.getInstance(
      algorithm, provider);
   return keyGen.generateKey();
}
```

### Step 2 - Encrypt the Session Key

Once we have generated the session key, we need to encrypt it using the recipient's public key. In this way we can safely transmit the session key such that only the recipient can recover the actual key. The Thales **SAFENET** provider includes a special interface to its **KeyStore** to provide session key encryption.

The au.com.safenet.crypto.WrappingKeyStore class extends the standard KeyStore mechanism to provide "key wrapping" which enables a session key to be generated in the hardware, then encrypted on the hardware and exported in an encrypted form. This means that the session key is never visible outside the hardware.

The WrappingKeyStore.wrapKey() method accepts three arguments: two keys and a transformation string. The first Key is the RSA PublicKey used to perform the encryption, the second Key is the DES key we wish to encrypt. The final parameter, the transformation string, describes the encryption method that should be used to encrypt the key. Currently, this string may be RSA/ECB/PKCS1Padding or RSA/ECB/NoPadding.

```
static final String PROVIDER = "SAFENET";
static final String WRAP KEYSTORE = "CRYPTOKI";
static final String WRAP TRANSFORM =
                        "RSA/ECB/PKCS1Padding";
byte[] encryptKey(PublicKey wrapKey, SecretKey key)
{
   WrappingKeyStore keyStore;
   keyStore = WrappingKeyStore.getInstance(WRAP KEYSTORE,
                                          PROVIDER);
   keyStore.load(null, null);
   return keyStore.wrapKey(wrapKey, WRAP TRANSFORM, key);
}
```

#### Step 3 - Create and Initialize the Bulk Cipher

This application will simply use the default **AlgorithmParameters** for the bulk encryption algorithm. Therefore, the initialization of our **Cipher** is quite simple:

#### Step 4 - Encode Algorithm Parameters

The only algorithm parameter supported by the Thales **SAFENET** provider is an initialization vector. An initialization vector is used in a block cipher when it is operating in a feedback mode: DES in CBC mode for example. During encryption, the initialization vector is used to prime the cipher. However, unlike the key, its value is not secret.

The cipher used to decrypt the data stream must be initialized with the same initialization vector for the decryption to succeed.

The following method will return the algorithm parameters encoded into a byte array. For now, we just return the IV directly as this is the only supported algorithm parameter.

```
byte[] encodeParameters(Cipher cipher)
{
    byte[] iv = cipher.getIV();
    return iv;
}
```

#### Step 5 - Initialize the MAC Algorithm

In this example we will use a MAC algorithm instead of a signature algorithm. The significant difference here is that the MAC will only tell us if the encrypted document has been tampered with, it will not authenticate the sender.

```
static final String PROVIDER = "SAFENET";
static final String MAC_ALGORITHM = "DESMac";
```

```
Mac mac = Mac.getInstance(MAC_ALGORITHM, PROVIDER);
mac.init(secretKey);
```

#### Step 6 - Process the Input File

We are now ready to process the input file to generate the encrypted output and the MAC. The following method will accept the initialized **Cipher**, **Mac** and input/output streams. The data on the **InputStream** will be read in blocks (of some arbitrary size), then processed by the **Mac** instance and then encrypted with the **Cipher** instance.

The encrypted data will then be written to the OutputStream. This method will return the MAC as a byte array.

```
int len;
while ((len = in.read(block)) != -1)
{
   /*
   * update our MAC value
   */
   mac.update(block, 0, len);
   /*
    * encrypt the data
    */
   byte[] enc = cipher.update(block, 0, len);
   if (enc != null)
   {
      /*
       * output the encrypted data
       */
      out.write(enc);
   }
}
/*
 * output the final block if required
 */
byte[] finalBlock = cipher.doFinal();
if (finalBlock != null)
{
   out.write(finalBlock);
}
return mac.doFinal();
```

### Step 7 - Create the Encrypted Output

}

Now that we have written the various building blocks, we can construct the final encryptFile() method:

```
static final String PROVIDER = "SAFENET";
static final String BULK ALGORITHM = "DES";
static final String BULK TRANSFORM =
                    "DES/CBC/PKCS5Padding";
static final String MAC_ALGORITHM = "DESMac";
void encryptFile(InputStream in, OutputStream out,
                 PublicKey publicKey)
{
   /*
    * Create a random SecretKey and encrypt it using
    * the recipient's PublicKey
    */
   SecretKey secretKey = generateSecretKey (BULK ALGORITHM,
                                            PROVIDER);
   byte[] wrappedKey = encryptKey(publicKey, secretKey);
   /*
    * Create and initialise the Cipher used to encrypt the
      document
    */
   Cipher bulkCipher =
```

```
Cipher.getInstance(BULK TRANSFORM, PROVIDER);
bulkCipher.init(Cipher.ENCRYPT MODE, secretKey);
/*
* Encode the algorithm parameters for the Cipher
*/
byte[] algParams = encodeParameters(bulkCipher);
/*
* Create the Mac instance and initialise it with our
 * session key
*/
Mac mac = Mac.getInstance(MAC_ALGORITHM, PROVIDER);
mac.init(secretKey);
/*
* Encrypt the document to an internal buffer and
* calculate the MAC value of the plain text
 */
ByteArrayOutputStream bOut =
                         new ByteArrayOutputStream();
byte[] macValue = encrypt(bulkCipher, mac, in, bOut);
/*
* Encode the output file
*/
DataOutputStream dOut = new DataOutputStream(out);
/*
* Write out the key
*/
dOut.writeInt(wrappedKey.length);
dOut.write(wrappedKey);
/*
* Write out the parameters, note these may be null
*/
if (algParams != null)
{
  dOut.writeInt(algParams.length);
  dOut.write(algParams);
}
else
{
  dOut.writeInt(0);
}
/*
* Write out the MAC
*/
dOut.writeInt(macValue.length);
dOut.write(macValue);
/*
 * And finally the encrypted document
*/
bOut.writeTo(dOut);
```

}

# **File Decryption**

To decrypt an encrypted file we simply need to reverse the encryption process. However, rather than using the recipient's public key, we need to use the private key in order to recover the session key.

#### The decryptFile() method will:

- 1. Decode the input from the various components and decipher the session key with the recipient's private key.
- 2. Initialize the bulk cipher with the session key and algorithm parameters.
- 3. Initialize the MAC algorithm.
- 4. Process the encrypted input.
- 5. Verify the calculated MAC with the MAC from the document.
- 6. Write out the decrypted result.

### Step 1 - Decrypt the session key

### Step 2 - Initialize the Bulk Cipher

Next, we need to create and initialize the **Cipher** instance we will use to decrypt the document. It is important here to ensure that our **Cipher** instance that will be used to perform the decryption is initialized with the same parameters generated by the encryption **Cipher**. In the case of the Thales **SAFENET** provider, the only parameter type is the **IvParameterSpec**, so we convert our serialized parameters directly.

```
{
   bulkCipher.init(Cipher.DECRYPT_MODE, secretKey);
}
```

### Step 3 - Initialize the MAC Algorithm

Initialization of the MAC during decryption is identical to that during encryption:

```
static final String PROVIDER = "SAFENET";
static final String MAC_ALGORITHM = "DESMac";
Mac mac = Mac.getInstance(MAC_ALGORITHM, PROVIDER);
mac.init(secretKey);
```

### Step 4 - Process the encrypted input

Next we need to recover the plaintext from the ciphertext and calculate a new MAC. This process is nearly identical to the **encrypt()** method, however, since the MAC is calculated on the plaintext, we update the Mac with the output from the **Cipher**.

```
static final int READ BUFFER = 50;
byte[] decrypt(Cipher cipher, Mac mac, InputStream in, OutputStream out)
{
   /*
    * read the input in chunks and process each chunk
    */
   byte[] block = new byte[READ BUFFER];
   int len;
   while ((len = in.read(block)) != -1)
   {
      /*
       * decipher the data
       */
      byte[] plain = cipher.update(block, 0, len);
      if (plain != null)
      {
         /*
          * update our MAC value
          */
         mac.update(plain);
         /*
          * output the deciphered data
          */
         out.write(plain);
      }
   }
   /*
    * output the final block if required
    */
   byte[] finalBlock = cipher.doFinal();
   if (finalBlock != null)
   {
      /*
       * update our MAC value
       */
      mac.update(finalBlock);
```

```
/*
 * output the deciphered data
 */
 out.write(finalBlock);
}
return mac.doFinal();
```

#### Step 5 - Verify the MAC

}

To verify the MAC, we simply compare the MAC bytes we previously extracted with the value just calculated.

```
if (!Arrays.equals(fileMac, calculatedMac))
{
    throw new GeneralSecurityException("File has been
    tampered with.");
}
```

#### Step 6 - Write out the decrypted result

Now that we have verified that the file is not corrupted we can output the contents to the destination.

```
static final String PROVIDER = "SAFENET";
static final String BULK ALGORITHM = "DES";
static final String BULK TRANSFORM = "DES/CBC/PKCS5Padding";
static final String MAC ALGORITHM = "DESMac";
void decryptFile(InputStream in, OutputStream out, PrivateKey privateKey)
{
   /*
    * Decode the input file
    */
   DataInputStream dIn = new DataInputStream(in);
   /*
    * recover the encrypted Key data
    */
   int keyLen = dIn.readInt();
   byte[] keyBytes = new byte[keyLen];
   dIn.readFully(keyBytes);
   /*
    ^{\star} recover the algorithm parameters
    */
   int algLen = dIn.readInt();
   byte[] algBytes = null;
   if (algLen > 0)
   {
      algBytes = new byte[algLen];
      dIn.readFully(algBytes);
   }
   /*
    * recover the stored MAC value
    */
   int macLen = dIn.readInt();
```

```
byte[] fileMac = new byte[macLen];
dIn.readFully(fileMac);
/*
 * recreate the session key
 */
Key secretKey = decryptKey(privateKey, keyBytes);
/*
 * Create our Cipher and initialise it with our key
 * and algorithm parameters.
 */
Cipher bulkCipher =
          Cipher.getInstance(BULK TRANSFORM, PROVIDER);
if (algBytes != null)
{
   AlgorithmParameterSpec params;
   params = new IvParameterSpec(algBytes);
  bulkCipher.init(Cipher.DECRYPT MODE, secretKey,
                   params);
}
else
{
   bulkCipher.init(Cipher.DECRYPT MODE, secretKey);
}
/*
 * Initialise the Mac we use to verify the file
  integrity
 */
Mac mac = Mac.getInstance(MAC ALGORITHM, PROVIDER);
mac.init(secretKey);
/*
 * Decrypt the file to a temporary buffer
 */
ByteArrayOutputStream bOut =
                       new ByteArrayOutputStream();
byte[] calculatedMac = decrypt(bulkCipher, mac, in,
                               bOut);
/*
 * verify the stored MAC value with the calculated
  value
 * /
if (!Arrays.equals(fileMac, calculatedMac))
{
   throw new GeneralSecurityException(
     "File has been tampered with.");
}
else
{
   /*
   * save the decrypted output to the outputstream
    */
  bOut.writeTo(out);
}
```

}

# Accessing Public Keys

A Java **java.security.KeyStore** implementation is used to store the public keys for this application. The Thales **SAFENET** provider implementation of the **KeyStore** is known as **CRYPTOKI**, and enables access to the keys stored on the hardware. At present, this **KeyStore** only supports storage of Key objects and does not provide any support for the storage of Certificate objects. Additionally, this **KeyStore** will ignore the password parameter supplied to the **getKey()** method.

### Creating the KeyStore

Creating a **KeyStore** instance and populating it is generally a two step process. First, we create the instance and then use the **KeyStore.load()** method to initialize it with the key data. The **load()** method accepts an **InputStream** instance which allows for keys to be stored on an arbitrary data source. The **CRYPTOKI KeyStore**, however, accesses key storage on the hardware directly and so ignores the **load()** method completely.

```
static final String PROVIDER = "SAFENET";
static final String KS_NAME = "CRYPTOKI";
KeyStore loadKeyStore()
{
    KeyStore ks = KeyStore.getInstance(KS_NAME, PROVIDER);
    ks.load(null, null);
    return ks;
}
```

#### Retrieving the Public Key

Our application needs to determine the recipient's public key in order to encrypt the file. The standard mechanism for accessing public keys is to extract the Certificate for the recipient by using the **KeyStore.getCertificate()** method and then use the **Certificate.getPublicKey** method to recover the key. However with the **CRYPTOKI KeyStore** we will simply use the **KeyStore.getKey()** method.

### Retrieving the Private Key

To decrypt the file we need to look up the private key. To access private keys stored in a **KeyStore** use the **KeyStore.getKey()** method.

# Main()

Now that we have all the required building blocks, the last remaining step is to put it all together. We need to process command line arguments and call the appropriate methods. We also need to add exception handling.

The following **main()** method is responsible for determining if we are encrypting or decrypting the file and the names of the keys to use:

```
public static void main(String[] args)
{
   boolean encrypt = false;
   boolean decrypt = false;
   String keyName = null;
   /*
    * examine all the command line arguments
    */
   for (int i = 0; i < args.length; i++)</pre>
   {
      if (args[i].equals("-encrypt"))
      {
         encrypt = true;
      }
      else if (args[i].equals("-decrypt"))
      {
         decrypt = true;
      }
      else if (args[i].equals("-key"))
      {
         keyName = args[++i];
   }
   /*
    * validate the arguments
    */
   if (encrypt == decrypt)
   {
      if (encrypt)
      {
         System.err.println("Cannot encrypt and decrypt
         file!");
      }
      else
      {
         System.err.println("Must specify -encrypt or -
         decrypt.");
      }
      System.exit(1);
   }
   if (keyName == null)
   {
      System.err.println("Missing key name.");
      System.exit(1);
   }
   FileCrypt fileCrypt = new FileCrypt();
   KeyStore ks = fileCrypt.loadKeyStore();
   if (encrypt)
   {
      PublicKey publicKey = (PublicKey)ks.getKey(keyName,
```

null);

```
fileCrypt.encryptFile(System.in, System.out, publicKey);
}
else
{
    PrivateKey privateKey = (PrivateKey)ks.getKey(keyName,
    null);
    fileCrypt.decryptFile(System.in, System.out, privateKey);
}
```

}

# **APPENDIX B:** Random Number Generation

The Safenet provider (named "**safenet**") implements a **java.security.SecureRandom** class for generating random data. This implementation is known as "CRYPTOKI". Besides using a hardware-based entropy generator, one of the major benefits of this implementation is that it does not suffer from the slow initialization problem that the Sun-provided (and most other) software implementations do.

This interface is only available under Java2.

This implementation allows access to the encryption adapter random source for both seeding and random number generation. The ProtectServer PCIe HSM uses hardware-based random number generation.

Serialization of an instance of this class will not save the state of the random number generator as it is contained within the hardware.

# **APPENDIX C:** References

This section contains a list of resources used as references in this guide:

- > FIPS PUB 42-2: Data Encryption Standard
- > FIPS PUB 81: DES Modes of Operation
- > FIPS PUB 113: Computer Data Authentication
- > FIPS PUB 180-1: Secure Hash Standard
- > FIPS PUB 186-1: Digital Signature Standard (DSS)
- > PKCS#1: RSA Encryption Standard
- > PKCS#5: Block Cipher Padding
- > PKCS#11: Cryptographic Token Interface Standard
- > RFC-1319: The MD2 Message-Digest Algorithm
- > RFC-2104: HMAC Keyed-Hashing for Message Authentication
- > RFC-2144: The Cast-128 Encryption Algorithm
- > RFC-2268: A Description of the RC2(r) Encryption Algorithm
- > RFC-3281: An Internet Attribute Certificate Profile for Authorization

# Glossary

# Α

#### Adapter

The printed circuit board responsible for cryptographic processing in a HSM

AES Advanced Encryption Standard

API Application Programming Interface

ASO Administration Security Officer

#### Asymmetric Cipher

An encryption algorithm that uses different keys for encryption and decryption. These ciphers are usually also known as public-key ciphers as one of the keys is generally public and the other is private. RSA and ElGamal are two asymmetric algorithms

### В

#### **Block Cipher**

A cipher that processes input in a fixed block size greater than 8 bits. A common block size is 64 bits

#### Bus

One of the sets of conductors (wires, PCB tracks or connections) in an IC

# С

## CA

Certification Authority

#### CAST

Encryption algorithm developed by Carlisle Adams and Stafford Tavares

#### Certificate

A binding of an identity (individual, group, etc.) to a public key which is generally signed by another identity. A certificate chain is a list of certificates that indicates a chain of trust, i.e. the second certificate has signed the first, the third has signed the second and so on

#### CMOS

Complementary Metal-Oxide Semiconductor. A common data storage component

#### Cprov

ProtectToolkit C - SafeNet's PKCS #11 Cryptoki Provider

#### Cryptoki

Cryptographic Token Interface Standard. (aka PKCS#11)

#### CSA Cryptographic Services Adapter

---

### CSPs

Microsoft Cryptographic Service Providers

## D

#### Decryption

The process of recovering the plaintext from the ciphertext

#### DES

Cryptographic algorithm named as the Data Encryption Standard

#### **Digital Signature**

A mechanism that allows a recipient or third party to verify the originator of a document and to ensure that the document has not be altered in transit

#### DLL

Dynamically Linked Library. A library which is linked to application programs when they are loaded or run rather than as the final phase of compilation

#### DSA

Digital Signature Algorithm

#### Ε

#### Encryption

The process of converting the plaintext data into the ciphertext so that the content of the data is no longer obvious. Some algorithms perform this function in such a way that there is no known mechanism, other than decryption with the appropriate key, to recover the plaintext. With other algorithms there are known flaws which reduce the difficulty in recovering the plaintext

### F

#### FIPS

Federal Information Protection Standards

#### FM

Functionality Module. A segment of custom program code operating inside the CSA800 HSM to provide additional or changed functionality of the hardware

#### FMSW

Functionality Module Dispatch Switcher

# Η

#### HA

High Availability

#### HIFACE

Host Interface. It is used to communicate with the host system

HSM

Hardware Security Module

# 

#### IDEA

International Data Encryption Algorithm

IIS

**Microsoft Internet Information Services** 

#### IP

Internet Protocol

### J

#### JCA

Java Cryptography Architecture

#### JCE

Java Cryptography Extension

# K

#### Keyset

A keyset is the definition given to an allocated memory space on the HSM. It contains the key information for a specific user

#### KWRAP

Key Wrapping Key

### Μ

#### MAC

Message authentication code. A mechanism that allows a recipient of a message to determine if a message has been tampered with. Broadly there are two types of MAC algorithms, one is based on symmetric encryption algorithms and the second is based on Message Digest algorithms. This second class of MAC algorithms are known as HMAC algorithms. A DES based MAC is defined in FIPS PUB 113, see http://www.itl.n-ist.gov/div897/pubs/fip113.htm. For information on HMAC algorithms see RFC-2104 at http://www.i-etf.org/rfc/rfc2104.txt

#### Message Digest

A condensed representation of a data stream. A message digest will convert an arbitrary data stream into a fixed size output. This output will always be the same for the same input stream however the input cannot be reconstructed from the digest

#### **MSCAPI**

Microsoft Cryptographic API

#### MSDN

Microsoft Developer Network

#### Ρ

#### Padding

A mechanism for extending the input data so that it is of the required size for a block cipher. The PKCS documents contain details on the most common padding mechanisms of PKCS#1 and PKCS#5

#### PCI

Peripheral Component Interconnect

#### PEM

Privacy Enhanced Mail

#### PIN

Personal Identification Number

#### PKCS

Public Key Cryptographic Standard. A set of standards developed by RSA Laboratories for Public Key Cryptographic processing

#### **PKCS #11**

Cryptographic Token Interface Standard developed by RSA Laboratories

PKI Public Key Infrastructure

ProtectServer

SafeNet HSM

#### ProtectToolkit C

SafeNet's implementation of PKCS#11. Protecttoolkit C represents a suite of products including various PKCS#11 runtimes including software only, hardware adapter, and host security module based variants. A Remote client and server are also available

#### ProtectToolkit J

SafeNet's implementation of JCE. Runs on top of ProtectToolkit C

# R

#### RC2/RC4

Ciphers designed by RSA Data Security, Inc.

#### RFC

Request for Comments, proposed specifications for various protocols and algorithms archived by the Internet Engineering Task Force (IETF), see http://www.ietf.org

#### RNG

Random Number Generator

#### RSA

Cryptographic algorithm by Ron Rivest, Adi Shamir and Leonard Adelman

#### RTC

Real-Time Clock

# S

#### SDK

Software Development Kits Other documentation may refer to the SafeNet Cprov and Protect Toolkit J SDKs. These SDKs have been renamed ProtectToolkit C and ProtectToolkit J respectively. <sup>(2)</sup> The names Cprov and ProtectToolkit C refer to the same device in the context of this or previous manuals. <sup>(2)</sup> The names Protect Toolkit J and ProtectToolkit J refer to the same device in the context of this or previous manuals.

#### Slot

PKCS#11 slot which is capable of holding a token

#### SlotPKCS#11

Slot which is capable of holding a token

#### SO

Security Officer

#### Symmetric Cipher

An encryption algorithm that uses the same key for encryption and decryption. DES, RC4 and IDEA are all symmetric algorithms

# Т

#### ТС

**Trusted Channel** 

#### TCP/IP

Transmission Control Protocol / Internet Protocol

#### Token

PKCS#11 token that provides cryptographic services and access controlled secure key storage

#### TokenPKCS#11

Token that provides cryptographic services and access controlled secure key storage

# U

#### URI

Universal Resource Identifier

# V

VA Validation Authority

# Х

X.509 Digital Certificate Standard

#### X.509 Certificate

Section 3.3.3 of X.509v3 defines a certificate as: "user certificate; public key certificate; certificate: The public keys of a user, together with some other information, rendered unforgeable by encipherment with the private key of the certification authority which issued it"